# **KENWOOD**

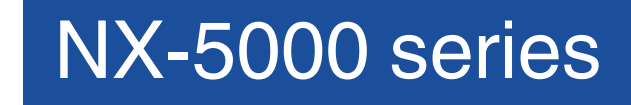

# MODE D'EMPLOI

*L'image représente le modèle avec un panneau de commande fixé.*

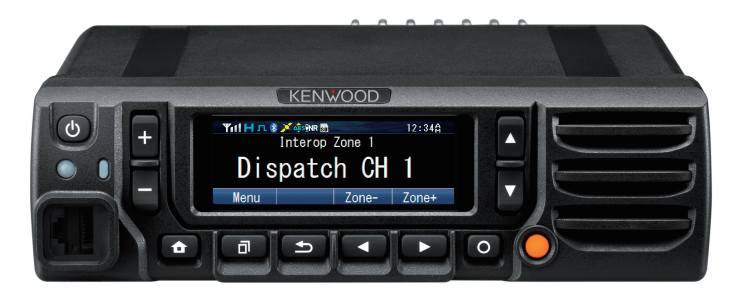

**JVCKENWOOD Corporation** B5A-0396-40/05 (K)

# TABLE DES MATIÈRES

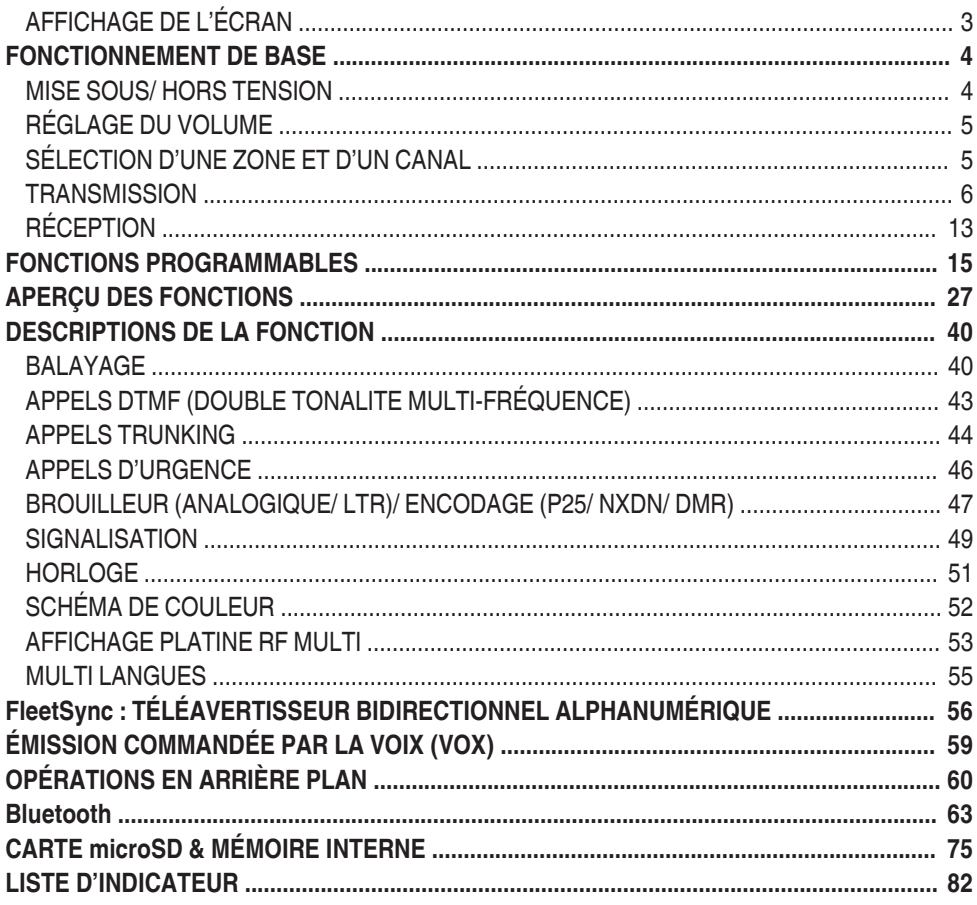

Ce manuel a été préparé d'après les réglages de base. Selon le réglage, les descriptions fournies peuvent être différentes des opérations réelles.

# **AFFICHAGE DE L'ÉCRAN**

<span id="page-2-0"></span>L'affichage à l'écran diffère comme suit selon le type de panneau utilisé.

■ Lorsque le panneau fixé ou KCH-19 (Panneau de base) est utilisé

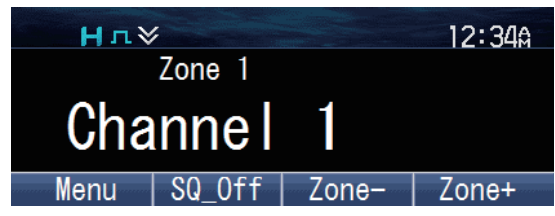

# ■ Lorsque KCH-20R (Panneau groupé) est utilisé

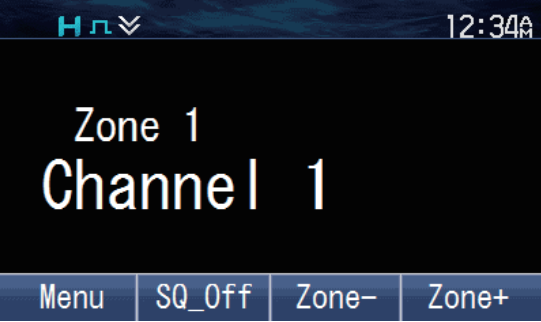

■ Lorsqu'un KCH-21R (Tête de commande portative) est utilisé

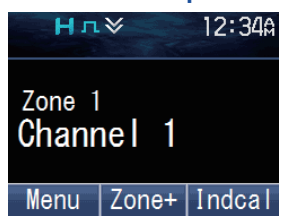

# **FONCTIONNEMENT DE BASE**

# <span id="page-3-0"></span>**MISE SOUS/ HORS TENSION**

Appuyez  $\left[\bigcirc\right]$  pour mettre l'émetteur-récepteur sous tension.

L'écran suivant apparaît si l'écran de démarrage personnalisé n'a pas été réglé.

Appuyez à nouveau sur  $\lfloor \psi \rfloor$  pour mettre l'émetteur-récepteur hors tension.

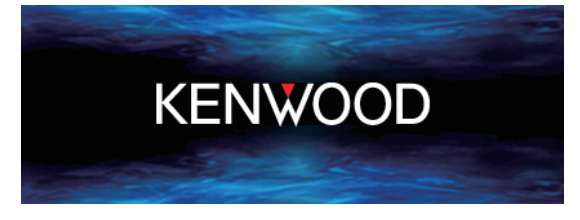

# ■ Mot de Passe Émetteur-Récepteur

Si l'émetteur-récepteur est protégé par mot de passe, "**Input Password**" apparaît sur l'afficheur lors de la mise sous tension. Pour déverrouiller l'émetteur-récepteur, saisissez le mot de passe correct.

**1** Appuyez sur la touche programmée en tant que **[Mot de passe émetteurrécepteur]** pour passer en mode Mot de passe émetteur-récepteur. Autrement, appuyez sur la touche programmée en tant que **[Menu]** pour passer en mode Mot de passe émetteur-récepteur à l'aide du mode menu.

Si un mot de passe a été enregistré et que la fonction **[Mot de passe émetteurrécepteur]** n'a pas été programmée pour une clé ou configurée au menu, l'émetteurrécepteur entre en mode Mot de passe émetteur-récepteur quand il est mis sous tension.

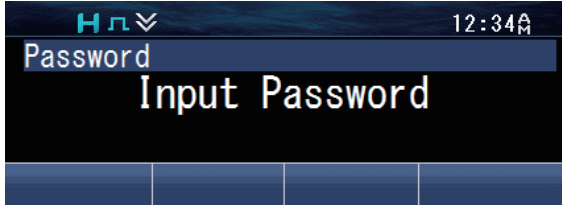

- **2** Saisissez un numéro à l'aide des touches [**▲**] et [▼].
	- Sur un microphone avec clavier optionnel, vous pouvez saisir le mot de passe directement en appuyant sur le clavier.

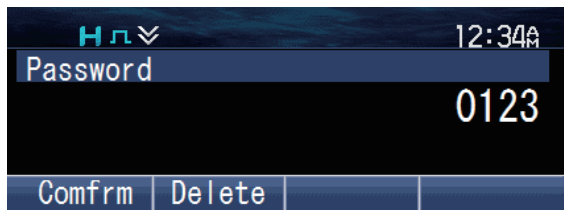

- <span id="page-4-0"></span>**3** Appuyez sur la touche  $[\overline{\mathbb{d}}]$  pour accepter le numéro.<br>4 Bénétez les étapes 2 et 3 pour saisir le mot de passe
- **4** Répétez les étapes 2 et 3 pour saisir le mot de passe complet.
	- Appuyez sur la touche [ ] pour supprimer un numéro saisi incorrectement. Appuyez et maintenez la touche  $\left[\right.\rightleftharpoons\right]$  pour supprimer tous les numéros.
- **5** Appuyez sur la touche [可] pour confirmer l'entrée.
	- Si vous saisissez un mot de passe incorrect, une tonalité d'erreur est émise et l'émetteur-récepteur reste verrouillé.
	- Le mot de passe peut contenir 6 caractères au maximum.

# **RÉGLAGE DU VOLUME**

Appuyez sur la touche programmée en tant que **[Volume haut]** pour augmenter le volume. Appuyez sur la touche programmée en tant que **[Volume bas]** pour diminuer le volume.

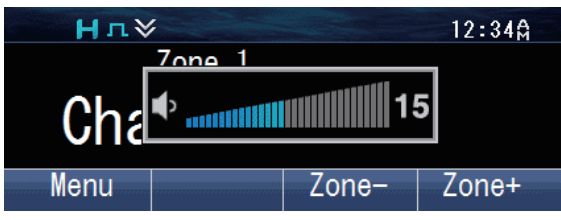

# **SÉLECTION D'UNE ZONE ET D'UN CANAL**

**1** Sélectionnez la zone souhaitée à l'aide des touches programmées en tant que **[Zone haut]**/ **[Zone bas]**. Chaque zone contient un groupe de canaux.

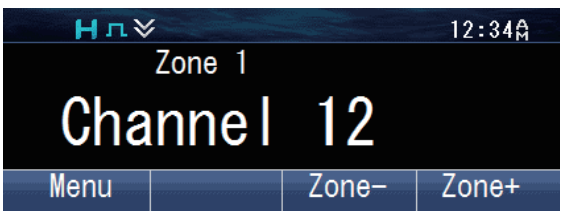

- **2** Sélectionnez le canal souhaité à l'aide des touches programmées en tant que **[Canal haut]**/ **[Canal bas]**. Chaque canal est programmé avec des réglages de transmission et de réception.
	- Le émetteur-transmetteur peuvent avoir des noms programmés pour les zones et les canaux. Le nom de la zone et le nom du canal peuvent contenir respectivement jusqu'à 16 et 14 caractères.

# <span id="page-5-0"></span>**TRANSMISSION**

**1** Sélectionnez la zone et le canal souhaités à l'aide des touches programmées en tant que **[Zone haut]**/ **[Zone bas]** et **[Canal haut]**/ **[Canal bas]**.

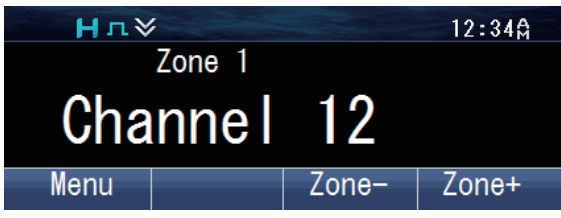

- **2** Appuyez sur le commutateur **PTT** et parlez dans le microphone. Relâchez le commutateur **PTT** pour recevoir.
	- Le voyant DEL s'allume en rouge pendant l'émission et en vert pendant la réception d'un signal. Cet indicateur peut aussi être désactivé par votre revendeur.
	- Pour une meilleure qualité de son à la station de réception, tenez le microphone à environ 1,5 pouces (3 cm à 4 cm) de votre bouche.

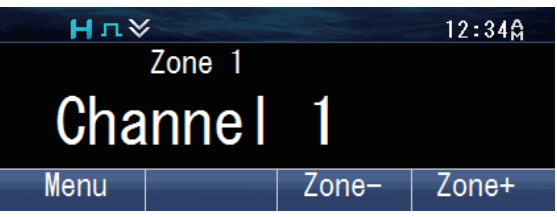

# **■ Émettre des Appels de Groupe (P25 conventionnel)**

Vous pouvez sélectionner une ID de groupe d'appel à partir de la liste pour effectuer un appel à ces parties sur un canal conventionnel.

**1** Appuyez sur la touche programmée en tant que **[Groupe]**, **[Groupe + État]** ou **[Groupe + Message court]** pour passer en Mode de sélection d'ID de groupe d'appel.

Autrement, appuyez sur la touche programmée en tant que **[Menu]** pour passer en Mode de sélection d'ID de groupe d'appel à l'aide du mode menu.

Le Liste ID de groupe d'appel apparaît sur l'afficheur.

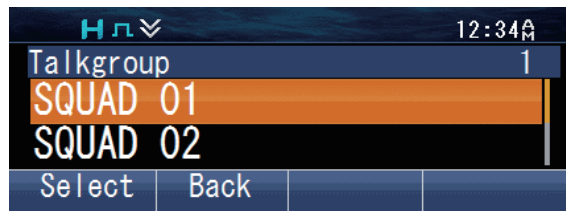

<span id="page-6-0"></span>**2** Appuyez sur les touches  $[\triangle]$  et  $[\triangledown]$  pour sélectionner une ID de groupe d'appel dans la liste préalablement entrée dans votre émetteur-récepteur.

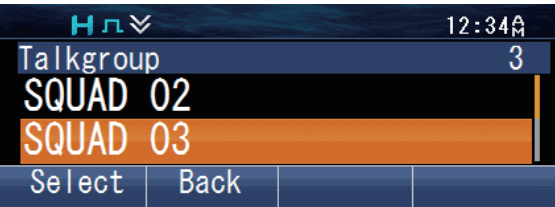

- **3** Appuyez sur la touche [可] pour confirmer l'ID du groupe d'appel.
- **4** Appuyez et maintenez appuyé le commutateur **PTT** pour émettre un appel.
	- Parlez dans l'émetteur-récepteur comme lors d'un appel normal.

# ■ Émettre des Appels Individuels (P25 conventionnel)

Vous pouvez émettre des appels à des personnes spécifiques sur un canal conventionnel.

- **1** Appuyez sur la touche programmée en tant que **[Individuel]**, **[Individuel + État]** ou **[Individuel + Message court]** pour passer en Mode d'appel individuel. Autrement, appuyez sur la touche programmée en tant que **[Menu]** pour passer en Mode d'appel individuel à l'aide du mode menu.
	- $\cdot$  Le Liste ID individuelle apparaît sur l'afficheur.

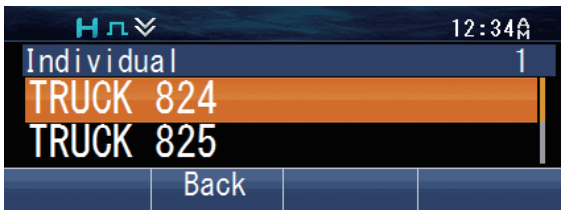

**2** Appuyez sur les touches [▲] et [▼] pour sélectionner une ID d'unité de la liste préalablement entrée dans l'émetteur-récepteur.

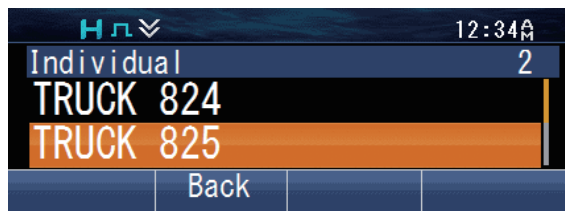

Autrement, vous pouvez saisir une ID d'unité manuellement.

Appuyez sur la touche  $[O]$  pour passer en mode de saisie manuelle. Appuyez sur les touches  $\lceil\blacktriangle\rceil$  et  $\lceil\blacktriangledown\rceil$  pour saisir le code. Appuyez sur la touche  $\lceil\Box\rceil$  pour confirmer chaque chiffre saisi.

Sur un microphone avec clavier optionnel, vous pouvez saisir le code directement. Pour effacer le code saisi, appuyez sur la touche  $\Box$  pour effacer un chiffre, ou appuyez et maintenez la touche  $\lceil \bigcirc \rceil$  pour supprimer tous les chiffres.

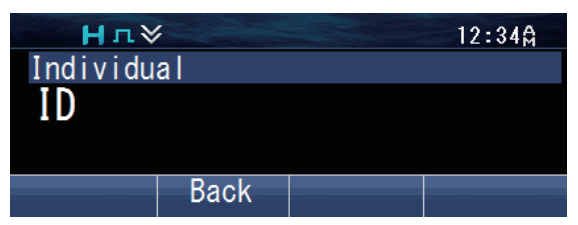

- **3** Appuyez et maintenez appuyé le commutateur **PTT** pour émettre un appel.
	- L'icône " " clignote. "**Individual**" et le nom d'ID de l'émetteur-récepteur cible s'affichent.

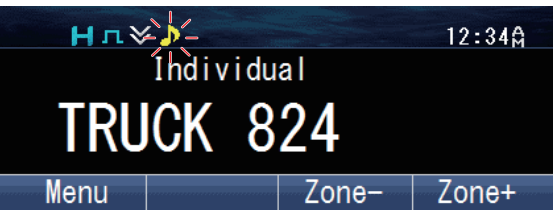

Parlez dans l'émetteur-récepteur comme lors d'un appel normal.

# ■ Émettre des Appels de Groupe (Trunking P25)

Vous pouvez sélectionner un canal avec l'ID de groupe d'appel que vous souhaitiez appeler pour effectuer un appel à ces parties sur un canal Trunking.

- Si le canal de trafic est occupé, un message "occupé" s'affiche et la sonnerie "occupé" retentit. Relâchez le commutateur **PTT** et attendez que le canal se libère. Dès que le canal de trafic se libère, une sonnerie "procédez" retentit.
- **1** Sélectionnez le canal de groupe d'appel configuré à l'aide des touches programmées en tant que **[Canal haut]**/ **[Canal bas]**.

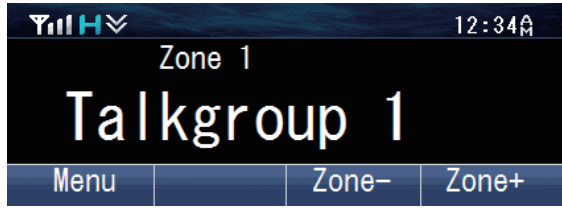

- **2** Appuyez et maintenez appuyé le commutateur **PTT** pour émettre un appel.
	- "**Calling**" apparaît sur l'affichage alors que l'appel est en cours, puis disparaît une fois que l'appel est établi.

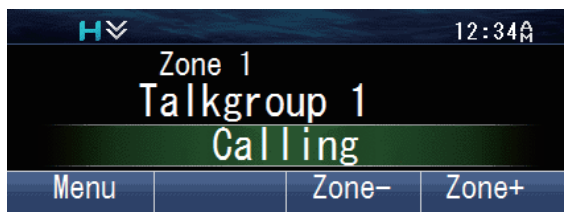

• Parlez dans l'émetteur-récepteur comme lors d'un appel normal.

# <span id="page-8-0"></span>■ Émettre des Appels Individuels (Trunking P25)

Vous pouvez émettre des appels à des personnes spécifiques sur un canal Trunking.

- **1** Appuyez sur la touche programmée en tant que **[Individuel]**, **[Individuel + État]** ou **[Individuel + Message court]** pour passer en Mode d'appel individuel. Autrement, appuyez sur la touche programmée en tant que **[Menu]** pour passer en Mode d'appel individuel à l'aide du mode menu.
- **2** Appuyez sur les touches [▲] et [▼] pour sélectionner une ID d'unité de la liste préalablement entrée dans l'émetteur-récepteur.
	- L'ID/ nom de l'appareil cible apparaît sur l'afficheur.

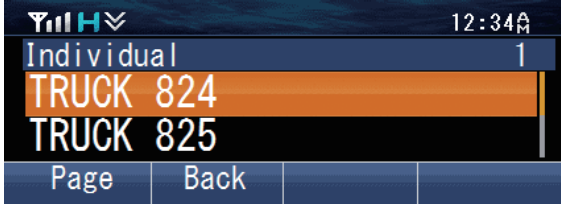

Autrement, vous pouvez saisir une ID d'unité manuellement.

Appuyez sur la touche  $[O]$  pour passer en mode de saisie manuelle. Appuyez sur les touches [▲] et [▼] pour saisir le code. Appuyez sur la touche [  $\Box$ ] pour confirmer chaque chiffre saisi.

Sur un microphone avec clavier optionnel, vous pouvez saisir le code directement. Pour effacer le code saisi, appuyez sur la touche  $\Box$ ] pour effacer un chiffre, ou appuyez et maintenez la touche  $\lceil \bigcirc \rceil$  pour supprimer tous les chiffres.

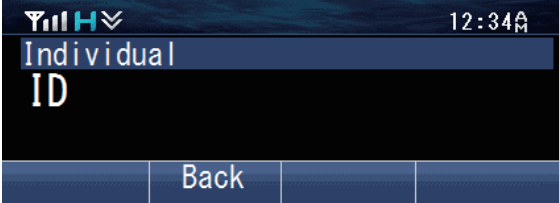

- **3** Appuyez et maintenez appuyé le commutateur **PTT** pour émettre un appel.
	- L'ID appelé et "**Calling**" apparaissent sur l'affichage. "**Calling**" disparaît une fois que l'appel est établi.
	- Parlez dans l'émetteur-récepteur comme lors d'un appel normal.
- **4** Pour mettre fin à l'appel, appuyez sur la touche programmée en tant que **[Effacer]**.
	- L'écran LCD revient à l'écran de zone et canal une fois que l'appel se termine.

# ■ Émettre des Appels de Groupe (Conventionnel NXDN/ Conventionnel DMR)

Vous pouvez sélectionner une ID de groupe à partir de la liste pour effectuer un appel à ces parties sur un canal conventionnel.

**1** Appuyez sur la touche programmée en tant que **[Groupe]**, **[Groupe + Message court]** ou **[Groupe + État]** pour passer en Mode d'appel de groupe.

Autrement, appuyez sur la touche programmée en tant que **[Menu]** pour passer en Mode d'appel de groupe à l'aide du mode menu.

La liste d'ID de groupe apparaît sur l'afficheur.

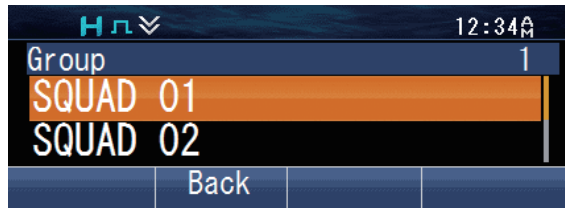

**2** Appuyez sur les touches [**A**] et [▼] pour sélectionner l'ID/ nom de groupe dans la liste préalablement entrée dans votre émetteur-récepteur.

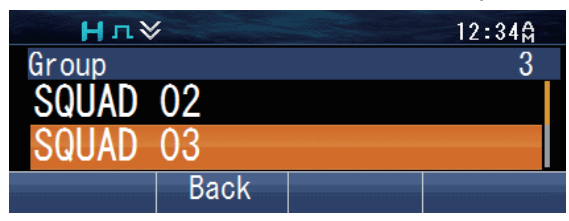

- **3** Appuyez et maintenez appuyé le commutateur **PTT** pour émettre un appel.
	- L'icône " " clignote. "**Group**" et le nom de groupe de l'émetteur-récepteur cible s'affichent.

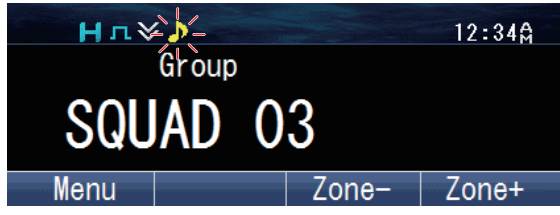

• Parlez dans l'émetteur-récepteur comme lors d'un appel normal.

# <span id="page-10-0"></span>■ Émettre des Appels Individuels (Conventionnel NXDN/ Conventionnel DMR)

Vous pouvez émettre des appels à des personnes spécifiques.

- **1** Appuyez sur la touche programmée en tant que **[Individuel]**, **[Individuel + Message court]** ou **[Individuel + État]** pour passer en Mode d'appel individuel. Autrement, appuyez sur la touche programmée en tant que **[Menu]** pour passer en Mode d'appel individuel à l'aide du mode menu.
	- $\cdot$  La liste ID apparaît sur l'afficheur.

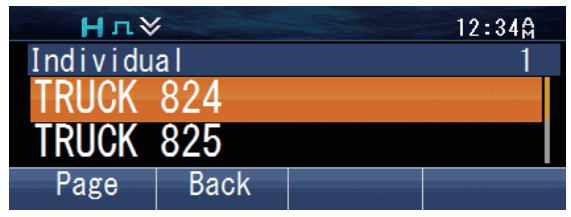

**2** Appuyez sur les touches [▲] et [▼] pour sélectionner une ID d'unité de la liste préalablement entrée dans l'émetteur-récepteur.

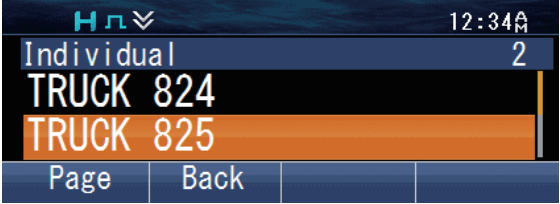

Autrement, vous pouvez saisir une ID d'unité manuellement.

 $\cdot$  Appuyez sur la touche  $\overline{O}$  pour passer en mode de saisie manuelle. Appuyez sur les touches  $[\triangle]$  et  $[\triangledown]$  pour saisir le code. Appuyez sur la touche  $[\square]$  pour confirmer chaque chiffre saisi.

Sur un microphone avec clavier optionnel, vous pouvez saisir le code directement. Pour effacer le code saisi, appuyez sur la touche  $\Box$ ] pour effacer un chiffre, ou appuyez et maintenez la touche  $\lceil \bigcirc \rceil$  pour supprimer tous les chiffres.

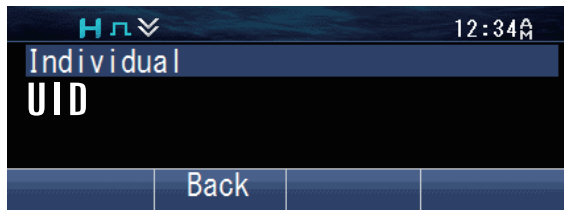

- **3** Appuyez et maintenez appuyé le commutateur **PTT** pour émettre un appel.
	- L'icône " <sup>"</sup> dignote. "**Individual**" et le nom d'ID de l'émetteur-récepteur cible s'affichent.

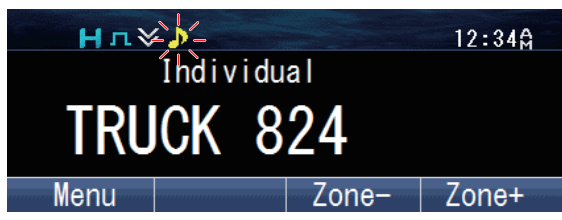

Parlez dans l'émetteur-récepteur comme lors d'un appel normal.

# <span id="page-11-0"></span>■ Émettre des Appels de Groupe (Trunking NXDN)

Vous pouvez sélectionner un canal avec l'ID de groupe que vous souhaitiez appeler pour effectuer un appel à ces parties sur un canal Trunking.

- Si le canal de trafic est occupé, un message "occupé" s'affiche et la sonnerie "occupé" retentit. Relâchez le commutateur **PTT** et attendez que le canal se libère. Dès que le canal de trafic se libère, une sonnerie "procédez" retentit.
- **1** Sélectionnez le canal de groupe configuré à l'aide des touches programmées en tant que **[Canal haut]**/ **[Canal bas]**.

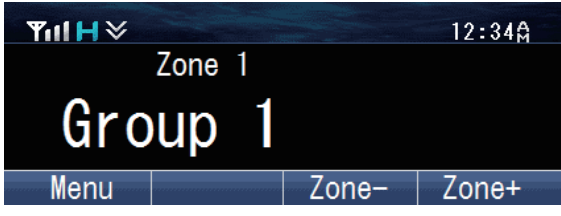

- **2** Appuyez et maintenez appuyé le commutateur **PTT** pour émettre un appel.
	- "**Calling**" apparaît sur l'affichage alors que l'appel est en cours, puis disparaît une fois que l'appel est établi.

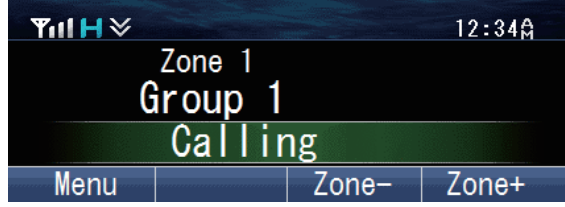

Parlez dans l'émetteur-récepteur comme lors d'un appel normal.

# **E** Émettre des Appels Individuels (Trunking NXDN)

Vous pouvez émettre des appels à des personnes spécifiques sur un canal Trunking.

- **1** Appuyez sur la touche programmée en tant que **[Individuel]**, **[Individuel + Message court]** ou **[Individuel + État]** pour passer en Mode d'appel individuel. Autrement, appuyez sur la touche programmée en tant que **[Menu]** pour passer en Mode d'appel individuel à l'aide du mode menu.
	- La liste ID apparaît sur l'afficheur.

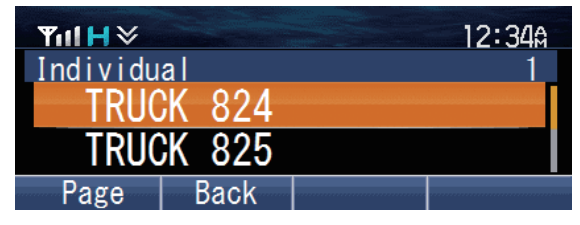

<span id="page-12-0"></span>**2** Appuyez sur les touches [▲] et [▼] pour sélectionner une ID d'unité de la liste préalablement entrée dans l'émetteur-récepteur.

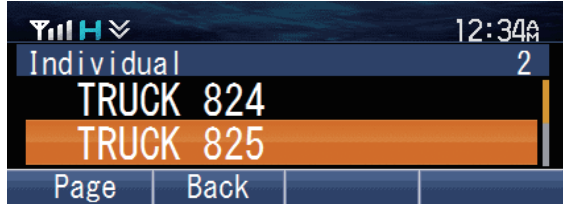

Autrement, vous pouvez saisir une ID d'unité manuellement.

Appuyez sur la touche  $[O]$  pour passer en mode de saisie manuelle. Appuyez sur les touches [▲] et [▼] pour saisir le code. Appuyez sur la touche [  $\Box$ ] pour confirmer chaque chiffre saisi.

Sur un microphone avec clavier optionnel, vous pouvez saisir le code directement. Pour effacer le code saisi, appuyez sur la touche  $\Box$  pour effacer un chiffre, ou appuyez et maintenez la touche  $\Box$ ] pour supprimer tous les chiffres.

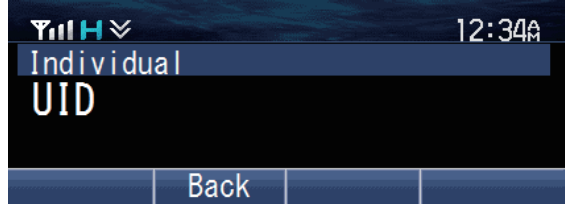

- **3** Appuyez et maintenez appuyé le commutateur **PTT** pour émettre un appel.
	- "**Individual**" et le nom d'ID de l'émetteur-récepteur cible s'affichent. "**Calling**" apparaît sur l'affichage alors que l'appel est en cours, puis disparaît une fois que l'appel est établi.
	- Parlez dans l'émetteur-récepteur comme lors d'un appel normal.

# **RÉCEPTION**

- **1** Sélectionnez la zone et le canal souhaités à l'aide des touches programmées en tant que **[Zone haut]**/ **[Zone bas]** ou **[Canal haut]**/ **[Canal bas]**. (Si la fonction Balayage a été paramétrée, vous pouvez l'activer ou la désactiver à votre convenance.)
- **2** Lorsque vous entendez la voix d'un appelant, réglez le volume si nécessaire.
	- Si la signalisation a été programmée sur le canal sélectionné, vous n'entendrez un appel que si la tonalité de signal correspond à celle réglée sur votre émetteurrécepteur.

#### **Remarque:**

- Grâce à la signalisation, votre émetteur-récepteur peut coder vos appels. Cela vous permet de ne pas écouter les appels non désirés. Pour autant, vos appels ne deviennent pas privés, ils ne sont simplement pas écoutés par les émetteurs-récepteurs dont le code de signalisation est différent. Pour de plus amples détails sur la ["SIGNALISATION" {p. 49} .](#page-48-0)
- Une tonalité de sonnerie retentit lors de la réception d'un appel si la tonalité d'avertissement a été activée dans le réglage de la tonalité d'avertissement. Pour plus de détails, consultez votre revendeur.

# **Recevoir des Appels de Groupe (P25)**

Lorsque vous recevez un appel de groupe sur un canal conventionnel et que l'ID de groupe reçue correspond à celle qui est configurée sur votre émetteur-récepteur, vous pouvez entendre la voix de l'appelant.

Lorsque vous recevez un appel de groupe sur un canal Trunking, l'émetteurrécepteur passe automatiquement sur le canal de trafic pour recevoir l'appel.

# ■ Recevoir des Appels Individuels (P25)

Lorsque vous recevez un appel individuel sur un canal conventionnel, une sonnerie est émise et l'afficheur montre l'ID de l'appelant. Pour répondre à l'appel, appuyez et maintenez enfoncé le commutateur **PTT** et parlez dans l'émetteur-récepteur comme vous le feriez pour un appel normal.

Lorsque vous recevez un appel individuel sur un canal Trunking, une sonnerie est émise et l'ID de l'appelant s'affiche sur l'écran. Pour prendre l'appel, appuyez sur le commutateur **PTT**. Pour refuser l'appel, appuyez sur la touche programmée en tant que **[Effacer]**. Après la réception de l'appel, vous pouvez y répondre en appuyant et en maintenant enfoncé le commutateur **PTT** et en parlant dans l'émetteurrécepteur comme pour un appel normal. Après que l'appel soit terminé, appuyez sur la touche programmée en tant que **[Effacer]** pour mettre fin à l'appel.

# ■ Recevoir des Appels de Groupe (NXDN)

Lorsque vous recevez un appel de groupe sur un canal conventionnel et que l'ID de groupe reçue correspond à celle qui est configurée sur votre émetteur-récepteur, vous pouvez entendre la voix de l'appelant.

Lorsque vous être sur un canal Trunking, si l'identification du groupe d'un appel reçu correspond à votre identification de groupe, vous entendrez l'appel.

# ■ Recevoir des Appels Individuels (NXDN)

Lorsque vous recevez un appel individuel sur un canal conventionnel, une sonnerie est émise et l'afficheur montre l'ID de l'appelant. Pour répondre à l'appel, appuyez et maintenez enfoncé le commutateur **PTT** et parlez dans l'émetteur-récepteur comme vous le feriez pour un appel normal.

Lorsque vous recevez un appel individuel sur un canal Trunking, une sonnerie est émise et l'ID de l'appelant ainsi que "Individual" s'affichent sur l'écran. Après la réception de l'appel, vous pouvez y répondre en appuyant et en maintenant enfoncé le commutateur **PTT** et en parlant dans l'émetteur-récepteur comme pour un appel normal.

# ■ Recevoir des Appels de Groupe (DMR)

Lorsque vous recevez un appel de groupe sur un canal conventionnel et que l'ID de groupe reçue correspond à celle qui est configurée sur votre émetteur-récepteur, vous pouvez entendre la voix de l'appelant.

#### ■ Recevoir des Appels Individuels (DMR)

Lorsque vous recevez un appel individuel sur un canal conventionnel, une sonnerie est émise et l'afficheur montre l'ID de l'appelant. Pour répondre à l'appel, appuyez et maintenez enfoncé le commutateur **PTT** et parlez dans l'émetteur-récepteur comme vous le feriez pour un appel normal.

# **FONCTIONS PROGRAMMABLES**

<span id="page-14-0"></span>Reportez-vous aux tableaux dans cette section pour déterminer quelles fonctions sont disponibles pour les canaux appropriés. Les descriptions des fonctions commencent à la page [27](#page-26-0). Veuillez contacter votre revendeur pour plus de détails sur ces fonctions.

# **MODE MENU**

De nombreuses fonctions de cet émetteur-récepteur sont sélectionnées ou configurées par le biais du Menu au lieu des commandes physiques. Après vous être familiarisé avec le système Menu, vous en apprécierai sa polyvalence. Certaines touches de l'émetteur-récepteur peuvent déjà être programmées avec des fonctions listées dans le Menu. Ces fonctions sont accessibles directement en appuyant sur la touche. Toutes les autres fonctions peuvent toujours être accessibles à l'aide du Menu de l'émetteur-récepteur. Reportez-vous à ["LISTE DES](#page-16-0) [FONCTIONS" {p. 17} p](#page-16-0)our les éléments Menu disponibles.

# **E** ACCÈS AU MENU

- **1** Appuyez sur la touche programmée en tant que **[Menu]**.
	- $\cdot$  La liste des catégories apparaît.
	- S'il n'y a qu'une seule catégorie, la liste des fonctions apparaît (procédez à l'étape 4).

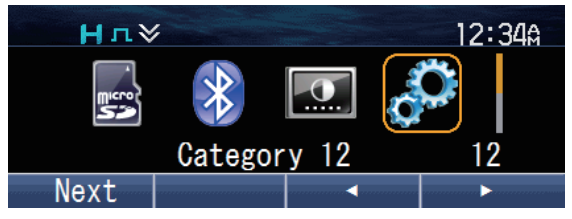

- **2** Appuyez sur [▲]/[▼]/[◀]/[▶] pour sélectionner un élément de catégorie.
	- Sur un microphone avec clavier optionnel, vous pouvez saisir un numéro de catégorie directement.

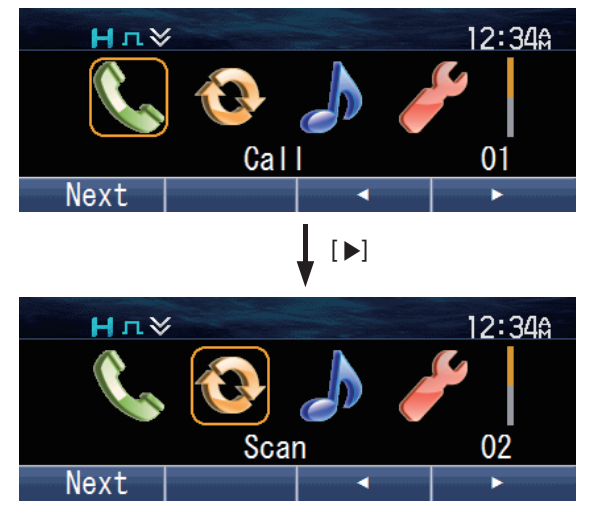

**3** Appuyez sur la touche  $\lceil \overline{\mathbf{u}} \rceil$  pour visualiser la liste de fonctions.

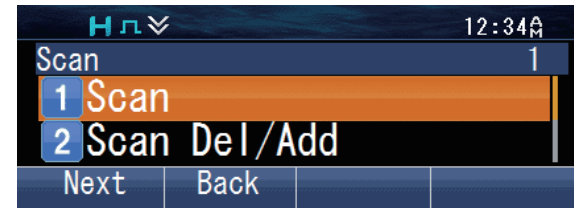

- **4** Appuyez sur [▲]/[▼] pour sélectionner un élément de fonction.
	- Sur un microphone avec clavier optionnel, vous pouvez saisir un numéro de fonction directement.

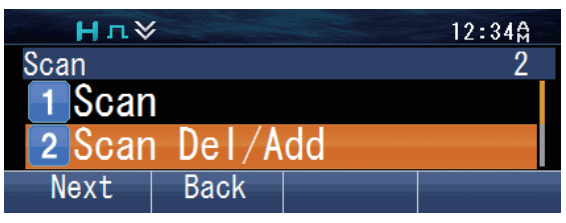

- **5** Appuyez sur la touche [可] pour régler l'élément de fonction sélectionné.  $\Delta p$ ppuyez sur la touche  $\Delta$  pour revenir à la liste des catégories.
- **6** Appuyez sur  $\left[\frac{\triangle}{\sqrt{8}}\right]$  pour sélectionner le réglage souhaité. ● Pour les réglages avec plus d'1 niveau, répétez les étapes 5 et 6.
- **7** Appuyez sur la touche [pa] pour définir le réglage sélectionné et quitter le mode Menu.
	- Appuyez sur la touche  $[\triangle]$  à tout moment pour revenir à l'affichage précédent.
	- Appuyez sur la touche  $\int$   $\bullet$   $\int$  à tout moment pour quitter le mode Menu.

# **MODE DE TOUCHE**

Les opérations de votre émetteur-récepteur varient selon les fonctions que votre concessionnaire a programmé sur les touches de l'émetteur-récepteur. Reportezvous à ["LISTE DES FONCTIONS" {p. 17}](#page-16-0) pour les fonctions programmables disponibles.

# <span id="page-16-0"></span>**LISTE DES FONCTIONS**

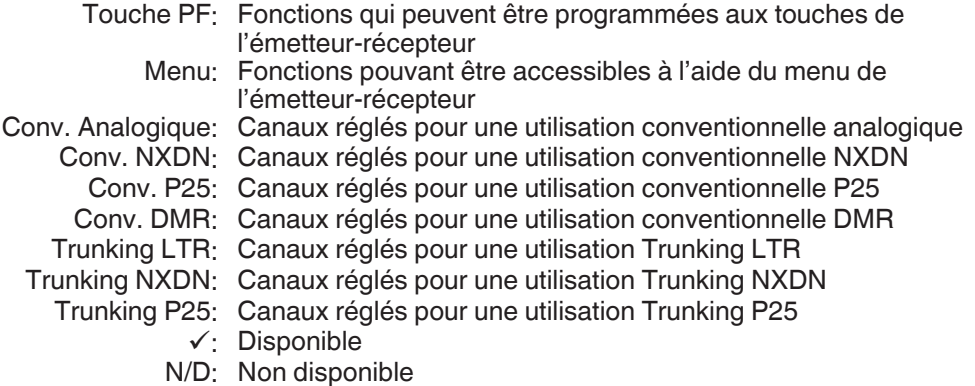

# **Fonctionnement Conventionnel**

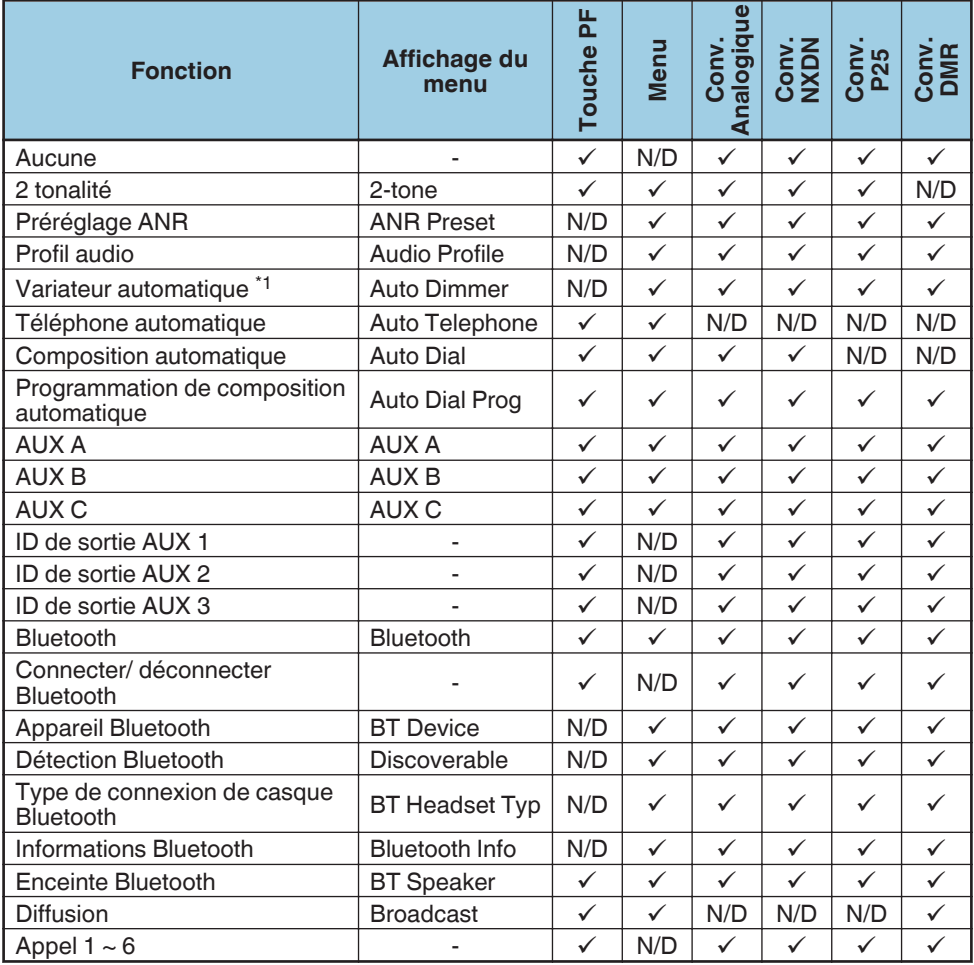

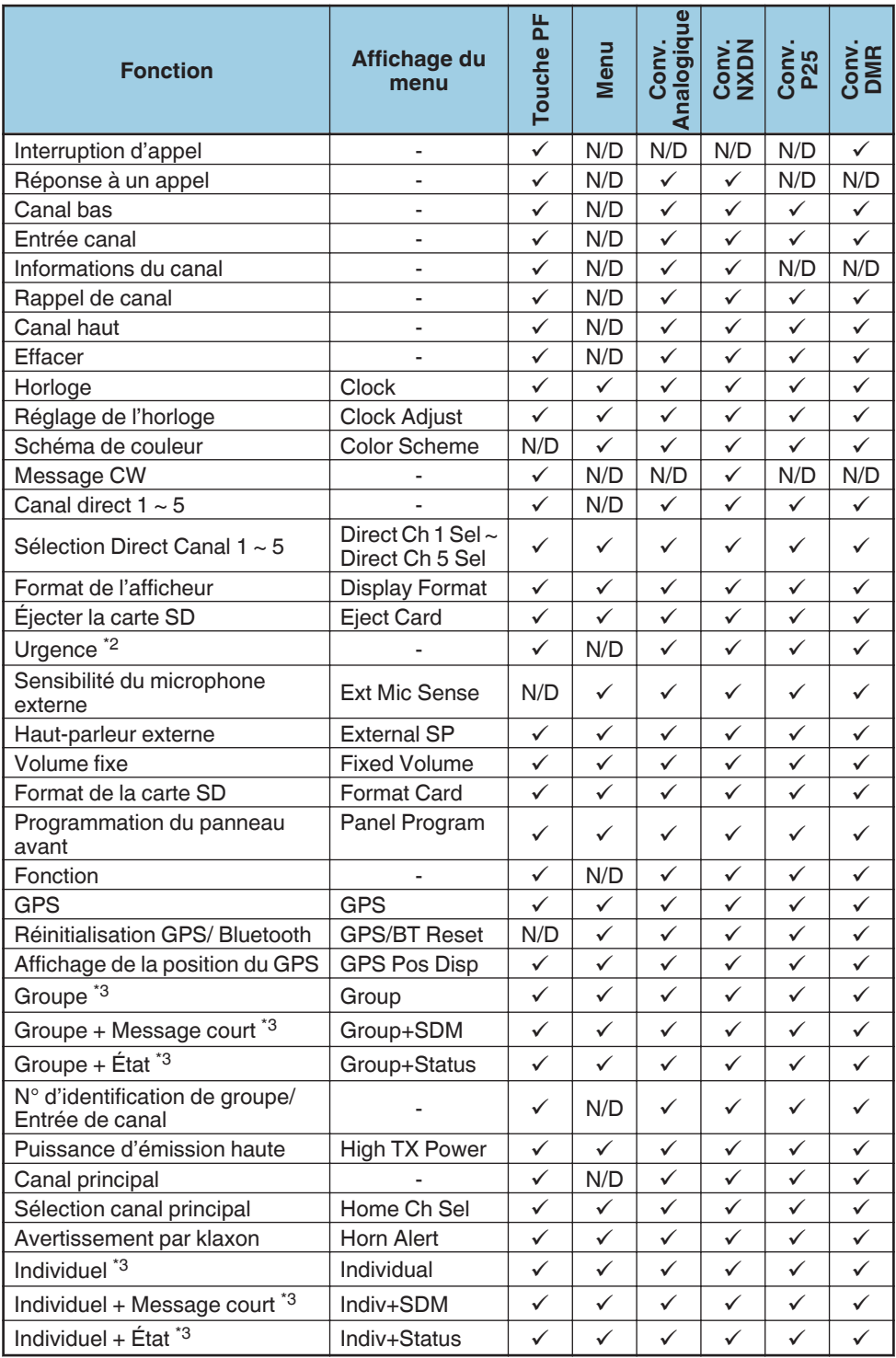

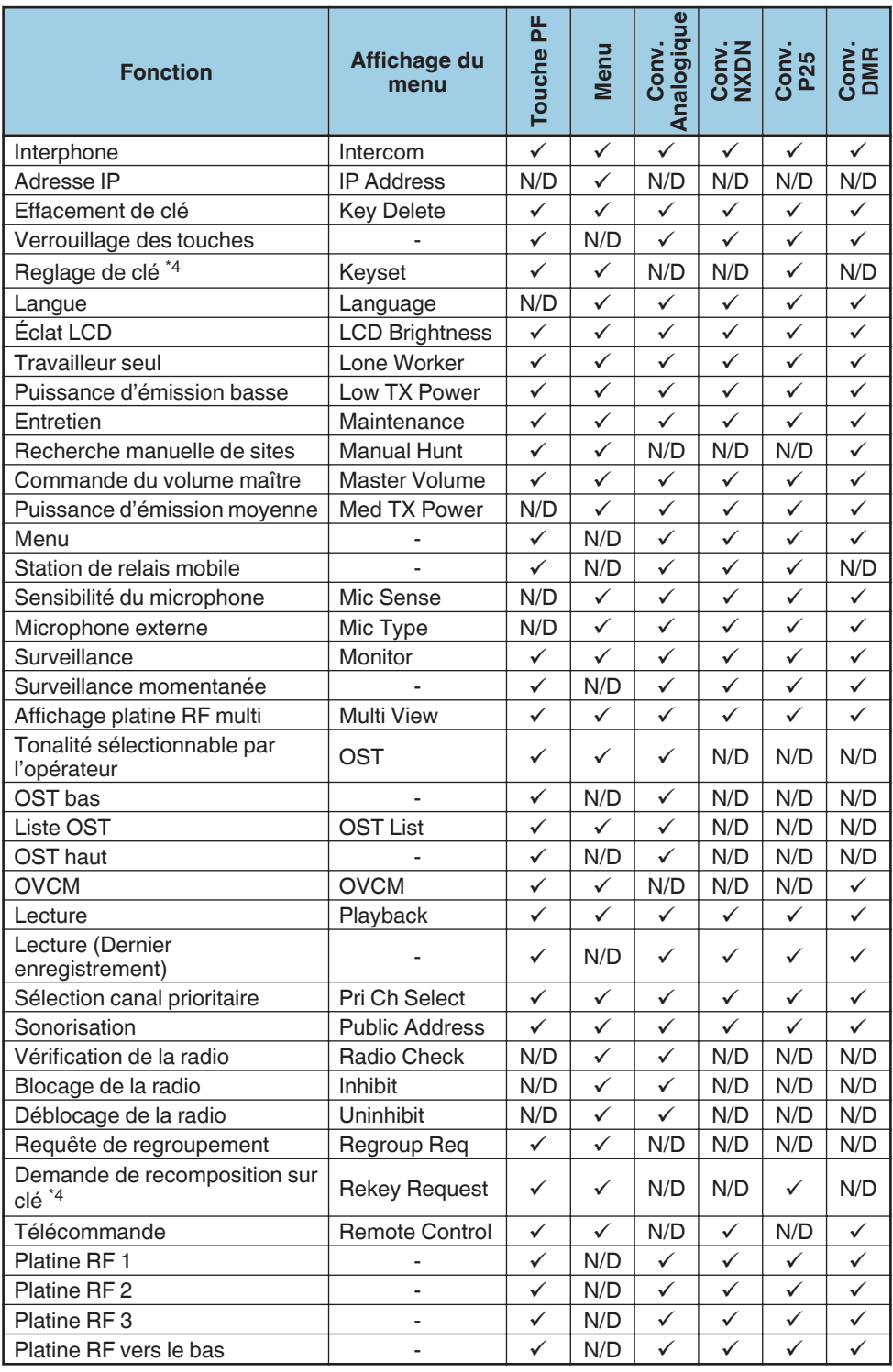

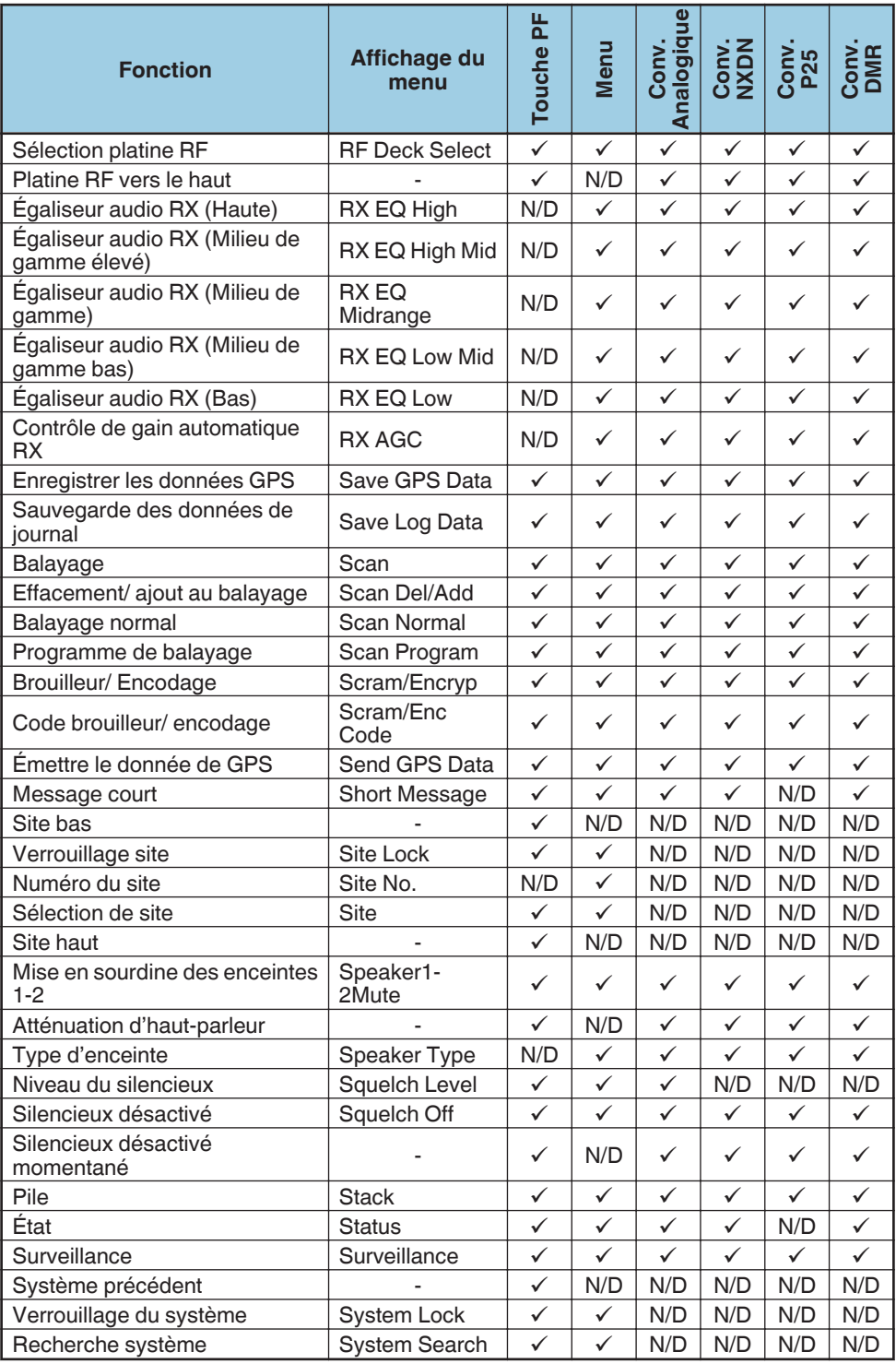

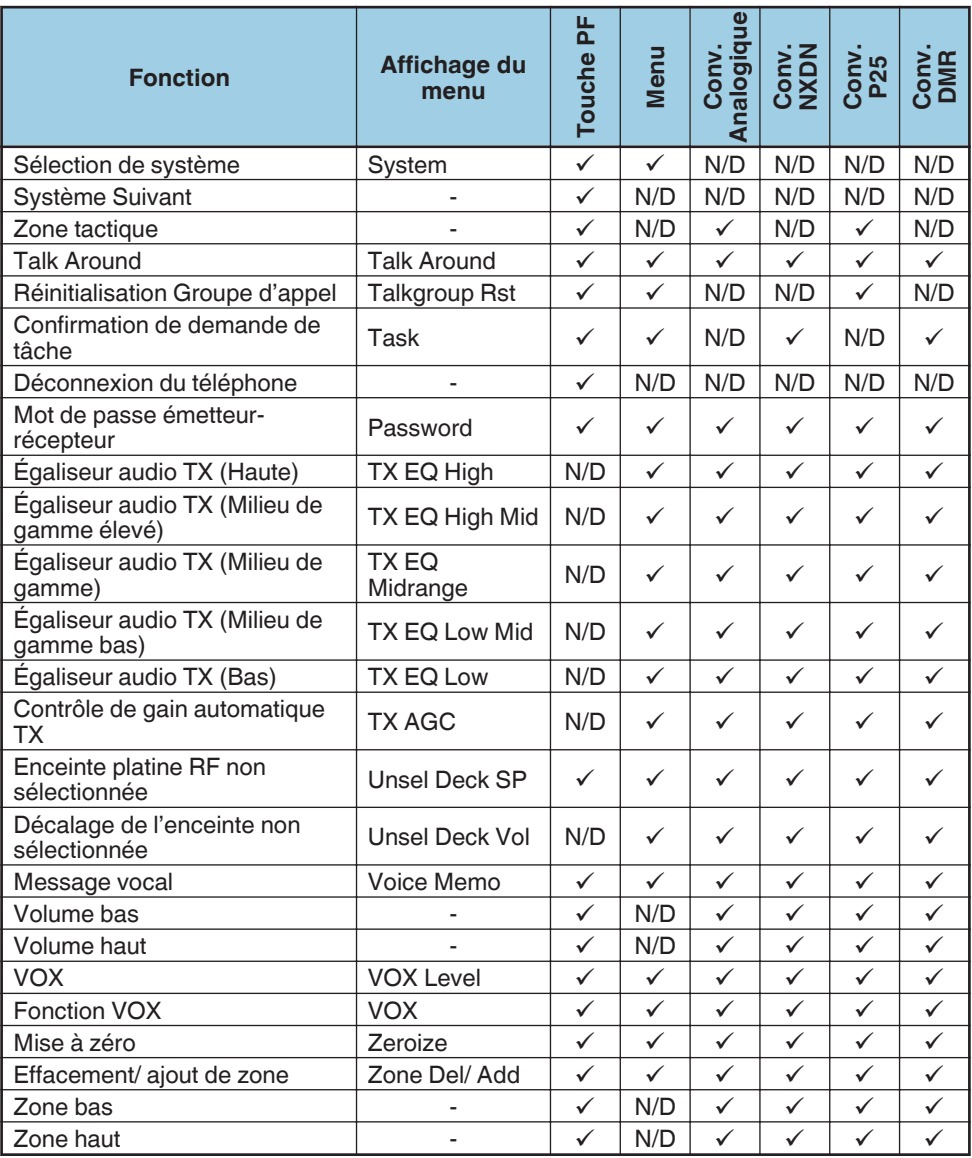

# **Fonctionnement Trunking**

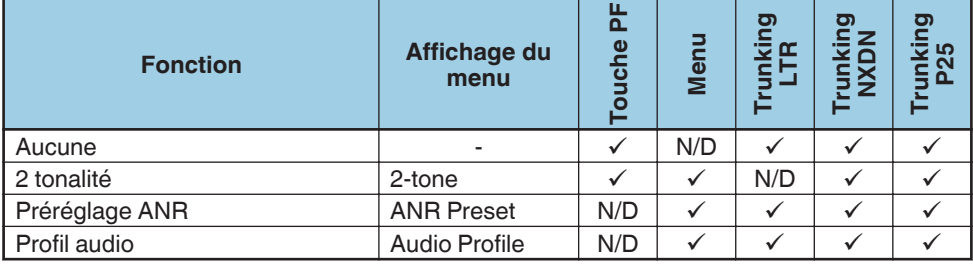

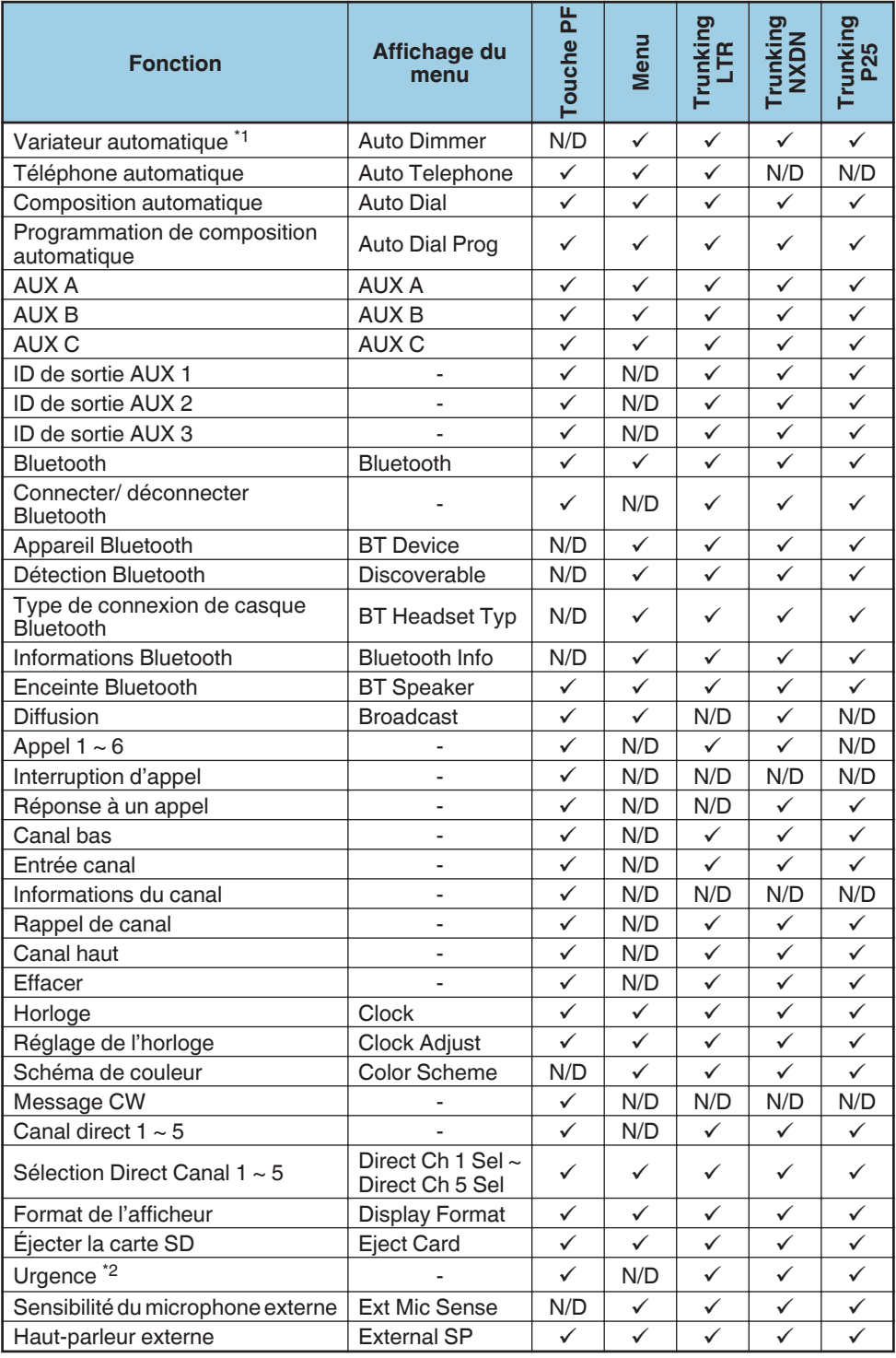

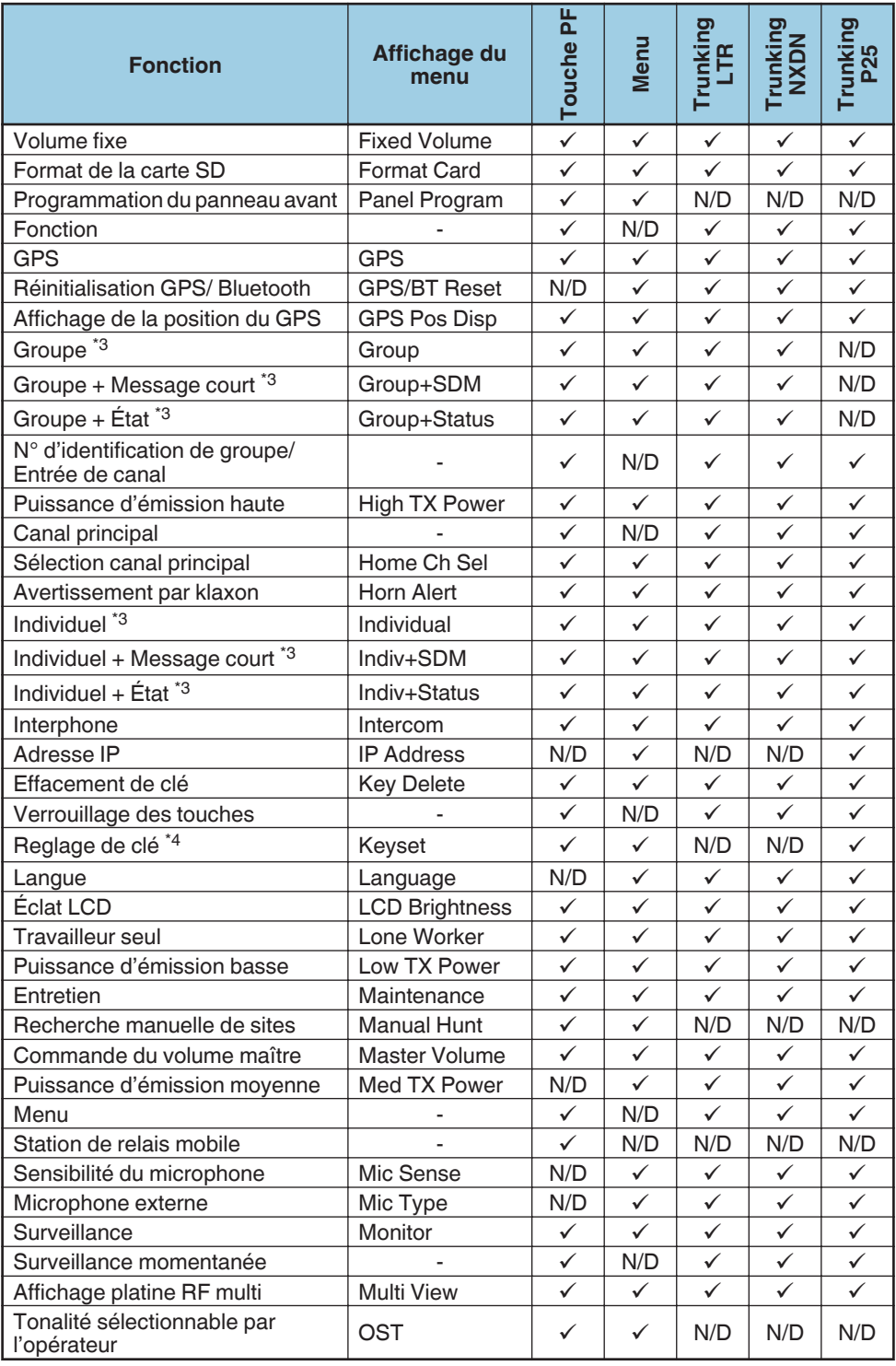

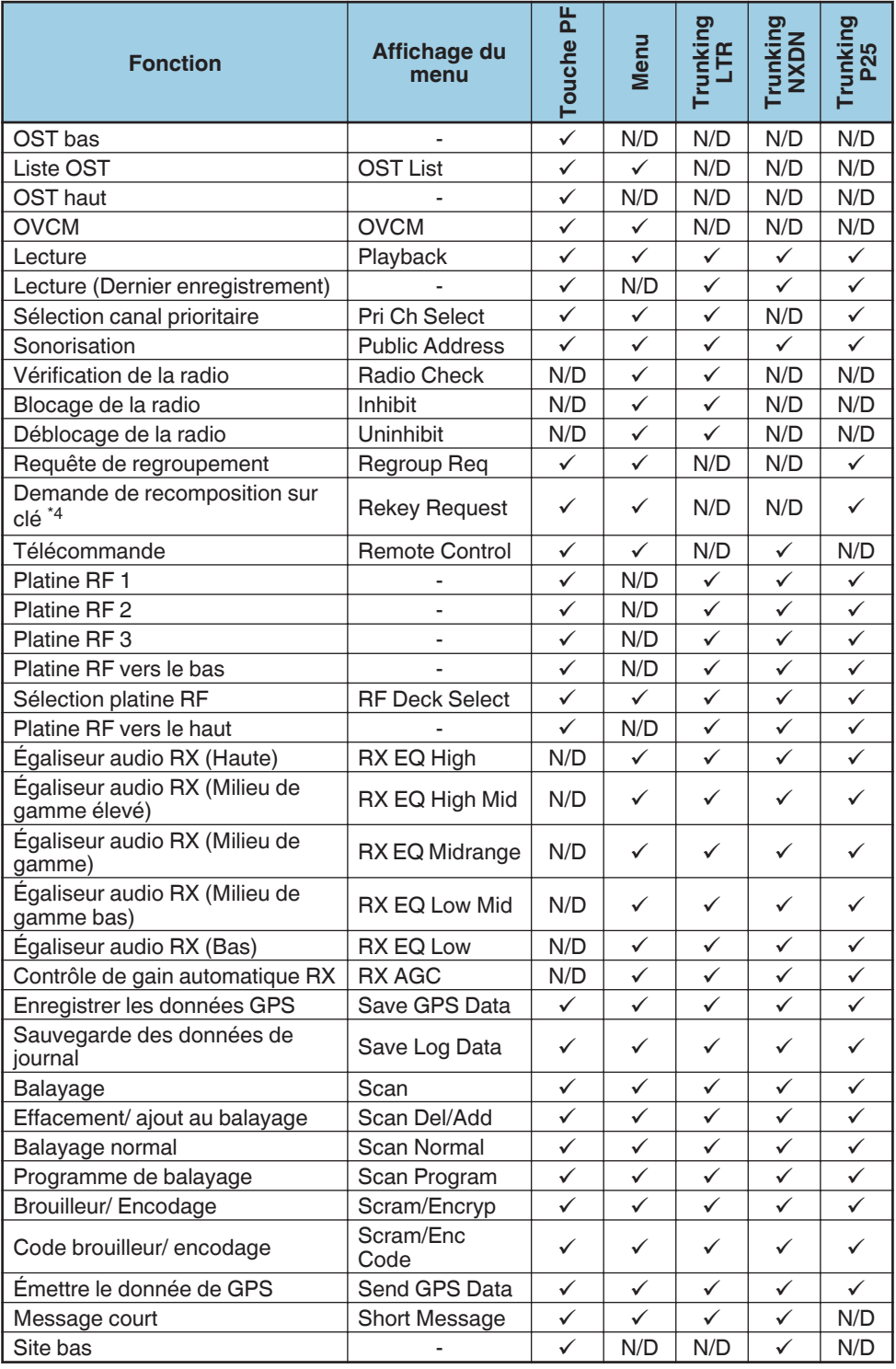

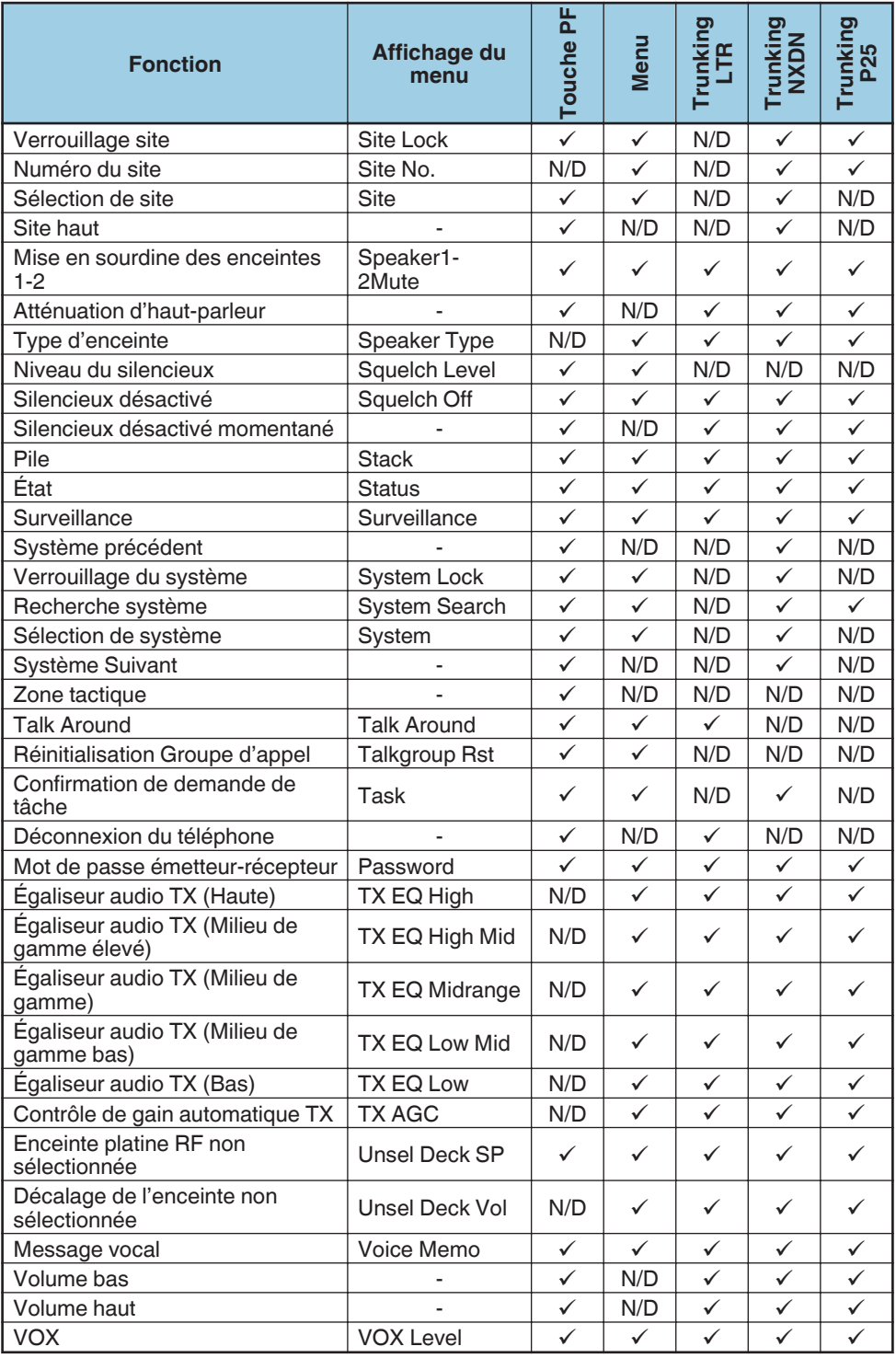

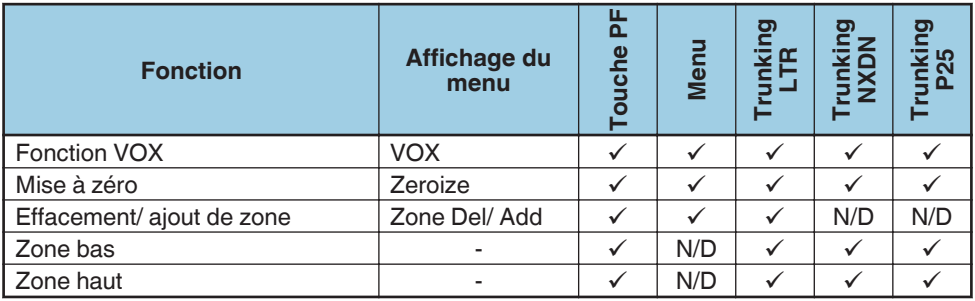

\*1 Variateur automatique n'est pas disponible sur la tête de commande portative KCH-21R.

\*2 Urgence peut uniquement être programmée sur la touche auxiliaire (orange).

- \*3 Groupe, Groupe + Message court, Groupe + État, Individuel, Individuel + Message court et Individuel + État fonctionnent comme Selcall dans les systèmes FleetSync.
- \*4 Reglage de clé et Demande de recomposition sur clé peuvent être utilisés lorsqu'ils sont définis en tant que P25 OTAR.

# **SAISIE DE CARACTÈRES**

Lorsque vous êtes dans l'écran de saisie des caractères, vous pouvez utiliser les deux méthodes suivantes pour saisir les caractères :

# **En appuyant sur les touches**  $[\triangle]/[\triangledown]$

Appuyez sur  $\lceil \triangle \rceil / \sqrt{N}$  pour parcourir les caractères de A à Z, a à z, 0 à 9 et un espace (réglages par défaut).

Vous pouvez également attribuer un caractère à une touche d'option et ensuite, appuyez sur cette touche pour rappeler le caractère attribué : A à Z, a à z, 0 à 9 ou un espace et des caractères.

• Vous pouvez saisir les caractères à l'aide des touches  $[\triangle]/[\nabla]$  quand les touches fonctionnent comme des touches de saisie de caractères. Quand les touches fonctionnent comme des touches alignées haut/ bas, ce n'est pas possible de saisir un caractère.

#### ■ Utilisation du clavier (Microphone avec clavier optionnel uniquement)

Appuyez sur les touches du clavier pour saisir des caractères comme indiqué dans le tableau ci-dessous.

Vous pouvez appuyer sur la touche  $[O]$  plusieurs fois pour changer le mode d'entrée  $en$  maiuscules  $\rightarrow$  minuscules  $\rightarrow$  numéros  $\rightarrow$  retour au début).

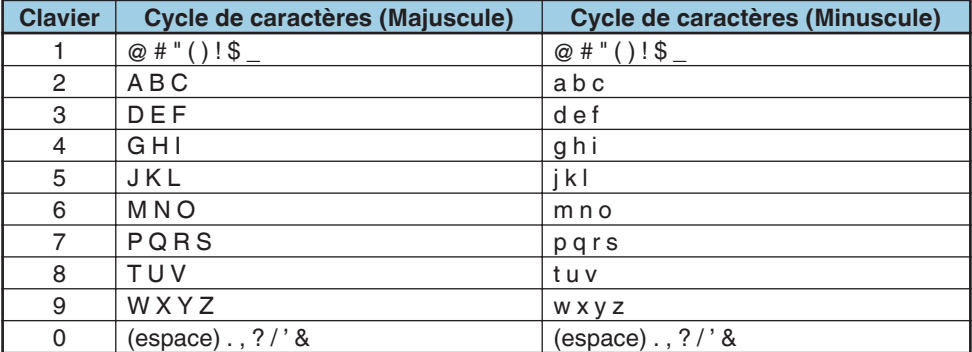

# **APERÇU DES FONCTIONS**

<span id="page-26-0"></span>Ce qui suit est un bref aperçu des fonctions disponibles sur l'émetteur-récepteur accessibles en utilisant le menu et/ou programmables des touches de l'émetteurrécepteur.

Pour plus de détails sur les fonctions qui ne sont pas incluses dans ["DESCRIPTIONS](#page-39-0) [DE LA FONCTION" {p. 40}](#page-39-0) , veuillez contacter votre revendeur.

 $\cdot$  Les textes entre crochets  $\lt$  > sont les affichages pour les guides de touche.

# $\blacksquare$  Aucune

Aucune fonction n'a été programmée.

#### ■ 2 tonalité <2-tone>

Vous permet d'appeler rapidement la liste à 2 tons qui a été programmée sur votre émetteur-récepteur.

# **E** Préréglage ANR

Annule le bruit de fond dans le but d'améliorer la qualité sonore pendant la transmission.

# **Profil audio**

Vous permet de sélectionner un profil préréglé souhaité qui convient à l'environnement de fonctionnement et aux conditions de fonctionnement de l'émetteur-récepteur.

#### **N** Variateur automatique

Ajuste la luminosité de l'écran automatiquement en fonction des conditions d'éclairage environnantes.

#### ■ Téléphone automatique <AtTel>

Recherche automatiquement et connecte au téléphone un répéteur pouvant être connecté dans un système Trunking LTR.

#### **■ Composition automatique <AtDial>**

Vous permet d'appeler rapidement les numéros de téléphone qui ont été programmés sur votre émetteur-récepteur. Reportez-vous à ["Composition](#page-43-0) [automatique" {p. 44} .](#page-43-0)

#### **Programmation de composition automatique <DialPg>**

Vous permet d'éditer la liste de composition automatique.

# $\blacksquare$  AUX A <AUX A>

Permet de basculer le port auxiliaire A entre MARCHE et ARRÊT. Lorsque basculée, la fonction optionnelle connectée au port auxiliaire A s'active et l'indicateur  $\blacksquare$ s'affiche sur l'écran.

# $\blacksquare$  AUX B <AUX B>

Permet de basculer le port auxiliaire B entre MARCHE et ARRÊT. Lorsque basculée, la fonction optionnelle connectée au port auxiliaire B s'active et l'indicateur s'affiche sur l'écran.

# $\blacksquare$  AUX C <AUX C>

Permet de basculer le port auxiliaire C entre MARCHE et ARRÊT. Lorsque basculée, la fonction optionnelle connectée au port auxiliaire C s'active et l'indicateur  $\square$ s'affiche sur l'écran.

# o **ID de sortie AUX 1 - 3 <AUX 1 ~ AUX 3>**

Permet de basculer le port de sortie auxiliaire ID de MARCHE à ARRÊT. Lorsqu'elle est enclenchée, la fonction optionnelle connectée au port auxiliaire s'active et le nom d'ID s'affiche sur l'écran.

# **Bluetooth <Btooth>**

Active ou désactive la fonction Bluetooth. Reportez-vous à ["Bluetooth" {p. 63} .](#page-62-0)

# ■ Connecter/ déconnecter Bluetooth <BtConn/ BtDisc>

Appuyez sur cette touche à jumeler avec un périphérique Bluetooth sélectionné lorsqu'un appareil Bluetooth n'est pas connecté. Lorsqu'un appareil Bluetooth est connecté, appuyez sur cette touche pour déconnecter l'appareil Bluetooth.

# **E** Appareil Bluetooth

Active le mode d'appareil Bluetooth.

# **Détection Bluetooth**

Permet à l'émetteur-récepteur de répondre à la recherche d'appareils avec Bluetooth activé.

# **■ Type de connexion de casque Bluetooth**

Vous permet de sélectionner le type de casque Bluetooth pour être connecté à l'émetteur-récepteur via une connexion HSP.

# $\blacksquare$  Informations Bluetooth

Vous permet d'afficher le nom de l'appareil Bluetooth de l'émetteur-récepteur.

# **Enceinte Bluetooth <BtSpkr>**

Vous permet de passer d'une enceinte à partir de l'émetteur-récepteur de l'enceinte intégrée à l'enceinte d'un appareil Bluetooth connecté.

# ■ Diffusion <B.Cast>

Vous permet de d'effectuer la diffusion d'un appel de groupe. Passe de diffusion d'appel de groupe et de Conférence d'appel de groupe d'un lorsque la diffusion d'appel de groupe est activée.

# ■ Appel 1 ~ 6 < Call 1 ~ Call 6>

Appuyez sur cette touche pour envoyer un message ou passer un appel.

# $\blacksquare$  Interruption d'appel <Intrpt>

Permet à un émetteur-récepteur autre que l'émetteur-récepteur qui émet de mettre fin à des communications vocales en envoyant et en recevant un message de demande d'interruption d'appel. Si un émetteur-récepteur reçoit un message de demande Interruption d'appel sur le canal où l'émetteur-récepteur effectue des communications vocales, l'émetteur-récepteur met fin aux communications vocales.

# ■ Réponse à un appel <CalRes>

Appuyez sur cette touche pour répondre à un appel individuel. Lors de la réception d'un appel individuel, la tonalité d'avertissement s'arrête.

# **Canal bas <CH->**

Appuyez sur cette touche pour diminuer le numéro du canal. [{p. 5}](#page-4-0)

#### **■ Entrée canal <CH\_Ent>**

Appuyez sur cette touche pour passer en mode Entrée canal, pour sélectionner un canal.

#### **Informations du canal <Chinfo>**

Vous permet de faire défiler les informations sur l'affichage comme suit : Nom du canal > Numéro de zone-canal > Fréquence > QT/DQT > RAN

# **Rappel de canal <CH\_Rcl>**

Appuyez sur cette touche pendant le Balayage pour retourner à la zone et au canal appelés en dernier.

#### ■ Canal haut <CH+>

Appuyez sur cette touche pour augmenter le numéro du canal. [{p. 5}](#page-4-0)

#### **Effacer <Clear>**

Appuyez sur cette touche pour mettre fin à un appel ou pour annuler une transmission de données.

#### **Horloge <Clock>**

Reportez-vous à ["HORLOGE" {p. 51}](#page-50-0) .

#### ■ Réglage de l'horloge <ClkAdj>

Vous permet de régler l'horloge. Reportez-vous à ["HORLOGE" {p. 51}](#page-50-0) .

#### o **Schéma de couleur**

Vous permet de modifier le schéma de couleur de l'écran LCD. Reportez-vous à ["SCHÉMA DE COULEUR" {p. 52}](#page-51-0) .

#### **Message CW < CW Msg>**

Appuyez sur cette touche pour envoyer le message d'onde continue.

#### ■ Canal direct 1 ~ 5 <DR1 ~ DR5>

Appuyez sur l'une de ces touches pour sauter à une zone et canal fréquemment utilisés (préprogrammées par votre concessionnaire). S'il est activé par votre concessionnaire, vous pouvez programmer vos propre canaux directs en sélectionnant votre zone et canal souhaité à l'aide de Sélection Direct Canal 1 ~ 5.

#### ■ Sélection Direct Canal 1 ~ 5

Vous permet de régler la zone et canal actuellement sélectionné comme le Canal direct  $1 \sim 5$ .

# **Format de l'afficheur <Disp>**

Vous permet de basculer l'affichage entre le numéro de zone de canal et le nom du canal.

# o **Éjecter la carte SD <Eject>**

Vous permet d'éjecter la carte microSD.

# **Urgence**

Reportez-vous à ["APPELS D'URGENCE" {p. 46}](#page-45-0) .

## ■ Sensibilité du microphone externe

Active le mode Sensibilité du microphone externe.

#### **Haut-parleur externe <Spkr>**

Commute l'enceinte de l'émetteur-récepteur de l'enceinte intégrée pour une enceinte externe en option.

#### **Nolume fixe <FixVol>**

Vous permet de modifier le niveau de la tonalité.

#### **■ Format de la carte SD <Format>**

Vous permet de formater la carte microSD.

#### **Programmation du panneau avant <FPP>**

Active le mode Programmation du panneau avant. Ce mode vous permet de modifier la fréquence et d'autres données d'un canal conventionnel et d'ajouter de nouveaux canaux conventionnels à l'aide de votre émetteur-récepteur même lorsque le logiciel de champ d'unité de programmation (FPU) ou un ordinateur n'est pas disponible.

#### **Fonction <Func>**

Appuyez sur cette touche, puis appuyez sur une touche programmable pour activer sa fonction secondaire.

#### ■ GPS <GPS>

Active ou désactive la fonction GPS.

#### ■ Réinitialisation GPS/ Bluetooth

Active le mode Réinitialisation GPS/ Bluetooth.

#### ■ Affichage de la position du GPS <GPS\_P>

Vous permet d'afficher les données de l'endroit où vous vous trouvez. Les données de localisation qui sont enregistrées sur la carte microSD à l'aide de la fonction Enregistrer les données GPS ou en mode Affichage de la position du GPS peuvent être affichées.

#### **E** Groupe <Group>

Active Mode d'appel de groupe.

#### ■ Groupe + Message court <Grp+SD>

Vous permet de spécifier une ID de groupe pour envoyer des messages courts.

# ■ Groupe + État <Grp+ST>

Vous permet de spécifier une ID de groupe pour envoyer des messages d'états.

# ■ N° d'identification de groupe/ Entrée de canal <GrpEnt>

Dans les systèmes Trunking NXDN, appuyez sur cette touche pour saisir un ID de groupe. Dans d'autres systèmes d'exploitation, cette touche fonctionne de la même façon que Entrée de canal.

# ■ Puissance d'émission haute <High>

Allume ou éteint Puissance d'émission haute. Lors de l'utilisation d'un canal programmé avec l'alimentation basse ou moyenne, cela vous permet de modifier la puissance de sortie sur élevée.

# ■ Canal principal <Home>

Appuyez sur cette touche pour passer à votre zone et canal d'origine (préprogrammées par votre concessionnaire). S'il est activé par votre concessionnaire, vous pouvez programmer votre propre Canal principal en sélectionnant votre zone et canal souhaité à l'aide de Sélection canal principal.

# $\blacksquare$  Sélection canal principal

Vous permet de régler le canal actuellement sélectionné pour Canal principal.

# ■ Avertissement par klaxon <HA>

Active le terminal Avertissement par klaxon quand un appel est reçu. Cela active les phares et le klaxon de la voiture pour vous prévenir de l'appel entrant quand vous êtes éloigné de l'émetteur-récepteur.

#### o **Individuel <Indcal>**

Reportez-vous à ["Émettre des Appels Individuels" {p. 7}](#page-6-0) [{p. 9}](#page-8-0) [{p. 11}](#page-10-0) [{p. 12}](#page-11-0) .

#### ■ Individuel + Message court <Ind+SD>

Vous permet de spécifier une ID d'unité pour envoyer des messages courts.

#### o **Individuel + État <Ind+ST>**

Vous permet de spécifier une ID d'unité pour envoyer des messages d'états.

#### $\blacksquare$  Interphone <Intcom>

Permet la communication entre la tête de commande 1 et la tête de commande 2 dans la double configuration principale sans transmission par liaison radio.

# o **Adresse IP**

Affiche l'adresse IP.

# ■ Effacement de clé <KeyDel>

Vous permet de supprimer la clé d'encodage. Reportez-vous à ["SUPPRESSION DE LA](#page-47-0) [CLÉ DE ENCODAGE \(AES \(SCM\\*\)/DES \(DES intégré ou SCM\\*\) et Encodage amélioré](#page-47-0) seulement)" {p. 48}.

# ■ Verrouillage des touches <KeyLck>

Appuyez sur cette touche pour verrouiller les touches de l'émetteur-récepteur. Appuyez à nouveau sur la touche pour déverrouiller les touches. L'interrupteur d'alimentation, ainsi que la touche PTT sur un microphone externe ou un appareil Bluetooth fonctionnent toujours normalement, et les fonctions suivantes peuvent toujours être utilisées : entrée auxiliaire, Réponse à un appel, Effacer, Urgence, Fonction, crochet, Verrouillage des touches, Éclat LCD, Surveillance, Surveillance momentanée, Silencieux désactivé, Silencieux désactivé momentané et Mise à zéro.

# ■ Reglage de clé <Keyset>

Vous permet de modifier les clés actives stockées dans le module de cryptage de sécurité (SCM).

#### **Langue**

Permet de changer la langue de l'affichage du texte sur l'écran LCD et la langue de l'annonce vocale. Reportez-vous à "MULTI LANGUES" {p. 55}.

# ■ Éclat LCD <Bright>

Vous permet de régler la luminosité du rétro-éclairage LCD en fonction de l'environnement des conditions d'éclairage.

#### **Travailleur seul <LoneWk>**

Active ou désactive la fonction Travailleur seul.

#### **Puissance d'émission basse <Low>**

Allume ou éteint Puissance d'émission basse. Lors de l'utilisation d'un canal programmé avec l'alimentation moyenne ou haute, cela vous permet de modifier la puissance de sortie sur faible.

#### o **Entretien <Maint>**

Vous permet d'afficher la puissance du signal, les informations du site et le taux d'erreur binaire (TEB) sur l'écran LCD lors de la construction du système ou pendant l'entretien.

#### ■ Recherche manuelle de sites <M.Hunt>

Active ou désactive la fonction Recherche manuelle de sites. Applicable uniquement pour l'itinérance de site DMR.

#### ■ Commande du volume maître <M\_Vol.>

Vous permet de changer la tête de commande pour contrôler le volume de toutes les platines RF.

#### **E** Puissance d'émission moyenne

Allume ou éteint Puissance d'émission moyenne. Lors de l'utilisation d'un canal programmé avec l'alimentation basse ou élevée, cela vous permet de modifier la puissance de sortie sur moyen.

#### **Menu <Menu>**

Appuyez sur cette touche pour sélectionner et effectuer les fonctions à l'aide du Menu de l'émetteur-récepteur.

#### ■ Station de relais mobile <Relay>

Permet d'envoyer des données audio reçues sur une platine RF sur l'autre platine RF, ou inversement, lorsque deux platines RF sont utilisées dans la configuration de platine RF multi.

#### **E** Sensibilité du microphone

Cela vous permet de modifier la sensibilité du microphone.

#### **Microphone externe**

Vous permet de sélectionner un type de microphone qui convient au microphone externe optionnel connecté.

#### ■ Surveillance <Moni>

Vous permet d'éteindre l'émission de signal de l'émetteur-récepteur, d'écouter tous les appels reçus sur le canal.

#### ■ Surveillance momentanée <Moni>

Appuyez sur cette touche et maintenez pour désactiver momentanément la signalisation de l'émetteur-récepteur. Si vous relâchez la touche, la signalisation est activée à nouveau. Avec la signalisation désactivée, vous pouvez écouter tous les appels reçus sur le canal sélectionné.

# ■ Affichage platine RF multi <View>

Vous permet de sélectionner soit l'affichage du nom du canal de toutes les platines RF, soit uniquement le nom du canal de la platine RF sélectionnée sur l'affichage de la tête de commande. Reportez-vous à ["AFFICHAGE PLATINE RF](#page-52-0) [MULTI" {p. 53}](#page-52-0) .

#### **■ Tonalité sélectionnable par l'opérateur <OST>**

Reportez-vous à ["Tonalité sélectionnable par l'opérateur \(OST\)" {p. 49}](#page-48-0) .

#### **OST bas <OST->**

Appuyez sur cette touche pour diminuer le nombre de Tonalité sélectionnable par l'opérateur de votre canal sélectionné.

#### **■ Liste OST**

Vous permet de passer en mode Liste OST.

#### ■ OST haut <OST+>

Appuyez sur cette touche pour augmenter le nombre de Tonalité sélectionnable par l'opérateur de votre canal sélectionné.

#### ■ OVCM <OVCM> (mode canal vocal ouvert)

Permet d'entendre une conversation d'un appel entrant même lorsque l'ID reçu ne correspond pas.

#### **E** Lecture <Play>

Reportez-vous à ["Lecture" {p. 80} .](#page-79-0)

#### ■ Lecture (Dernier enregistrement) <Play L>

Reportez-vous à ["Lecture" {p. 80} .](#page-79-0)

# ■ Sélection canal prioritaire <OSP>

Vous permet de régler un canal en tant que canal prioritaire.

# ■ Sonorisation <PA>

Vous permet d'utiliser l'émetteur-récepteur comme un haut-parleur.

# **■ Vérification de la radio**

Vous permet de vérifier si l'émetteur-récepteur peut être communiqué ou non.

# **Blocage de la radio**

Vous permet de bloquer l'utilisation de l'émetteur-récepteur par la télécommande.

# $\blacksquare$  Déblocage de la radio

Vous permet de débloquer l'utilisation de l'émetteur-récepteur par la télécommande.

# **■ Requête de regroupement <Regrp>**

Vous permet d'envoyer une demande à l'expéditeur pour rejoindre l'appel de groupe organisé par l'expéditeur. Le nom du canal pour le canal de regroupage dynamique apparaît sur l'affichage lorsque l'émetteur-récepteur rejoint le groupe d'appel.

# ■ Demande de recomposition sur clé <Rekey>

Vous permet d'effectuer une demande pour mettre à jour la clé d'encodage.

# **■ Télécommande <Remote>**

Vous permet de commander à distance un émetteur-récepteur spécifié depuis votre émetteur-récepteur.

Sur les systèmes NXDN et DMR, il vous permet de faire fonctionner l'émetteurrécepteur directement, envoyer un message de la télécommande et contrôler l'émetteur-récepteur cible.

# ■ **Platine RF 1 ~ 3 <Deck 1 ~ Deck 3>**

Dans la configuration de la platine RF multi, appuyez sur cette touche pour sélectionner la platine RF à utiliser par la tête de commande.

# **Platine RF vers le bas <DeckDn>**

Dans la configuration de la platine multi-RF, appuyez sur cette touche pour changer la Platine RF sélectionnée dans l'ordre Platine  $1 \rightarrow$  Platine 2  $\rightarrow$  Platine 3.

# ■ Sélection platine RF <Deck>

Vous permet de sélectionner la platine RF à utiliser par la tête de commande dans la configuration de la platine RF multiple.

# **Platine RF vers le haut <DeckUp>**

Dans la configuration de la platine multi-RF, appuyez sur cette touche pour changer la Platine RF sélectionnée dans l'ordre Platine  $3 \rightarrow$  Platine 2  $\rightarrow$  Platine 1.

# ■ Égaliseur audio RX (Haute)

Vous permet de régler la réponse audio pour les hautes fréquences.

# ■ Égaliseur audio RX (Milieu de gamme élevé)

Vous permet de régler la réponse audio pour les fréquences de milieu de gamme élevées.

# o **Égaliseur audio RX (Milieu de gamme)**

Vous permet de régler la réponse audio pour les fréquences de milieu de gamme.

# ■ Égaliseur audio RX (Milieu de gamme bas)

Vous permet de régler la réponse audio pour les fréquences de milieu de gamme basses.

# ■ Égaliseur audio RX (Bas)

Vous permet de régler la réponse audio pour les basses fréquences.

# ■ Contrôle de gain automatique RX

Vous permet de régler l'émetteur-récepteur pour régler automatiquement le volume du son de réception à un niveau donné pour une écoute facile.

# **Enregistrer les données GPS <GPS S>**

Vous permet d'enregistrer la date, l'heure et les informations de localisation actuelles sur la carte microSD.

#### ■ Sauvegarde des données de journal <Log>

Vous permet d'enregistrer l'opération et les journaux des communications de cet émetteur-récepteur.

## **Balayage <Scan>**

Reportez-vous à ["BALAYAGE" {p. 40} .](#page-39-0)

#### **Effacement/ ajout au balayage <D/A>**

Vous permet d'inclure ou d'omettre chaque canal dans la séquence de balayage.

#### ■ Balayage normal <ScnNrm>

Vous permet de forcer pour effectuer une numérisation non prioritaire même lorsque la priorité de numérisation a été réglée.

#### **Programme de balayage <ScnPrg>**

Vous permet de reprogrammer la liste de balayage et les canaux prioritaires en utilisant votre émetteur-récepteur. Reportez-vous à ["PROGRAMMATION DU](#page-40-0)  $BALAYAGE" {p. 41}$ .

#### ■ Brouilleur/ Encodage <Scr/ Encryp>

Permet d'empêcher une personne tierce non autorisée d'écouter votre appel. Reportez-vous à ["BROUILLEUR \(ANALOGIQUE/ LTR\)/ ENCODAGE \(P25/ NXDN/](#page-46-0)  $DMR$ <sup>"</sup> {p. 47}.

#### ■ Code brouilleur/ encodage

Vous permet de modifier le code de brouillage utilisé dans la transmission. Reportezvous à ["BROUILLEUR \(ANALOGIQUE/ LTR\)/ ENCODAGE \(P25/ NXDN/](#page-46-0) [DMR\)" {p. 47}](#page-46-0) .

# ■ Émettre le donnée de GPS <GPS\_TX>

Vous permet d'envoyer vos données de positionnement à la station de base.

- Vous avez besoin de connecter l'antenne GPS KRA-40.
- Lors de la mise sous tension et/ou la condition de réception du satellite GPS est pauvre, le positionnement peut prendre plus de temps à se terminer.
- Quand vous utilisez le récepteur GPS intégré, "GPS Ant Fail" apparait sur l'écran si l'antenne n'est pas connectée ou si la connexion est anormale (ex court-circuit).

## **Message court <SDM>**

Vous permet d'envoyer des messages courts tel qu'une adresse, numéro de téléphone, etc.

## ■ Site bas <Site->

Appuyez sur cette touche pour diminuer le numéro du site.

# ■ Verrouillage site <SiteLk>

Vous permet de verrouiller le site actuel. L'émetteur-récepteur ne pourra pas rechercher d'autres sites, et "Site Lock" apparaît sur l'afficheur.

# **Numéro du site**

Affiche le numéro de ce site.

#### ■ Sélection de site

Vous permet de sélectionner le site à verrouiller.

#### ■ Site haut <Site+>

Appuyez sur cette touche pour augmenter le numéro du site.

#### ■ Mise en sourdine des enceintes 1-2 <Mute>

Vous permet de couper le son du haut-parleur à partir de la tête de commande 1 via le fonctionnement de la touche sur la tête de commande 2, et vice versa, dans la double configuration principale.

# ■ Atténuation d'haut-parleur <SP Atn>

Appuyez sur cette touche pour atténuer les signaux vocaux reçus. Ceci permet de réduire la puissance de la sortie de l'enceinte pour couper tous bruit et distorsion présents dans le signal.

# $\blacksquare$  Type d'enceinte

Vous permet de sélectionner un type d'enceinte qui convient à l'enceinte externe optionnelle connectée.

# ■ Niveau du silencieux <SQL>

Vous permet de régler le niveau silencieux de l'émetteur-récepteur. Lors du réglage du niveau silencieux, utilisez les touches  $[\triangle]$  et  $[\blacktriangledown]$  pour augmenter et réduire le niveau silencieux de 0 (ouvert) à 9 (serré). Le réglage par défaut est 5.

# ■ Silencieux désactivé <SQ\_Off>

Vous permet d'éteindre le silencieux de l'émetteur-récepteur, afin de mieux entendre des signaux faibles sur le canal.
### ■ Silencieux désactivé momentané <SQ\_Off>

Appuyez sur cette touche et maintenez pour désactiver momentanément le silencieux de l'émetteur-récepteur. Si vous relâchez la touche, le silencieux est activé à nouveau. Avec le silencieux désactivé, vous pouvez mieux entendre les signaux faibles sur le canal.

### **N** Pile <Stack>

Vous permet de vérifier l'enregistrement des appels reçus et messages reçus.

### ■ État <Status>

Vous permet d'envoyer des messages d'états sélectionnés à partir du Liste d'état.

#### ■ Surveillance <Srvlnc>

Cela vous permet de désactiver l'alarme, la tonalité, le rétro-éclairage et les fonctions de DEL.

#### ■ Système précédent <Sys->

Appuyez sur cette touche pour sélectionner un nom de système précédent et activer Verrouillage du système du système sélectionné.

### ■ Verrouillage du système <Sys Lk>

Permet de verrouiller le système actuel en utilisant la touche, de sorte qu'il ne risque pas d'être en itinérance vers d'autres systèmes, lors d'une utilisation en itinérance multi-système.

#### ■ Recherche système <Search>

Vous permet de visualiser le site Trunking actuel. Avec le site affiché, appuyez et maintenez la touche programmée en tant que **[Recherche système]** pour passer en mode de recherche. L'émetteur-récepteur commence la recherche d'un nouveau site et "Search" apparaît sur l'afficheur. Lorsqu'un site est trouvé, la recherche s'arrête et l'émetteur-récepteur commute sur le nouveau site.

#### **Sélection de système**

Vous permet de sélectionner le système à verrouiller.

#### ■ Système Suivant <Sys+>

Appuyez sur cette touche pour sélectionner un nom de système suivant et activer Verrouillage du système du système sélectionné.

#### ■ Zone tactique <Tac>

Permet d'enregistrer le canal sélectionné pour former un nouveau groupe (Zone tactique).

### **Talk Around <TA>**

Vous permet de basculer Talk Around entre MARCHE et ARRÊT. Talk Around redirige les signaux de l'émetteur-récepteur directement à d'autre membre d'un parti plutôt que de transmettre les signaux par le biais d'un répéteur.

### ■ Réinitialisation Groupe d'appel <TG\_Rst>

Vous permet de réinitialiser l'ID d'appel de groupe d'un canal.

## ■ Confirmation de demande de tâche <Task>

Vous permet de vérifier un message de demande de tâche reçu (jusqu'à 290 caractères) et de répondre au message dans la fonction de demande de tâche. La fonction Demande de tâches gère les tâches à l'aide de la fonction Message court. L'administrateur de tâche envoie à l'opérateur un message de demande de tâche dont l'opérateur vérifie les instructions dans le message et renvoie un message de réponse tel que tâche démarrée, tâche terminée ou rejetée à l'administrateur de tâche. Cela permet à l'administrateur de tâches de suivre l'état d'avancement de l'opérateur. Pour plus de détails, consultez votre revendeur.

## ■ Déconnexion du téléphone <Disc>

Vous permet de déconnecter la ligne téléphonique publique connectée par le biais d'un répéteur dans un système Trunking LTR.

#### ■ Mot de passe émetteur-récepteur <Passwd>

Vous permet de définir un mot de passe pour verrouiller l'émetteur-récepteur.

### ■ Égaliseur audio TX (Haute)

Vous permet de régler la réponse audio pour les hautes fréquences.

#### ■ Égaliseur audio TX (Milieu de gamme élevé)

Vous permet de régler la réponse audio pour les fréquences de milieu de gamme élevées.

#### ■ Égaliseur audio TX (Milieu de gamme)

Vous permet de régler la réponse audio pour les fréquences de milieu de gamme.

### ■ Égaliseur audio TX (Milieu de gamme bas)

Vous permet de régler la réponse audio pour les fréquences de milieu de gamme basses.

### **E** Égaliseur audio TX (Bas)

Vous permet de régler la réponse audio pour les basses fréquences.

#### ■ Contrôle de gain automatique TX

Vous permet de régler l'émetteur-récepteur pour régler automatiquement la sensibilité du microphone pour une écoute facile.

#### ■ Enceinte platine RF non sélectionnée <SpMute>

Vous permet de désactiver ou de réactiver l'enceinte externe connectée à la platine RF qui n'est pas sélectionnée.

#### ■ Décalage de l'enceinte non sélectionnée

Vous permet de réduire le niveau de sortie de l'enceinte externe connectée à la platine RF qui n'est pas sélectionnée.

#### **Message vocal <Memo>**

Vous permet d'enregistrer des données audio près de l'émetteur-récepteur manuellement.

## ■ Volume bas <Vol->

Appuyez sur cette touche pour diminuer le niveau du volume.

#### ■ Volume haut <Vol+>

Appuyez sur cette touche pour augmenter le niveau du volume.

### **NOX <VOX>**

Vous permet de régler le niveau du gain VOX.

#### **E** Fonction VOX

Active la fonction VOX. Reportez-vous à ["ÉMISSION COMMANDÉE PAR LA VOIX](#page-58-0) [\(VOX\)" {p. 59} .](#page-58-0)

#### **Mise à zéro <Zero>**

Vous permet de supprimer les clés d'encodage stockées dans un Module cryptographique sécurisé (SCM), configuré dans DES intégré ou configuré avec Encodage amélioré.

#### **Effacement/ ajout de zone <Zn\_D/A>**

Vous permet d'inclure ou d'omettre chaque Zone dans la séquence de balayage Multi-Zone.

#### ■ Zone bas <Zone->

Appuyez sur cette touche pour diminuer le numéro du zone. [{p. 5}](#page-4-0)

#### ■ Zone haut <Zone+>

Appuyez sur cette touche pour augmenter le numéro du zone. [{p. 5}](#page-4-0)

# **DESCRIPTIONS DE LA FONCTION**

# **BALAYAGE**

Le Balayage est utile pour surveiller les signaux sur les canaux de l'émetteurrécepteur. Durant le balayage, l'émetteur-récepteur recherche le signal de chaque canal et ne s'arrête que si un signal est présent sur un canal.

Pour commencer le balayage, appuyez sur la touche programmée en tant que **[Balayage]**.

- L'indicateur **au apparaît sur l'afficheur.**
- Les canaux sont numérisés.
- Lorsqu'un signal est détecté sur un canal, le Balayage s'arrête momentanément sur ce canal. L'émetteur-récepteur se positionne sur le canal occupé jusqu'à ce que le signal ne soit plus présent. Lorsque le signal est "perdu", l'émetteur-récepteur reste momentanément sur le canal avant que le Balayage reprenne. Ce délai est programmé par votre revendeur. Si un signal est reçu pendant ce délai, l'émetteur-récepteur reste sur le même canal.

Pour arrêter le balayage, appuyez à nouveau sur la touche **[Balayage]**.

#### **Remarque:**

Pour que le Balayage fonctionne, il doit y avoir au moins 2 canaux ajoutés à la séquence de balayage. S'il y en a moins, le Balayage ne peut pas fonctionner.

## **BLOCAGE DE CANAL TEMPORAIRE**

Pendant le balayage, vous pouvez retirer temporairement des chaînes spécifiques de la séquence de balayage en les sélectionnant et en appuyant sur la touche programmée en tant que **[Effacement/ ajout au balayage]**.

- $L'$ indicateur  $\vee$  ne n'apparaît plus sur l'afficheur pour ce canal.
- Le canal n'est plus balayé. Cependant lorsque le balayage est terminé et qu'il reprend, les canaux sont réinitialisés et le canal sera inclus à nouveau dans la séquence de balayage.

# **BALAYAGE PRIORITAIRE**

Pour que le Balayage prioritaire fonctionne, un canal prioritaire doit avoir été configuré.

Lorsqu'un seul canal prioritaire est utilisé, l'émetteur-récepteur passe automatiquement sur ce canal quand un appel est reçu, même si l'appel est en cours de réception sur un canal normal.

Si deux canaux prioritaires sont utilisés, le canal prioritaire 1 prend la priorité sur le canal prioritaire 2. Ainsi, lorsqu'un appel est reçu sur le canal prioritaire 1 alors qu'un appel est déjà sur le canal prioritaire 2, l'émetteur-récepteur passe automatiquement sur le canal prioritaire 1.

- " i vou " 2" apparaît sur l'affichage lorsque le canal est le canal prioritaire 1 ou 2 respectivement.
- L'indicateur **(2)** (rouge) apparaît sur l'afficheur pendant Balayage prioritaire.

## **BALAYAGE INVERSE**

Le canal de Balayage Inverse est le canal sélectionné lorsque vous appuyez sur le commutateur **PTT** pour transmettre pendant le balayage. Votre revendeur peut programmer l'un des canaux de Balayage Inverse suivants :

- **Sélectionné** : Le dernier canal sélectionné est considéré comme le nouveau canal inverse.
- Sélectionné + Talkback : Si le canal a été changé, le canal nouvellement sélectionné est considéré comme le nouveau canal inverse. L'émetteur-récepteur "répond" sur le canal actuel.
- **Priorité 1**/ **Priorité 2** : Si votre revendeur a programmé un canal prioritaire (soit Priorité 1, soit Priorité 2), ce canal est la zone et canal inverse.
- **Priorité 1 + Talkback**/ **Priorité 2 + Talkback** : Si votre revendeur a programmé un canal prioritaire (soit Priorité 1, soit Priorité 2), ce canal est la zone et canal inverse. L'émetteurrécepteur "répond" sur le canal de réception actuel.
- **Dernier appelé + Sélectionné** : Le dernier canal sur lequel vous avez reçu un appel est considéré comme le nouveau canal de retour. L'émetteur-récepteur "répond" sur le canal actuel. Si le canal a été changé, le canal nouvellement sélectionné est considéré comme le nouveau canal inverse.

## **PROGRAMMATION DU BALAYAGE**

#### **Remarque:**

La programmation du balayage n'est valable que lorsque le type de balayage a été réglé sur "List".

## ■ Modification de la liste de balayage

Vous pouvez reprogrammer votre liste de balayage pour ajouter ou supprimer les zones ou canaux.

**1** Sélectionnez le canal où la liste de balayage à éditer a été activée, appuyez sur la touche programmée en tant que **[Programme de balayage]** pour passer en mode Programme de balayage.

Autrement, appuyez sur la touche programmée en tant que **[Menu]** pour passer en mode Programme de balayage à l'aide du mode menu.

- **2** Appuyez sur les touches  $\lceil \cdot \cdot \rceil$  et  $\lceil \cdot \rceil$  pour sélectionner la zone ou les touches  $\lceil \cdot \cdot \rceil$ et  $[\nabla]$  pour sélectionner le canal à ajouter ou à retirer de la liste de balayage.
- **3** Appuyez sur la touche [*d*] pour confirmer votre sélection.
	- L'indicateur **L**'apparaît sur l'affichage lorsqu'une zone est ajoutée à la liste de balayage, puis disparaît lorsqu'une zone est retirée de la liste de balayage.
	- $\cdot$  L'indicateur  $\vee$  apparaît sur l'affichage lorsqu'un canal est ajouté à la liste de balayage, puis disparaît lorsqu'un canal est retiré de la liste de balayage.
- **4** Appuyez sur la touche  $\left[\triangle$  pour sortir de la programmation du balayage.

#### **Remarque:**

- Une zone/ canal ne peut pas être ajouté à la liste de balayage dans les cas suivants.
	- Lorsqu'il a déjà été ajouté à la liste de balayage.
	- Lorsqu'un canal qui n'est pas compatible avec le type de balayage dans le réglage liste de balayage a été sélectionné. (par ex., un canal Trunking P25 est sélectionné lorsque le type de balayage dans le réglage liste de balayage a été réglé sur "Conventional".)
- Une zone/ canal ne peut pas être supprimé de la liste de balayage dans les cas suivants. – Lorsque le canal à supprimer est un canal prioritaire.
	- Lorsqu'il n'y a plus de canal ajouté dans la liste de balayage.

### ■ Modification du canal prioritaire

Si le canal prioritaire (Priorité 1/ Priorité 2) a été réglé en tant que sélectionnable par l'opérateur, vous pouvez aussi reprogrammer les canaux prioritaires.

#### **Remarque:**

- Une zone/ canal doit être ajouté à la liste de balayage avant que le canal ne puisse être défini comme étant un canal prioritaire.
- Le canal prioritaire ne peut pas être reprogrammé sur la liste de balayage Trunking NXDN et lorsque le type de balayage a été réglé sur "Limited Talkgroup".
- **1** Sélectionnez le canal où la liste de balayage à éditer a été activée, appuyez sur la touche programmée en tant que **[Programme de balayage]** pour passer en mode Programme de balayage.

Autrement, appuyez sur la touche programmée en tant que **[Menu]** pour passer en mode Programme de balayage à l'aide du mode menu.

- **2** Appuyez sur la touche [O] pour modifier le canal prioritaire.
- **3** Appuyez sur les touches [ $\blacktriangle$ ] et [ $\blacktriangledown$ ] pour sélectionner la priorité souhaitée.
- 4 Appuyez sur la touche [ $\overline{a}$ ] pour confirmer votre sélection.
- **5** Appuyez sur la touche  $\left[\triangle$  pour sortir de la programmation du balayage.

# **APPELS DTMF (DOUBLE TONALITE MULTI-FRÉQUENCE)**

#### **Remarque:**

Les appels DTMF peuvent être effectués seulement dans fonctionnement conventionnel analogique et fonctionnement conventionnel NXDN.

## **ÉMETTRE UN APPEL DTMF**

- Composition manuelle (Clavier du microphone uniquement)
- **1** Appuyez et maintenez enfoncé le commutateur **PTT**.
- **2** Entrez les caractères souhaités à l'aide du clavier du microphone.
	- Les tonalités DTMF correspondantes sont émises à chaque pression sur une touche.
	- Si vous relâchez le commutateur **PTT**, le mode de transmission s'arrêtera même si le numéro complet n'a pas été envoyé.

#### ■ Clavier auto PTT (Clavier du microphone uniquement)

Si votre revendeur a activé la fonction Clavier Auto PTT, appuyez simplement sur les touches du microphone pour émettre un appel.

• Le code DTMF sera automatiquement envoyé lorsque vous appuyez sur une touche.

#### ■ Sauvegarde puis Émission

- **1** Entrez les caractères souhaités à l'aide du clavier du microphone.
	- Les caractères apparaissent sur l'afficheur au fur et à mesure de la saisie.
	- Vous pouvez saisir des chiffres avec les touches  $[\triangle]$  et  $[\nabla]$ . Appuyez sur ces touches pour sélectionner les chiffres DTMF.
	- Vous pouvez entrer un maximum de 34 caractères avant de transmettre.
- **2** Après avoir saisi le numéro complet, appuyez sur le commutateur **PTT** pour transmettre.

#### ■ Code de blocage émetteur-récepteur

Cette fonction est utilisée en cas de vol ou de perte d'un émetteur-récepteur. Lorsque l'émetteur-récepteur reçoit un appel contenant un code de blocage, l'émetteur-récepteur se retrouve désactivé. Le code de blocage est annulé lorsque l'émetteur-récepteur reçoit un appel avec un code de reprise.

# **APPELS TRUNKING**

## **ÉMETTRE UN APPEL TÉLÉPHONIQUE (TRUNKING P25 ET NXDN)**

## **■ Composition automatique**

La composition automatique vous permet d'appeler rapidement les numéros qui ont été programmés sur votre émetteur-récepteur.

- **1** Appuyez sur la touche programmée en tant que **[Composition automatique]** pour passer en mode Composition automatique. Autrement, appuyez sur la touche programmée en tant que **[Menu]** pour passer en mode Composition automatique à l'aide du mode menu.
	- La première entrée de la liste de Composition automatique s'affiche.
- **2** Appuyez sur les touches [ $\blacktriangle$ ] et [ $\blacktriangledown$ ] pour sélectionner votre numéro de liste Composition automatique souhaité.
- **3** Appuyez sur le commutateur **PTT** pour émettre un appel.

### o **Programmation de composition automatique**

Vous pouvez reprogrammer votre liste de composition automatique pour ajouter ou supprimer les codes DTMF.

- **1** Appuyez sur la touche programmée en tant que **[Programmation de composition automatique]** pour passer en mode Programmation de composition automatique. Autrement, appuyez sur la touche programmée en tant que **[Menu]** pour passer en mode Programmation de composition automatique à l'aide du mode menu.
	- La première entrée de la liste de composition automatique s'affiche sur l'écran.
- **2** Appuyez sur les touches  $[\triangle]$  et  $[\triangledown]$  pour sélectionner la liste souhaitée.
- **3** Appuyez sur la touche  $\leq$  | pour supprimer la liste de composition automatique.
- **4** Appuyez sur la touche [可] pour éditer la liste de composition automatique.
- **5** Appuyez sur la touche [*d*] pour confirmer votre sélection.
- **6** Appuyez sur la touche  $\left[ \bigoplus \right]$  pour quitter le mode de Programmation de composition automatique.

### **E** Composition manuelle

**1** Appuyez sur la touche programmée en tant que **[Composition automatique]** pour passer en mode Composition automatique.

Autrement, appuyez sur la touche programmée en tant que **[Menu]** pour passer en mode Composition automatique à l'aide du mode menu.

- L'unité appelée en dernier s'affiche.
- **2** Appuyez sur la touche [O] pour passer en mode de saisie manuelle.
- **3** Saisissez votre numéro souhaité.
	- Vous pouvez sélectionner un chiffre à l'aide des touches  $[\triangle]$  et  $[\blacktriangledown]$ , puis réglez le chiffre sélectionné en appuyant sur la touche  $\overline{p}$ ]. Répétez cette procédure pour saisir le nombre entier.

Autrement, sur un microphone avec clavier optionnel, vous pouvez saisir le nombre directement.

- **4** Appuyez sur le commutateur **PTT** pour émettre un appel.
- **5** Pour mettre fin à l'appel, appuyez sur la touche programmée en tant que **[Effacer]**.

### o **Sélection d'un Numéro dans la Liste**

**1** Appuyez sur la touche programmée en tant que **[Composition automatique]** pour passer en mode Composition automatique.

Autrement, appuyez sur la touche programmée en tant que **[Menu]** pour passer en mode Composition automatique à l'aide du mode menu.

- L'unité appelée en dernier s'affiche.
- 2 Appuyez sur les touches  $[\triangle]$  et  $[\triangledown]$  pour sélectionner votre numéro de liste souhaité.
- **3** Appuyez sur le commutateur **PTT** pour émettre un appel.

# **ÉMETTRE UN APPEL TÉLÉPHONIQUE (TRUNKING LTR)**

#### **E** Composition manuelle

- **1** Sélectionnez la zone et l'ID de groupe téléphonique voulus.
- **2** Appuyez sur le commutateur **PTT** pour débuter l'appel.
- **3** Entrez le nombre souhaité à l'aide du clavier DTMF.

### ■ Sélection d'un Numéro dans la Liste

- **1** Sélectionnez la zone et l'ID de groupe téléphonique voulus.
- **2** Appuyez sur la touche programmée en tant que **[Composition automatique]** pour passer en mode Composition automatique. Autrement, appuyez sur la touche programmée en tant que **[Menu]** pour passer en mode

Composition automatique à l'aide du mode menu.

- L'unité appelée en dernier s'affiche.
- **3** Appuyez sur les touches  $[\triangle]$  et  $[\triangledown]$  pour sélectionner votre numéro de liste souhaité.
- **4** Appuyez sur le commutateur **PTT** pour émettre un appel.

# **RECEVOIR UN APPEL TÉLÉPHONIQUE**

- **1** Lorsqu'un appel est reçu, "Phone Call" s'affiche sur l'écran.
- **2** Appuyez sur le commutateur **PTT** et maintenez-le enfoncé pour parler, ensuite relâchez-le pour recevoir.
	- Une seule personne à la fois peut parler.
- **3** Pour mettre fin à l'appel, appuyez sur la touche programmée en tant que **[Effacer]**.

# **ÉMETTRE UN APPEL D'ÉTAT**

- **1** Sélectionnez la zone et le canal souhaités.
- **2** Appuyez sur la touche programmée en tant que **[État]** pour passer en mode État. Autrement, appuyez sur la touche programmée en tant que **[Menu]** pour passer en mode État à l'aide du mode menu.
- **3** Appuyez sur les touches  $[\triangle]$  et  $[\triangledown]$  pour sélectionner l'ID d'état vers laquelle vous souhaitez transmettre.
- **4** Appuyer sur le commutateur **PTT** ou la touche [可] pour initier l'appel d'État.
	- Lorsque l'appel d'état a bien été reçu par l'unité appelée, "Complete" s'affiche.

# **APPELS D'URGENCE**

Si votre émetteur-récepteur a été programmé pour la fonction Urgence, vous pouvez émettre des appels d'urgence.

#### **Remarque:**

- Seule la touche auxiliaire (orange) peut être programmée avec la fonction Urgence.
- **1** Appuyez et maintenez enfoncée la touche programmée en tant que **[Urgence]**.
	- Selon le délai programmé sur votre émetteur-récepteur, le temps pendant lequel il faut appuyer sur la touche d'Urgence peut varier.
	- Lorsque l'émetteur-récepteur entre en mode Urgence, il passe sur le canal d'Urgence et commence à émettre en fonction de la manière dont il aura été configuré par votre revendeur. Les périodes de transmission sont également configurées par le revendeur.
- **2** Pour sortir du mode Urgence, appuyez et maintenez enfoncée la touche **[Urgence]** à nouveau.
	- Si le mode Urgence termine un nombre de cycles préprogrammés, il sera automatiquement terminé et l'émetteur-récepteur se remettra sur la zone et le canal sur lesquels il était avant le mode Urgence.

#### **Remarque:**

- Votre revendeur peut régler l'émetteur-récepteur de manière qu'il émette une tonalité lorsque le mode Urgence commence et s'arrête.
- Votre revendeur peut régler l'émetteur-récepteur pour qu'il émette des tonalités et reçoive des signaux normalement ou que le haut-parleur soit mis en sourdine pendant le fonctionnement de l'Urgence.

# **BROUILLEUR (ANALOGIQUE/ LTR)/ ENCODAGE (P25/ NXDN/ DMR)**

#### **Remarque:**

- La fonction Brouilleur peut être utilisée uniquement dans le fonctionnement conventionnel analogique et le fonctionnement Trunking LTR.
- Les types d'encodage suivants sont disponibles selon le système utilisé.
	- NXDN : Brouillage de bits (fonction d'encodage intégrée), AES (SCM\*) et DES (DES intégré ou SCM\*)
	- P25 : AES (SCM\*) et DES (DES intégré ou SCM\*)
	- DMR : Brouillage de bits (fonction d'encodage intégrée), AES (SCM\*), DES (DES intégré ou SCM\*) et Encodage amélioré
	- \* SCM (Module cryptographique sécurisé) est un module cryptographique matériel développé par JVC KENWOOD pour fournir des sécurités cryptographiques aux radios bidirectionnelles numériques.
- L'émetteur-récepteur comprend un DES intégré qui vous permet de régler jusqu'à quatre clés de cryptage.
- SCM et le DES intégré ne peuvent pas être utilisés simultanément.
- Demandez des détails à votre revendeur concernant les paramètres Encodage DES/AES et Encodage amélioré.

# **TRANSMISSION SÉCURISÉE (CODÉE)**

Appuyez sur la touche programmée en tant que **[Brouilleur/ Encodage]** pour faire passer l'émetteur-récepteur en mode de transmission sécurisée (codée).

Autrement, appuyez sur la touche programmée en tant que **[Menu]** pour passer en mode Brouilleur/ Encodage à l'aide du mode menu.

- L'indicateur Brouilleur ( $\bigcirc$ ) ou indicateur Encodage ( $\bigcirc$ )<sup>\*</sup> s'affiche lorsque la fonction respective est activée.
- Si vous appuyez sur le commutateur **PTT** après activation de la fonction Brouilleur ou Encodage, le signal transmis est codé.
- Chaque membre du groupe doit activer les fonctions Brouilleur/ Encodage respectives pour décoder/ décrypter les signaux reçus.
- \* L'indicateur qui s'affiche varie en fonction du type de fonction d'Encodage activée. Reportez-vous à ["LISTE D'INDICATEUR" {p. 82} .](#page-81-0)

## **SÉLECTION DU CODE D'EMBROUILLEUR**

- **1** Appuyez sur la touche programmée en tant que **[Code brouilleur/ encodage]** pour passer en mode Code brouilleur/ encodage. Autrement, appuyez sur la touche programmée en tant que **[Menu]** pour passer en mode Code brouilleur/ encodage à l'aide du mode menu.
- **2** Appuyez sur les touches [**A**] et [▼] pour augmenter ou diminuer le code Brouilleur. Jusqu'à 16 codes Brouilleur peuvent être utilisés.
	- Chaque membre du groupe doit utiliser le même code pour que les émetteursrécepteurs décodent les signaux reçus.
- **3** Appuyez sur la touche [可] pour régler le nouveau code Brouilleur.

## **SÉLECTION DE LA CLÉ DE ENCODAGE**

**1** Appuyez sur la touche programmée en tant que **[Code brouilleur/ encodage]** pour passer en mode Code brouilleur/ encodage.

Autrement, appuyez sur la touche programmée en tant que **[Menu]** pour passer en mode Code brouilleur/ encodage à l'aide du mode menu.

- **2** Sélectionnez la nouvelle clé de Encodage avec les touches  $[\triangle]$  et  $[\triangledown]$ .
	- Jusqu'à 32 clés de Encodage peuvent être utilisées. L'une de ces touches sera utilisée lors de la transmission.
- **3** Appuyez sur la touche [d] pour régler la nouvelle clé de Encodage.

#### **Remarque:**

- La sélection de la clé d'encodage n'est pas disponible dans les systèmes Trunking P25.
- Pour rétablir la clé de Encodage par défaut, sélectionnez "Preset". Cependant si vous supprimez la clé de Encodage elle ne peut être restaurée.

## **SUPPRESSION DE LA CLÉ DE ENCODAGE (AES (SCM\*)/DES (DES intégré ou SCM\*) et Encodage amélioré seulement)**

**1** Appuyez sur la touche programmée en tant que **[Effacement de clé]** pour passer en mode Effacement de clé.

Autrement, appuyez sur la touche programmée en tant que **[Menu]** pour passer en mode Effacement de clé à l'aide du mode menu.

- **2** Sélectionnez la clé de Encodage actuelle avec les touches  $[\triangle]$  et  $[\triangledown]$ .
- **3** Appuyez sur la touche  $\equiv$  pour supprimer la clé de Encodage.
- 4 Appuyez sur la touche [*可*] pour confirmer et quitter le mode Effacement de clé.

#### **Remarque:**

Pour supprimer toutes les clés de Encodage (lorsque plus d'une touche a été configurée), appuyez et maintenez la touche  $\Box$ ] pendant une seconde.

# **PROTECTION DU MOT DE PASSE**

Si l'émetteur-récepteur est protégé par un mot de passe, le fait de saisir 15 fois de suite un mauvais mot de passe, supprime automatiquement toutes les clés de Encodage.

Le fait de mettre l'appareil hors et sous tension à nouveau, ne restaure pas le nombre de tentatives de saisie de mot de passe incorrect.

# **SIGNALISATION**

# **QUIET TALK (QT)/ DIGITAL QUIET TALK (DQT)**

Votre revendeur peut avoir programmé une signalisation QT ou DQT sur les canaux de votre émetteur-récepteur. Une tonalité QT/ un code DQT est une tonalité/ un code sub-audible qui vous permet d'ignorer (de ne pas entendre) des appels de groupes qui utilisent le même canal.

Lorsqu'un canal est configuré avec une tonalité QT ou un code DQT, le silencieux ne s'ouvre que si un appel contenant un code ou une tonalité correspondante est reçu. De même, les signaux que vous transmettez ne seront entendus que par les groupes dont les signaux QT/ DQT correspondent à votre émetteur-récepteur.

Si un appel contenant une tonalité ou un code différent est effectué sur le même canal que vous, le silencieux ne s'ouvrira pas et vous n'entendrez pas l'appel. Ceci vous permet d'ignorer (de ne pas entendre) ces appels. Bien qu'il puisse sembler que vous ayez votre propre canal lorsque vous utilisez QT/ DQT, d'autres groupes peuvent encore entendre vos appels s'ils configurent leur émetteur-récepteur avec la même tonalité ou le même code.

### ■ Tonalité sélectionnable par l'opérateur (OST)

Si une touche a été programmée pour la fonction **[Tonalité sélectionnable par l'opérateur]**, vous pouvez reprogrammer la tonalité QT ou le code DQT sur chacun de vos canaux.

- **1** Sélectionner le canal souhaité.
- **2** Appuyez et maintenez enfoncée la touche programmée en tant que **[Tonalité sélectionnable par l'opérateur]**.
	- Autrement, vous pouvez appuyer sur la touche programmée en tant que **[Menu]** pour passer en mode OST à l'aide du mode menu.
	- $L'$ indicateur  $\Box$  apparaît sur l'afficheur.
- **3** Appuyez sur les touches [**A**] et [▼] pour sélectionner la tonalité ou le code souhaité de 1 à 40.
- **4** Appuyez sur la touche [可] pour sauvegarder le nouveau réglage. Après avoir sélectionné et réglé la tonalité ou le code souhaité, appuyez sur la touche **[Tonalité sélectionnable par l'opérateur]** pour activer la fonction OST. Appuyez sur cette touche à nouveau pour désactiver la fonction OST.

# **CODE D'ACCÈS AU RÉSEAU (NAC)**

Votre revendeur peut avoir programmé un Code d'accès au réseau sur les canaux de votre émetteur-récepteur. NAC est une fonction des émetteurs-récepteurs P25 qui fonctionne de façon similaire à QT/DQT ; le silencieux s'ouvre uniquement quand le code NAC correct est reçu.

# **NUMERO D'ACCES RADIO (RAN)**

Le système RAN est un système de signalisation conçu pour les communications radio numériques.

Lorsqu'un canal est configuré avec un RAN, le silencieux ne s'ouvre que l'orsqu'un appel contenant un RAN correspondant est reçu. Si un appel contenant un RAN différent est effectué sur le même canal que vous, vous n'entendrez pas l'appel. Ceci vous permet d'ignorer (de ne pas entendre) des appels d'autres parties utilisant le même canal.

## **CODE DE COULEUR (CC)**

Le code de couleur est un système de signalisation numérique DMR permettant une bonne communication entre les groupes utilisant le même canal.

## **SIGNALISATION OPTIONNELLE**

Votre revendeur peut aussi avoir programmé divers types de signalisation en option pour les canaux de votre émetteur-récepteur.

### ■ Signalisation à 2 tonalités

La signalisation à 2 tonalités ouvre le silencieux uniquement lorsque votre émetteurrécepteur reçoit un appel contenant un signal à 2 tonalités correspondant.

- **1** Appuyez sur la touche programmée en tant que **[2 tonalité]**.
	- Autrement, vous pouvez appuyer sur la touche programmée en tant que **[Menu]** pour passer en mode 2 tonalités à l'aide du mode menu.
- **2** Appuyez sur les touches [**A**] et [▼] pour sélectionner la liste de codes à 2 tonalités de votre choix.
- **3** Appuyez sur le commutateur **PTT** pour émettre un appel.

### $\blacksquare$  **Signalisation DTMF**

La signalisation DTMF n'ouvre le silencieux que lorsque l'émetteur-récepteur reçoit un appel contenant un code DTMF correspondant.

#### ■ Signalisation MDC-1200

MDC-1200 est un système de données utilisant la modulation par déplacement de fréquence audio (Audio Frequency Shift Keying (AFSK)).

### **E** Signalisation FleetSync

La signalisation FleetSync n'ouvre le silencieux que lorsque l'émetteur-récepteur reçoit un appel correspondant à l'ID FleetSync dans la signalisation FleetSync.

### **Signalisation de NXDN ID**

Le NXDN ID est un système de signalisation optionnel uniquement disponible pour les communications numériques.

# **HORLOGE**

Votre émetteur-récepteur peut suivre l'heure avec son horloge intégrée. Si activée par votre revendeur, l'heure s'affichera lorsque l'émetteur-récepteur sera mis sous tension.

#### **Remarque:**

● Si vous retirez le bloc-piles ou si vous le laissez non chargé pendant un certain moment, l'heure s'efface.

## **RÉGLAGE DE L'HORLOGE**

Pour régler l'heure :

- **1** Appuyez sur la touche programmée en tant que **[Réglage de l'horloge]** pour passer en mode Réglage de l'horloge. Autrement, appuyez sur la touche programmée en tant que **[Menu]** pour passer en mode Réglage de l'horloge à l'aide du mode menu.
	- Le réglage de l'heure s'affiche.
- **2** Appuyez sur les touches [▲]/[▼] pour augmenter ou diminuer le réglage du mois.
- **3** Appuyez sur la touche [D] pour régler le mois et passer au réglage du jour.
- **4** Répétez les étapes 2 et 3 pour régler le jour, l'année, l'heure et les minutes.
- **5** Appuyez sur la touche [可] pour quitter le mode de Réglage de l'horloge.
	- Vous pouvez appuyer sur la touche  $\left[\bigoplus\right]$  à tout moment pour quitter le mode de Réglage de l'horloge.

# **SCHÉMA DE COULEUR**

Il y a quatre schémas de couleurs disponibles comme suit.

**Pleine couleur**

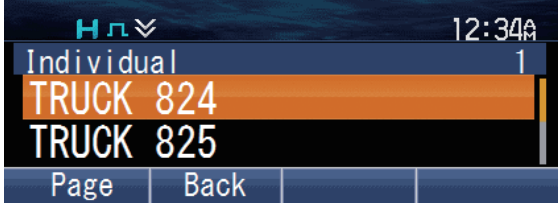

**Pleine couleur blanche**

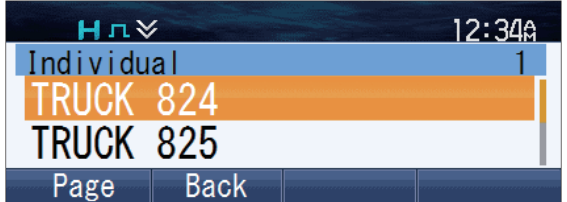

#### **Noire monochrome**

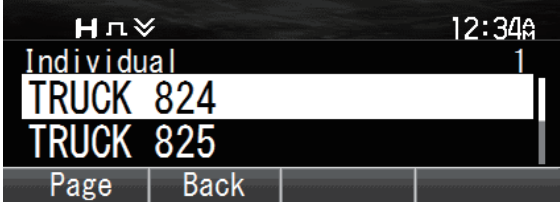

#### **Blanc monochrome**

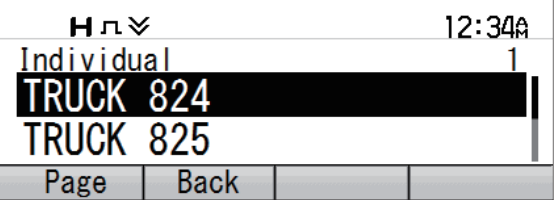

Pour sélectionner un Schéma de couleur :

- **1** Appuyez sur la touche programmée en tant que **[Menu]** pour passer en mode Schéma de couleur à l'aide du mode menu.
- **2** Appuyez sur les touches [**A**] et [**v**] pour sélectionner votre schéma de couleur souhaité.
- **3** Appuyez sur la touche [d] pour confirmer votre sélection.

#### **Remarque:**

• Le réglage Schéma de couleur se reflète dans la couleur de l'affichage du logo au démarrage [{p. 4}](#page-3-0) . Cependant, ce paramètre n'affecte pas la couleur d'affichage de l'écran de démarrage personnalisé.

# **AFFICHAGE PLATINE RF MULTI**

#### **Remarque:**

Cette fonction est uniquement disponible lorsque le panneau groupé KCH-20R en option ou la Tête de commande portative KCH-21R optionnelle est utilisée.

Cet émetteur-récepteur est équipé d'une platine RF multi et de fonctions de tête de commande multi, où jusqu'à trois platines (émetteur-récepteur) et jusqu'à deux têtes de commande (panneau fixé, panneau groupé KCH-20R optionnel et/ou panneau de tête de commande portative KCH-21R optionnel) peuvent être connectées pour fonctionner en tant que système. Pour plus de détails, consultez votre revendeur. Dans le système Platine RF Multi, seule une platine RF (connue sous le nom de Platine RF sélectionnée) peut être contrôlée par la tête de commande. Les informations, comme par exemple le nom du canal, de la platine RF sélectionnée s'affichent sur l'écran LCD de la tête de commande. Les informations des autres platines désélectionnées dans le système Platine multi RF peuvent également être affichées simultanément sur l'écran LCD.

L'exemple suivant représente le système configuré avec trois platines RF lorsque le panneau groupé KCH-20R en option ou la tête de commande portative KCH-21R est utilisé et que votre revendeur a activé la fonction Affichage platine RF multi :

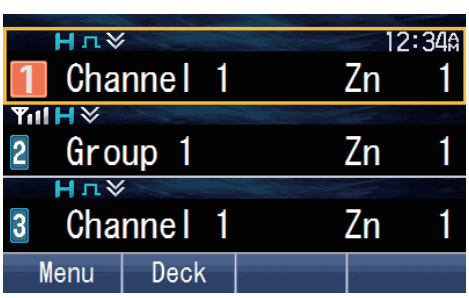

**Panneau groupé KCH-20R Tête de commande portative KCH-21R**

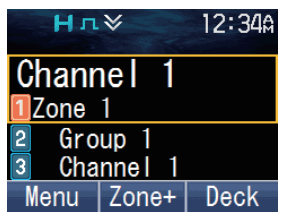

Les icônes suivantes sont les numéros de chaque platine RF.

**I**: Platine RF 1 sélectionnée,  $\overline{2}$ : Platine RF 2 non sélectionnée et  $\overline{3}$ : Platine RF 3 non sélectionnée

Dans le cas d'un système configuré avec deux platines RF, les affichages se présentent comme suit :

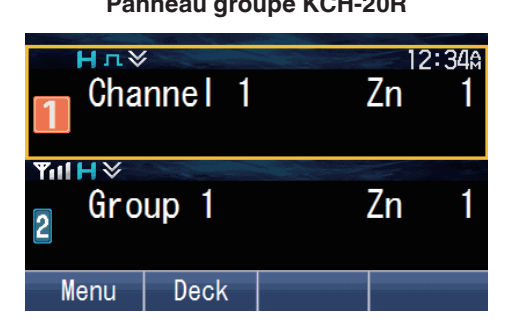

**Panneau groupé KCH-20R Tête de commande portative KCH-21R**

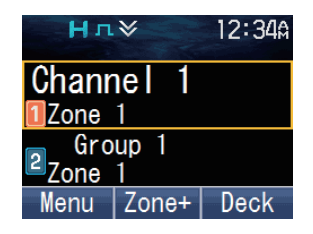

#### **Remarque:**

Dans la configuration de la tête de commande, l'affichage de la tête de commande 1 et de la tête de commande 2 est la même.

Le fait d'appuyer sur la touche programmée en tant que **[Sélection platine RF]** ou **[Platine RF 2]** par exemple change la Platine RF sélectionnée en Platine RF 2 comme suit :

Autrement, appuyez sur la touche programmée en tant que **[Platine RF vers le bas]** ou **[Platine RF vers le haut]** pour changer de Platine RF sélectionnée.

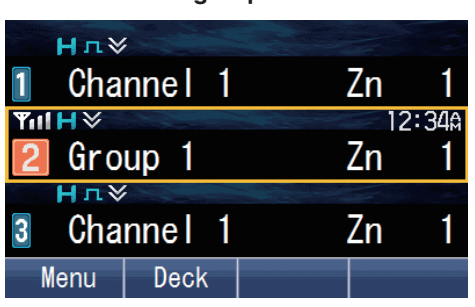

**Panneau groupé KCH-20R Tête de commande portative KCH-21R**

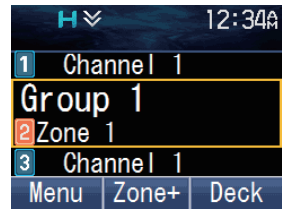

Pour désactiver Affichage platine RF multi, appuyez sur la touche programmée en tant que **[Affichage platine RF multi]**. Seules les informations de la platine RF sélectionnée s'affichent.

Autrement, appuyez sur la touche programmée en tant que **[Menu]** pour passer en mode Affichage platine RF multi à l'aide du mode menu. Appuyez sur  $\Delta$ / $\Gamma$ ) pour sélectionner "Off", puis appuyez sur la  $\left[\mathbf{\bar{d}}\right]$  touche pour désactiver Affichage platine RF multi.

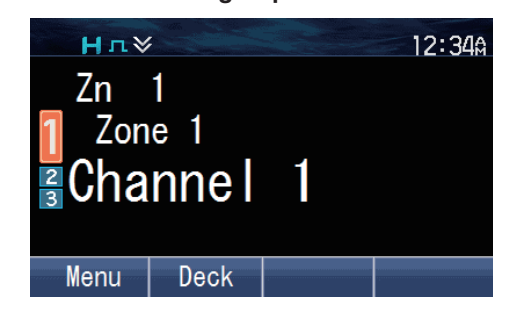

**Panneau groupé KCH-20R Tête de commande portative KCH-21R**

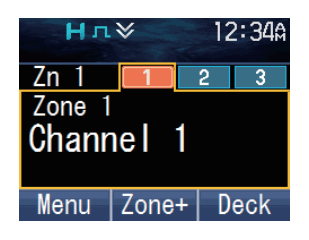

# **MULTI LANGUES**

Votre émetteur-récepteur est équipé de la fonction de prise en charge de plusieurs langues. Vous pouvez changer la langue de l'affichage du texte sur l'écran LCD et la langue de l'annonce vocale. Trois langues sont disponibles pour la sélection ; cependant, les langues sélectionnables dépendent des réglages du revendeur. Pour plus de détails, consultez votre revendeur.

- **1** Appuyez sur la touche programmée en tant que **[Menu]** pour passer en mode Langue à l'aide du mode menu.
- **2** Appuyez sur les touches [▲]/[▼] pour sélectionner la langue souhaitée.
- **3** Appuyez sur la touche [*p*] pour confirmer et quitter le mode Langue.
	- La langue de l'affichage de l'écran LCD et de l'annonce vocale passe dans la langue sélectionnée.

#### **Remarque:**

La langue de l'annonce vocale peut ne pas être changée en fonction des réglages du revendeur. Pour plus de détails, consultez votre revendeur.

# **FleetSync : TÉLÉAVERTISSEUR BIDIRECTIONNEL ALPHANUMÉRIQUE**

FleetSync est un téléavertisseur bidirectionnel alphanumérique et ce protocole appartient à JVC KENWOOD Corporation. FleetSync active une variété de téléavertisseurs sur votre émetteur-récepteur, dont certains dépendent de la programmation effectuée par le revendeur.

#### **Remarque:**

Cette fonction n'est disponible que lors d'une utilisation analogique.

## **SELCALL (APPEL SÉLECTIF)**

Un selcall est un appel vocal vers une station ou un groupe de stations.

#### **Transmission**

- **1** Sélectionnez la zone et le canal souhaités.
- **2** Appuyez sur la touche programmée en tant que **[Individuel]**/ **[Individuel + État]**/ **[Individuel + Message court]**/ **[Groupe]**/ **[Groupe + État]** ou **[Groupe + Message court]** pour passer en mode Selcall.

Autrement, appuyez sur la touche programmée en tant que **[Menu]** pour passer en mode Selcall à l'aide de Individuel/ Individuel + État/ Individuel + Message court/ Groupe/ Groupe + État ou Groupe + Message court dans le mode menu.

- **3** Appuyez sur les touches [A] et [V] pour sélectionner la station que vous souhaitez appeler.
	- Si la composition manuelle est activée, vous pouvez saisir l'ID de station en utilisant le clavier du microphone ou la touche  $[\triangle]/[\nabla]$ . Lorsque vous utilisez les touches  $[\triangle]$  et [K], faites défiler les chiffres pour sélectionner un chiffre, puis appuyez sur la touche [ $\Box$ ] pour régler le chiffre et déplacer le curseur vers la droite. Répétez cette procédure jusqu'à ce que l'ID entier soit saisi.
- **4** Appuyez sur le commutateur **PTT** et commencez à parler.

## ■ Réception

Une tonalité d'avertissement sera émise et l'émetteur-récepteur passera en mode Selcall. L'ID de la station appelante apparaît lors de la réception d'un Selcall. Vous pouvez répondre à l'appel en appuyant sur le commutateur **PTT** et en parlant dans le microphone.

### **Codes d'identification**

Un code ID est une combinaison d'un numéro de flotte à 3 chiffres et d'un numéro ID à 4 chiffres. Chaque émetteur-récepteur possède sa propre ID.

- Saisissez un numéro de flotte (100 349) pour faire un appel de flotte.
- Saisissez un numéro d'ID (1000 4999) pour faire un appel individuel dans votre flotte.
- Saisissez un ID de groupe (programmé dans le FPU) pour faire un appel de groupe.
- Saisissez un numéro de flotte suivi d'un numéro d'ID pour faire un appel individuel dans la flotte de votre choix (appel inter-flotte).
- Sélectionnez "ALL" les flottes et "ALL" les ID pour faire un appel à toutes les unités (appel de diffusion).
- Sélectionnez "ALL" les flottes et saisissez un numéro d'ID pour faire un appel à l'ID sélectionné dans toutes les flottes (appel du superviseur).

# **MESSAGE D'ÉTAT**

Vous pouvez envoyer et recevoir des messages d'état à 2 chiffres qui peuvent être décidés dans votre groupe de conversation. Les messages peuvent contenir jusqu'à 16 caractères alphanumériques. Les messages d'état vont de 10 à 99 (80 - 99 sont réservés à des messages spéciaux).

250 messages maximum reçus peuvent être enregistrés dans la pile mémoire de votre émetteur-récepteur. Ces messages sauvegardés peuvent être revus après réception. Selon les réglages de votre revendeur, lorsque la pile mémoire est pleine, soit le message le plus ancien est effacé quand un nouveau message est reçu ou ce nouveau message n'est pas sauvegardé dans la pile mémoire. L'indicateur s'allume lorsqu'un message est conservé dans la pile mémoire.

#### **Transmission**

- **1** Sélectionnez la zone et le canal souhaités.
- **2** Appuyez sur la touche programmée en tant que **[État]** pour passer en mode État (procédez à l'étape 5) ou **[Individuel + État]**/ **[Groupe + État]** pour passer en mode Selcall (procédez à l'étape 3).
- **3** Appuyez sur les touches  $[\triangle]$  et  $[\triangledown]$  pour sélectionner la station que vous souhaitez appeler.
	- Si la composition manuelle est activée, vous pouvez saisir l'ID de station en utilisant le clavier du microphone ou la touche  $[\triangle]/[\nabla]$ . Lorsque vous utilisez les touches  $[\triangle]$  et [K], faites défiler les chiffres pour sélectionner un chiffre, puis appuyez sur la touche [ $\overline{0}$ ] pour régler le chiffre et déplacer le curseur vers la droite. Répétez cette procédure jusqu'à ce que l'ID entier soit saisi.
- **4** Appuyez sur la touche [D] pour passer en mode de État.
- **5** Appuyez sur les touches  $[\triangle]$  et  $[\triangledown]$  pour sélectionner l'état que vous souhaitez transmettre.
	- Si la composition manuelle est activée, vous pouvez saisir un ID d'état à l'aide du clavier du microphone ou la touche [▲]/[▼] (reportez-vous à l'étape 3 ci-dessus).
- **6** Appuyez sur le commutateur **PTT** pour lancer l'appel.
	- "Complete" apparaît sur l'afficheur lorsque l'état a été transmis avec succès.

### **Réception**

L'indicateur **c** clignote et une ID d'appel et un message d'état apparaît lorsqu'un appel d'état est reçu. Appuyez sur n'importe quelle touche pour revenir au fonctionnement normal.

#### ■ Revoir les messages de la pile mémoire

- **1** Appuyez sur la touche programmée en tant que **[Pile]**, ou appuyez et maintenez la touche programmée en tant que **[Individuel]**, **[Groupe]**, **[État]**, **[Individuel + État]**, ou **[Groupe + État]** pour passer en mode Pile.
	- La liste des catégories est affichée. Cependant, en fonction des paramètres de la pile programmés par votre revendeur, la liste individuelle (ID de l'appelant, message d'état ou message court) peut s'afficher à la place de la liste des catégories. Pour plus d'informations sur les réglages de pile, consultez votre revendeur.
	- Les catégories sont identifiées comme suit :  $\mathcal{B}$ : ID de l'appelant,  $\bullet$ : Message d'état,  $\blacksquare$ : Message court
- **2** Appuyez sur les touches [**△**] et [**▼**] pour sélectionner la catégorie souhaitée, puis appuyez sur la touche [미].
	- La liste d'ID d'appelant, la liste de message d'état ou la liste de message court s'affiche en fonction de la catégorie sélectionnée. Appuyer sur les touches  $\lceil \cdot \cdot \rceil$  vous permet de faire défiler les informations d'affichage comme suit.
		- Lorsque la liste d'ID d'appelant s'affiche :
			- [H] : ID de l'appelant > Canal > Horodatage
			- [I] : ID de l'appelant > Horodatage > Canal
		- Lorsque la liste de message d'état ou la liste de message court est affichée :
			- [H] : Message > ID de l'appelant > Canal > Horodatage
			- [I] : Message > Horodatage > Canal > ID de l'appelant
	- $\cdot$  Pour supprimer le message sélectionné, appuyez sur la touche [ $\triangle$ ]. Pour supprimer tous les messages, appuyez et maintenez la touche  $\Box$ ] pendant une seconde.
- **3** Appuyez sur [ $\triangle$ ] pour revenir au fonctionnement normal.

## **MESSAGES COURTS**

Cet émetteur-récepteur peut recevoir de courts messages de données qui contiennent un maximum de 48 caractères.

Les messages courts reçus s'affichent de la même manière que les messages d'état et sont enregistrés dans la même pile mémoire. Un maximum de 32, 64 ou 128 messages courts peuvent être stockés dans la pile mémoire en fonction du réglage de Pile de message court de chaque système.

## **MESSAGES LONGS**

Pour recevoir et émettre de longs messages, vous devez connecter l'émetteurrécepteur à un ordinateur. Pour de plus amples détails, renseignez vous auprès de votre revendeur.

Les messages longs peuvent contenir 4096 caractères au maximum.

## **RAPPORT GPS**

Les données GPS peuvent être transmises manuellement en appuyant sur la touche programmée en tant que **[Émettre le donnée de GPS]** ou en accédant au Menu  [{p. 15}](#page-14-0) . Si votre revendeur a procédé à un paramétrage, les données GPS peuvent automatiquement être transmises à un intervalle de temps prédéfini.

Lorsque vous utilisez la fonction GPS, vous devez d'abord connecter l'antenne VHF/ GPS ou l'antenne UHF/ GPS.

# **ÉMISSION COMMANDÉE PAR LA VOIX (VOX)**

<span id="page-58-0"></span>VOX peut être activée ou désactivée par votre revendeur. Le fonctionnement de VOX vous permet de transmettre en mains libres.

#### **Remarque:**

- ◆ Pour utilisez VOX, vous devez utiliser un casque d'écoute optionnel connecté via le profil Bluetooth du casque. Reportez-vous à ["Bluetooth" {p. 63} .](#page-62-0)
- ◆ Les microphones tels que KMC-28 ne peuvent pas être utilisés pour utiliser VOX.

### **Niveau de gain VOX**

Définit la sensibilité d'entrée Mic de l'opération VOX.

- **1** Connectez le casque téléphonique à l'émetteur-récepteur.
- **2** Appuyez sur la touche programmée en tant que **[VOX]**.
	- Le niveau de gain VOX actuel apparaît sur l'afficheur.
- **3** Appuyez sur la touche  $[\triangle]$  or  $[\triangledown]$  pour augmenter ou diminuer le niveau de gain VOX.
	- Le niveau de gain VOX peut être réglé de 1 à 10.
- **4** Pendant le réglage du niveau, parlez dans le microphone du casque afin de tester le niveau de sensibilité. (Votre voix n'est pas transmise pendant cette procédure de test.)
	- Lorsque le son est reconnu, le voyant DEL s'allume en jaune.
- **5** Appuyez sur la touche [*d*] pour sauvegarder le nouveau réglage.

#### **Fonctionnement de VOX**

- **1** Connectez le casque téléphonique à l'émetteur-récepteur.
	- La fonction VOX ne s'active pas lorsque aucun casque n'est connecté à la prise pour accessoires de l'émetteur-récepteur.
- **2** Appuyez et maintenez enfoncée la touche programmée en tant que **[VOX]**.
	- Autrement, vous pouvez appuyer sur la touche programmée en tant que **[Menu]** pour passer en mode VOX à l'aide du mode menu.
	- Un signal sonore se fait entendre et le témoin **de apparaît sur l'affichage.**

**3** La transmission prend fin lorsque vous avez fini de parler. Pour désactiver la fonction VOX, appuyez et mettez enfoncée à nouveau la touche **[VOX]**.

Un signal sonore se fait entendre et le témoin **de** disparaît de l'affichage.

#### **Remarque:**

Si un haut-parleur/ microphone est connecté à l'émetteur-récepteur alors que VOX est activé, et le niveau de gain VOX est réglé sur un niveau sensible, des signaux reçus plus forts peuvent entraîner l' émetteur-récepteur à transmettre.

# **OPÉRATIONS EN ARRIÈRE PLAN**

# **TEMPORISATEUR D'ARRÊT (TOT)**

La minuterie de dépassement peut être activée uniquement sur des canaux conventionnels et sur un système Trunking NXDN. Il est utilisé pour empêcher que l'appelant utilise un canal pendant une longue période de temps.

Si vous transmettez pendant un délai qui excède le délai programmé, l'émetteurrécepteur s'arrête de transmettre et une tonalité d'avertissement est émise. Pour arrêter la tonalité, relâchez le commutateur **PTT**. Votre revendeur peut programmer le délai du TOT dans une fourchette qui va de 15 secondes à 20 minutes. Si elle est ainsi programmée par votre revendeur, une tonalité de pré alerte sera émise avant expiration du temporisateur. De même, si c'est programmé, vous risquez d'attendre un petit moment avant de continuer à transmettre. Si vous appuyez sur le commutateur **PTT** avant la réinitialisation du temporisateur, une tonalité d'avertissement sera émise et l'émetteur-récepteur ne passera pas en mode transmission.

# **ÉCONOMISEUR D'ÉNERGIE**

La fonction d'économiseur de batterie peut être activée uniquement sur des canaux conventionnels. Lorsqu'elle est activée, cette fonction diminue la quantité d'électricité utilisée lorsqu'aucun signal n'est reçu et aucune opération n'est en cours d'exécution (aucune touche n'est enfoncée).

Si le canal n'est pas occupé et qu'aucune manipulation n'est faite pendant 5 secondes, l'économiseur d'énergie est activé. Si un signal est reçu ou qu'une manipulation est en cours, l'économiseur d'énergie est désactivé.

# **ALERTE DE PILES FAIBLES**

Avertissement de batterie faible vous signale que la transmission n'est pas autorisée à cause d'une chute de tension de la batterie du véhicule.

Votre revendeur peut définir une tonalité d'alerte qui retentit et le témoin DEL qui clignote en rouge lorsque le voltage chute en-dessous du seuil acceptable.

# **INDICATEUR DE PUISSANCE DE SIGNAL**

L'indicateur de puissance de signal affiche la puissance des appels reçus.

**Y<sub>11</sub>** Signal fort

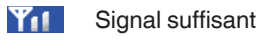

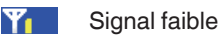

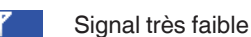

Hors de portée  $\overline{a}$  (Apparaît sur les canaux Trunking NXDN et Trunking P25 uniquement)

## **COMPRESSEUR-EXTENSEUR**

Le compandeur peut être programmé uniquement pour des canaux analogiques spécifiques. Si ce dispositif a été programmé par votre revendeur, les signaux émis passent par un compresseur avant envoi et les signaux reçus passent par un extenseur à l'arrivée.

- Pour que le compresseur-extenseur puisse fonctionner, votre revendeur doit l'avoir réglé pour la transmission et la réception.
- L'indicateur **II** apparaît sur l'afficheur lorsque le compandeur s'active.

Cette fonction d'arrière-plan permet une clarté plus élevée des signaux, évitant les bruit excessif et l'interférence. Cette fonction n'est pas utilisée sur chaînes numériques, car elles ne sont pas sensibles au bruit et à l'interférence.

# **BLOCAGE DE CANAL OCCUPÉ (BCL)**

Sur les canaux conventionnels, si le BCL est configuré par votre revendeur, vous ne serez pas en mesure de transmettre si le canal est déjà utilisé. Dans ce cas, utilisez un autre canal ou attendez qu'il se libère.

Mais si une fonction d'annulation de BCL a aussi été programmée, vous pouvez transmettre par dessus le signal en cours :

- **1** Appuyez et maintenez enfoncé le commutateur **PTT**.
	- Si le canal est déjà utilisé, une tonalité d'avertissement est émise.
- **2** Relâchez le commutateur **PTT** puis appuyez à nouveau et maintenez enfoncé le commutateur **PTT** dans un laps de temps d'une demi seconde.
- **3** Parlez dans l'émetteur-récepteur comme lors d'un appel normal.

# **HORS DE PORTÉE**

Sur les canaux Trunking P25 et Trunking NXDN, si configuré par votre concessionnaire, l'émetteur-récepteur indiquera lorsqu'il est hors de portée. Lorsqu'il n'est plus capable de communiquer avec un site, une sonnerie d'hors de portée retentit et "Out of Range" apparaît sur l'afficheur.

Si cette fonction est activée par votre revendeur, une tonalité en service se fera entendre lorsqu'un canal de contrôle disponible est détecté après la tonalité hors de portée. Pour plus de détails sur les tonalités en service, consultez votre revendeur.

## **TRUNKING SITE (Trunking P25)/ PANNE DU RÉSEAU (Trunking NXDN)**

Si votre revendeur l'a ainsi configuré, sur les canaux Trunking l'émetteur-récepteur indique un état de réseau du site enregistré. "Site Trunk" (P25)/ "Network Fail" (NXDN) s'affiche sur l'écran lorsque l'émetteur-récepteur reçoit un message de réseau désactivé.

## **RECHERCHE D'UN CANAL DE CONTRÔLE**

Sur les canaux Trunking P25 et Trunking NXDN, l'émetteur-récepteur doit rechercher un canal de contrôle. Pendant la recherche, aucun signal ne peut être reçu. La recherche commence automatiquement lorsque vous passez sur un canal Trunking.

Pendant la recherche d'un canal, l'indicateur de l'antenne clignote. Lorsqu'un canal de commande a été détecté, l'indicateur de l'antenne reste sur l'écran sans clignoter.

## **ANNONCE VOCALE**

Une voix audio est annoncée comme indiqué ci-dessous par le réglage revendeur.

- Lors du changement de la zone et/ou le canal, la nouvelle zone et le nouveau numéro de canal sont annoncés.
- Lors du changement de statut, le nouveau statut est annoncé.
- Lors du changement des paramètres des fonctions, le nouveau réglage est annoncé.

## **Bluetooth**

<span id="page-62-0"></span>Si votre émetteur-récepteur a été programmé avec la fonction Bluetooth, vous pouvez connecter votre émetteur-récepteur avec un casque Bluetooth pour effectuer des appels mains libres.

Les caractéristiques Bluetooth sont comme suit.

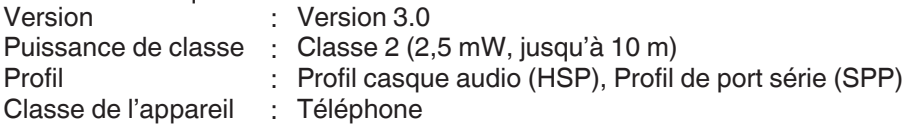

#### **Remarque:**

- La distance de communication varie en fonction des obstacles qui se trouvent entre les appareils de communication et les conditions des ondes radio.
- Seul les casques qui prennent en charge le profil casque audio (HSP) certifiés par Bluetooth SIG peuvent être utilisés avec l'émetteur-récepteur. Cependant, les fonctionnements ne sont pas garantis avec tous les casques.
- Reportez-vous à l'adresse suivante pour plus de détails sur les appareils Bluetooth testés opérationnellement par KENWOOD : http://manual2.jvckenwood.com/com/help\_ref/nx5000\_series/compatible\_model\_list/CNMJSYnnzoitpv.html Si vous souhaitez utiliser un périphérique Bluetooth qui n'a pas été testé sur le plan opérationnel, veuillez contacter votre revendeur.

Si le Données Bluetooth est activé par votre revendeur, vous pouvez effectuer une connexion sans fil entre l'émetteur-récepteur et l'appareil avec Bluetooth activé tel qu'un ordinateur utilisant le profil de port série. Avec le profil de port série, vous pouvez connecter votre émetteur-récepteur à un ordinateur sans utiliser un câble de programmation pour communiquer avec le Logiciel de microprogrammation (FPU) ou pour utiliser le Protocole d'interface avec PC.

Pour plus de détails sur le Logiciel de microprogrammation (FPU) ou sur le Protocole d'interface avec PC, consultez votre revendeur.

### ■ Sélection du type de casque Bluetooth

Vous pouvez sélectionner le type de casque Bluetooth pour être connecté à l'émetteur-récepteur via une connexion HSP.

- **1** Appuyez sur la touche programmée en tant que **[Menu]** pour passer en mode Type de connexion de casque Bluetooth à l'aide du mode menu.
- **2** Appuyez sur les touches [**▲**] et [▼] pour sélectionner le type de casque souhaité.
- **3** Appuyez sur la touche [可] pour confirmer la sélection.
	- La sélection est sauvegardé et sera appliqué la prochaine fois que l'émetteurrécepteur est mis sous tension.

#### **Remarque:**

- Si vous quittez le mode Type de connexion de casque Bluetooth sans appuyer sur la touche [ ], le type de casque sélectionné ne sera pas reflété dans le réglage du menu.
- La plupart des casques Bluetooth peuvent être connectés et exploités en sélectionnant "Casque 1" dans "Type de connexion de casque Bluetooth". Pour certains casques, il est nécessaire de sélectionner "Casque 2". Pour plus d'informations, reportez-vous à l'URL suivante :

http://manual2.jvckenwood.com/com/help\_ref/nx5000\_series/compatible\_model\_list/CNMJSYnnzoitpv.html

## **ACTIVATION/ DÉSACTIVATION Bluetooth**

Appuyez sur la touche programmée en tant que **[Bluetooth]** pour activer ou désactiver la fonction Bluetooth.

Autrement, appuyez sur la touche programmée en tant que **[Menu]** pour passer en mode Bluetooth à l'aide du mode menu.

Appuyez sur les touches [▲] et [V] pour sélectionner "On" ou "Off".

Appuyez sur la touche  $\left[\overline{p}\right]$  pour confirmer votre sélection.

●  $\frac{1}{3}$ " apparaît sur l'affichage lorsque la fonction Bluetooth est activée. Si un périphérique Bluetooth est déjà connecté à votre émetteur-récepteur, " <sup>3</sup> apparaît sur l'affichage.

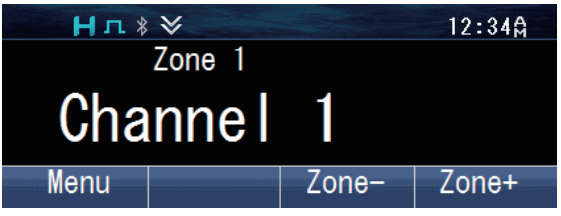

## **RECHERCHE DES APPAREILS Bluetooth**

Votre émetteur-récepteur peut rechercher automatiquement des appareils Bluetooth.

#### **Remarque:**

- Placez votre casque Bluetooth dans le mode veille apparié au préalable.
- 1 Appuyez sur la touche [*d*] pour passer en mode menu.

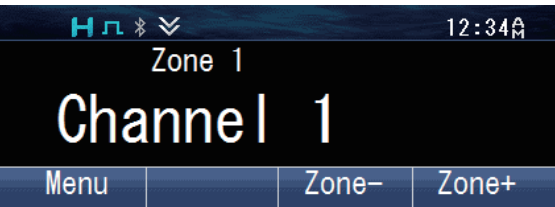

**2** Appuyez sur la touche [可] pour sélectionner la catégorie Bluetooth.

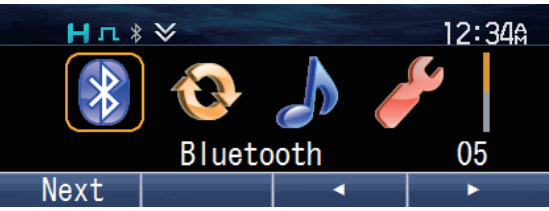

**3** Appuyez sur la touche [d] ou les touches [**△**] et [ $\blacktriangledown$ ] pour sélectionner "BT Device".

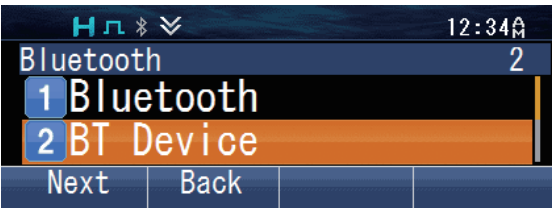

4 Appuyez sur la touche [d] ou les touches [**A**] et [▼] pour sélectionner "Find Device".

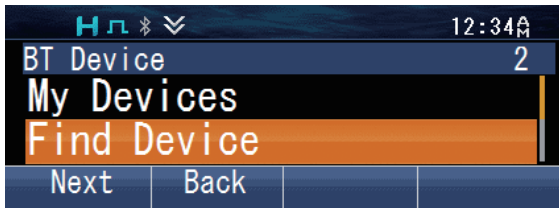

Votre émetteur-récepteur commence à rechercher des appareils Bluetooth disponibles. Jusqu'à 16 appareils peuvent être trouvés et listés sur l'affichage.

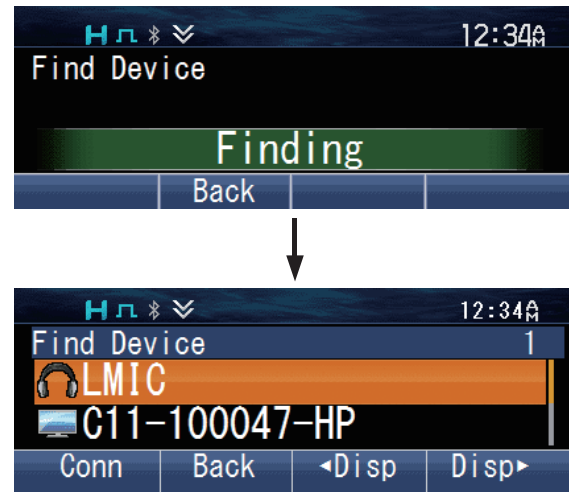

● La recherche s'arrête au bout d'environ 30 ou 40 secondes (selon que le paramètre des Données Bluetooth est activé ou non par le concessionnaire), ou lorsque 16 appareils ont été trouvés.

#### o **Appariement des appareils Bluetooth**

**1** Appuyez sur les touches [**A**] et [▼] pour sélectionner l'appareil à connecter. Dans ce cas, sélectionnez le casque.

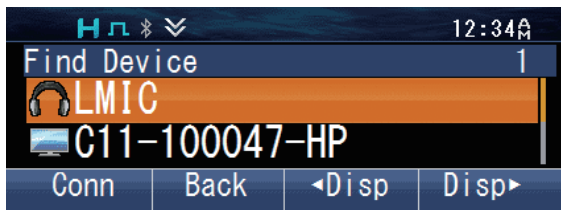

**2** Appuyez sur la touche [*d*] pour connecter.

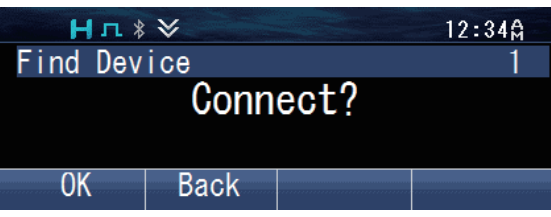

- **3** Appuyez sur la touche [可] pour commencer l'appariement. Autrement, vous pouvez appuyer sur la touche programmée en tant que **[Connecter/ déconnecter Bluetooth]**.
	- Le voyant DEL clignote en bleu.
	- Pour les dispositifs Bluetooth qui ne prennent pas en charge Simple Secure Pairing, il est nécessaire de saisir un numéro d'identification personnelle (PIN). Vous avez besoin de faire fonctionner le casque Bluetooth pour effectuer l'appariement.

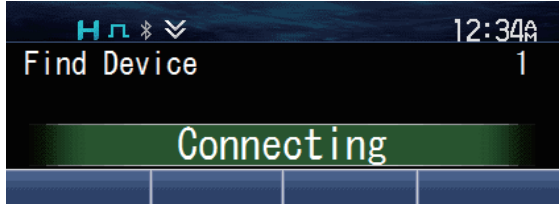

Lorsque l'appariement est terminé, votre émetteur-récepteur se connecte au casque Bluetooth. Lorsque la connexion est établie, vous pouvez effectuer un appel mains libres. L'indicateur " ? " apparaît sur l'afficheur.

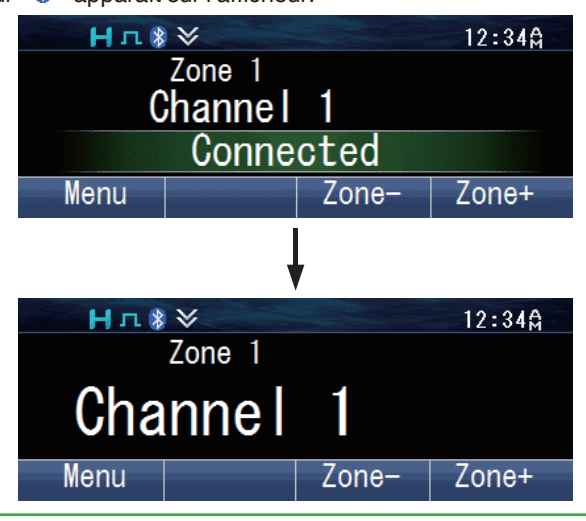

#### **Remarque:**

- Une fois le casque a été apparié, il peut être automatiquement utilisé avec l'émetteurrécepteur la prochaine fois que le casque et l'émetteur-récepteur sont sous tension. Si le casque ne peut pas être utilisé automatiquement, connecter manuellement à l'aide du paramètre My Device dans le menu Bluetooth de l'émetteur-récepteur.
- (Certains modèles de casque ne pourront pas être utilisés automatiquement.)
- Jusqu'à 10 dispositifs Bluetooth peuvent être enregistrés pour votre émetteur-récepteur.
- L'actionnement de la touche programmée en tant que Connecter/ déconnecter Bluetooth n'affecte pas l'état de la connexion Bluetooth via le profil de port série.

### **Effectuer un appel mains-libres**

Appuyez sur le commutateur **PTT** pour activer le microphone du casque Bluetooth.

#### **Remarque:**

- Le volume peut uniquement être ajusté sur le casque Bluetooth. La commande de volume de l'émetteur-récepteur ne fonctionne pas. Cependant, si le son est émis par le hautparleur intégré de l'émetteur-récepteur dans le réglage Enceinte Bluetooth, le niveau du volume est contrôlé par l'émetteur-récepteur.
- La sensibilité du microphone peut être réglée à l'aide de la fonction Sensibilité du microphone externe. .

#### **Connexion à un ordinateur**

Pour se connecter à un ordinateur en utilisant un profil de port série, vous devez effectuer une demande de connexion à partir de l'ordinateur et en direction de votre émetteur-récepteur. L'émetteur-récepteur débute la connection une fois qu'il reçoit la demande depuis l'ordinateur.

Une fois que la connexion est établie, votre émetteur-récepteur peut débuter la communication avec le Logiciel de microprogrammation (FPU) ou vous pouvez utiliser le Protocole d'interface avec PC.

L'indicateur " <sup>2</sup> " apparaît sur l'afficheur.

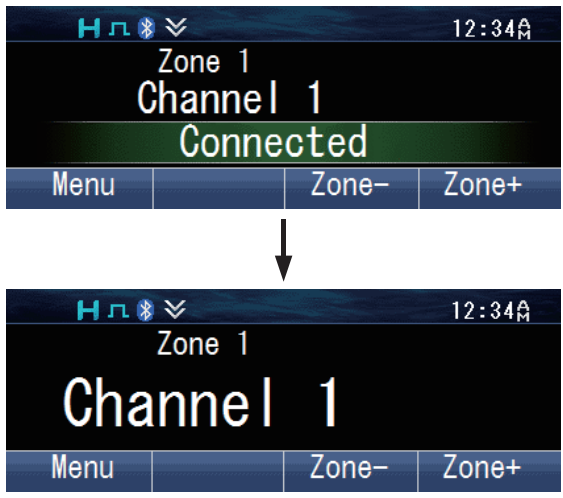

L'émetteur-récepteur passe par chaque mode lorsque la communication FPU commence. Pour utiliser le Protocole d'interface avec PC, lancez les commandes de l'ordinateur.

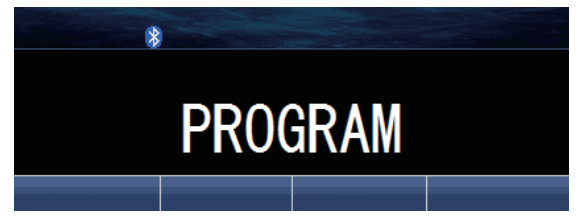

# **FONCTIONS UTILES**

Il y a certaines fonctions utiles sur votre émetteur-récepteur qui vous permettent d'afficher les informations des périphériques Bluetooth enregistrées à l'émetteurrécepteur et de changer la sortie audio de l'enceinte.

#### ■ Connecter/ déconnecter/ supprimer un dispositif enregistré à l'aide de My **Devices**

Appuyez sur la touche programmée en tant que **[Menu]** pour passer en mode Bluetooth My Devices à l'aide du mode menu.

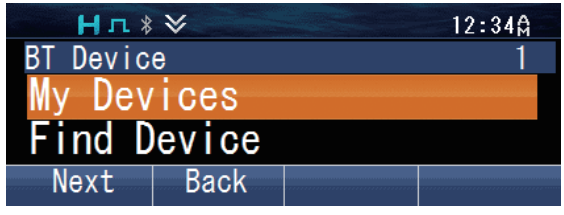

#### **Pour connecter un dispositif :**

**1** Appuyez sur la touche [d̄] ou les touches [**A**] et [ $\blacktriangledown$ ] pour sélectionner l'appareil à connecter.

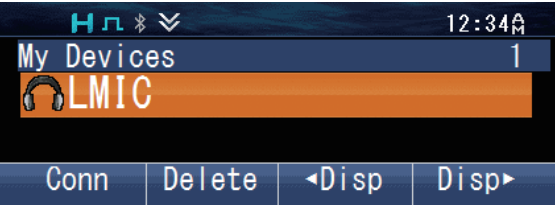

**2** Appuyez sur la touche [*d*] pour connecter.

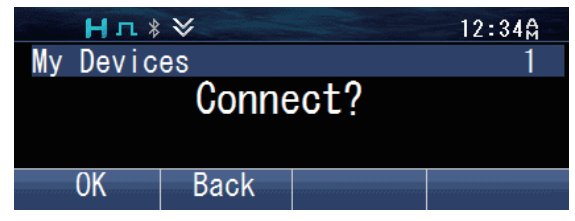

- **3** Appuyez sur la touche [*d*] pour confirmer la connexion.
	- Le voyant DEL clignote en bleu pendant l'émetteur-récepteur est en cours de connexion à l'appareil, "Connecting" apparaît sur l'affichage. "Connected" s'affiche lorsque la connexion est établie.

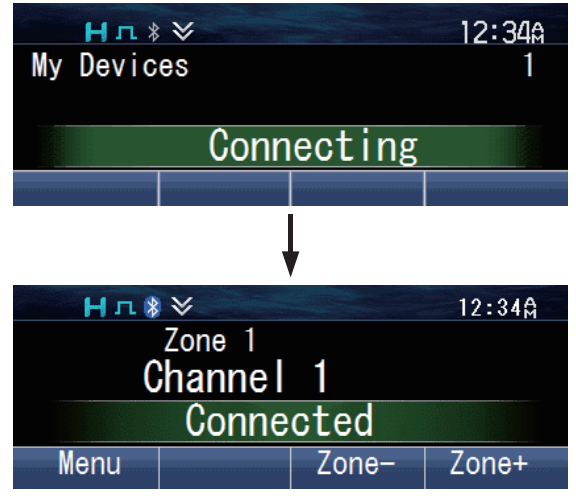

#### **Pour déconnecter un dispositif :**

**1** Appuyez sur la touche [可] ou les touches [**A**] et [**V**] pour sélectionner l'appareil à déconnecter.

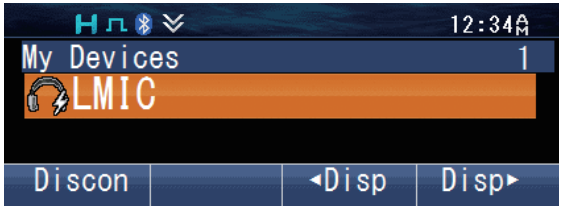

**2** Appuyez sur la touche [可] pour déconnecter.

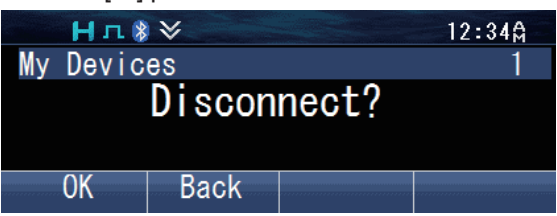

**3** Appuyez sur la touche [可] pour confirmer la déconnexion. ● L'indicateur " " et "Disconnected" apparaît sur l'affichage.

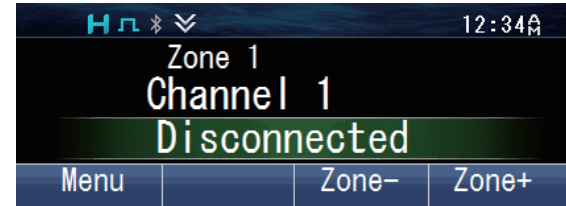

#### **Pour supprimer un dispositif :**

#### **Remarque:**

- Assurez-vous que le dispositif que vous souhaitez supprimer a été déconnecté.
- **1** Appuyez sur la touche [d͡] ou les touches [**A**] et [▼] pour sélectionner l'appareil à supprimer.

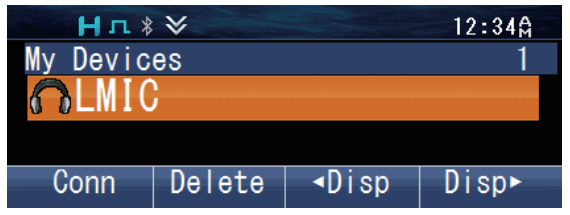

**2** Appuyez sur la touche  $\lceil \frac{1}{2} \rceil$  pour supprimer.

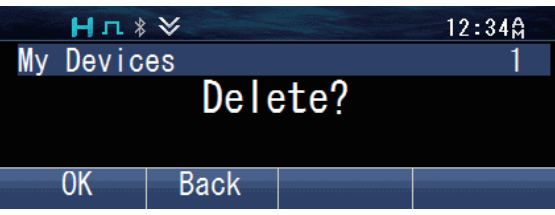

- **3** Appuyez sur la touche [*p*] pour confirmer.
	- Le périphérique sélectionné sera supprimé. "BT No Device" s'affiche lorsqu'il n'y a aucun autre périphérique enregistré.

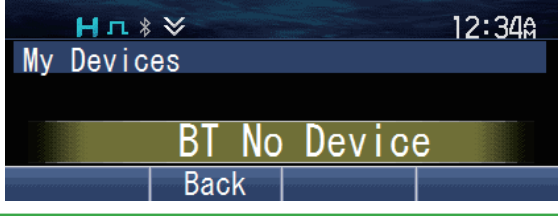

#### **Remarque:**

Pour supprimer tous les dispositifs enregistrés, appuyez longuement sur la touche  $\Box$ ] à l'étape 2.

### o **Vérifier les informations des périphériques**

**1** Appuyez sur la touche programmée en tant que **[Menu]** pour passer en mode Bluetooth My Devices à l'aide du mode menu.

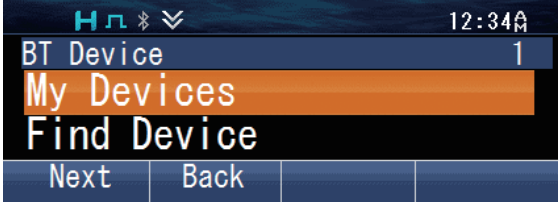

**2** Appuyez sur les touches [**A**] et [▼] pour sélectionner l'appareil pour afficher ses informations.

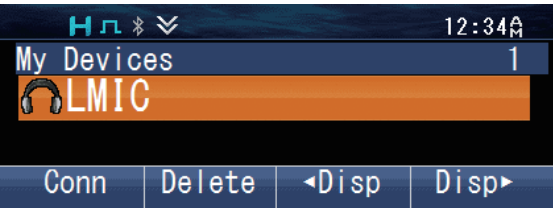

- **3** Appuyez sur les touches [1] ou [D] pour changer l'affichage des informations.<br>**BT Name** : Le nom du dispositif Bluetooth.
	- **BT Name** : Le nom du dispositif Bluetooth.<br>**BT Address** : L'adresse du dispositif Bluetoot **BT Address** : L'adresse du dispositif Bluetooth.

**Class** : La classification de l'équipement du dispositif Bluetooth. Reportez-vous au tableau suivant pour plus de détails.

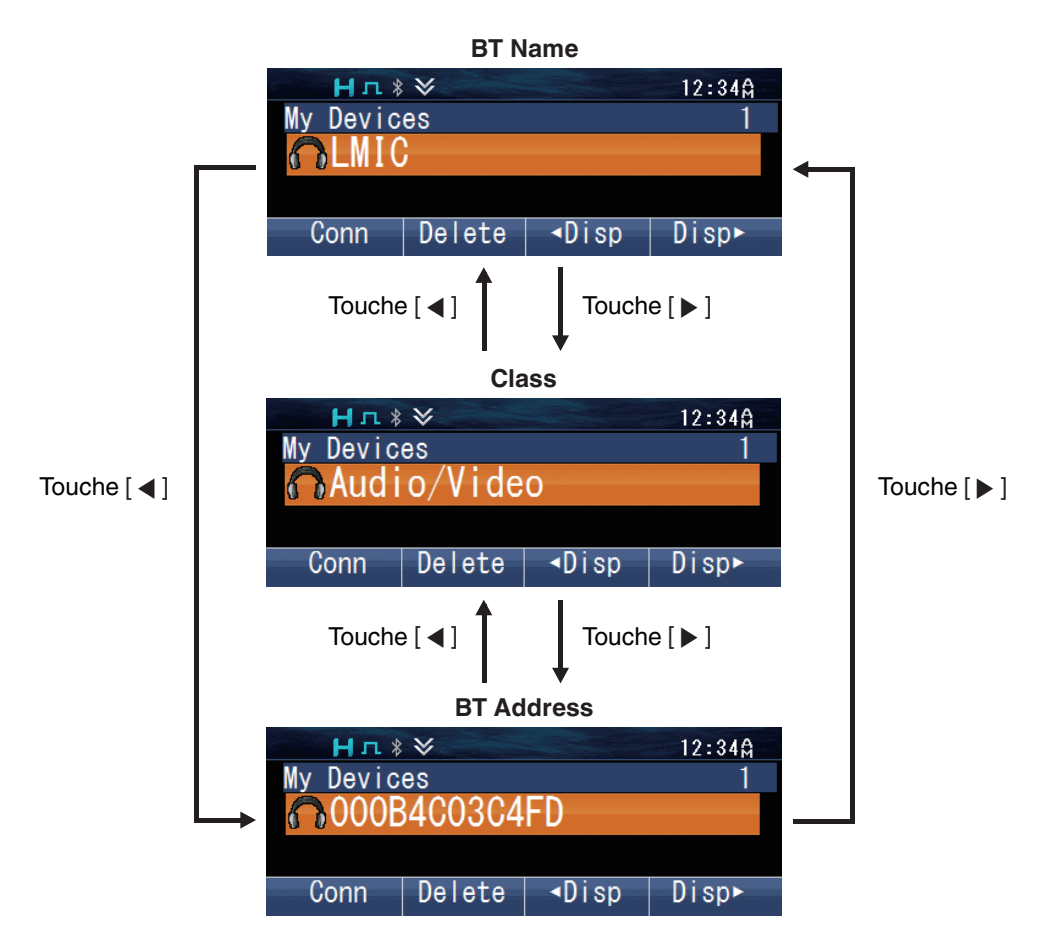

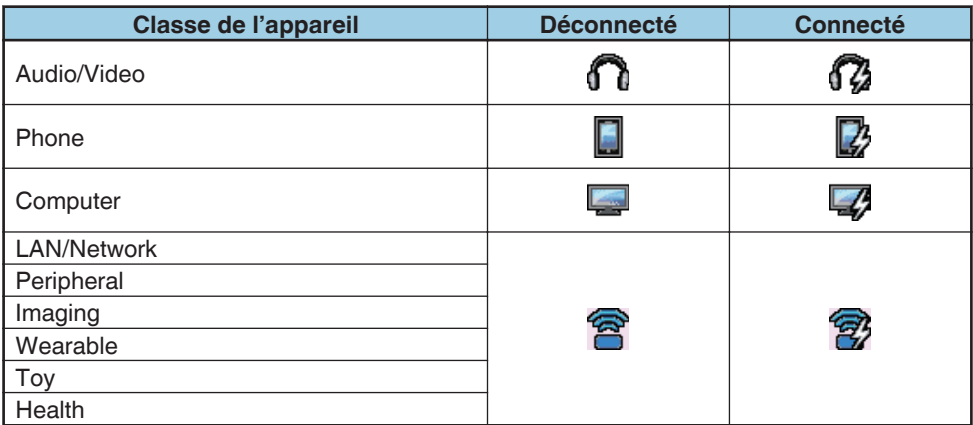
#### **Remarque:**

- Vous pouvez également vérifier les informations des dispositifs dans le mode Find Device.
- Les icônes listés dans le tableau ci-dessus indiquent l'état de connexion du profil casque audio. Elles ne sont pas applicables à la connexion du profil de port série.

### **■ Commutation de la sortie audio de l'enceinte**

Vous pouvez changer la sortie audio entre l'enceinte de l'émetteur-récepteur et le casque Bluetooth.

Appuyez sur la touche programmée en tant que **[Enceinte Bluetooth]** à maintes reprises pour changer le réglage ("Off", "Only" ou "Both(BT+Radio)").

Autrement, appuyez sur la touche programmée en tant que **[Menu]** pour passer en mode Enceinte Bluetooth à l'aide du mode menu. Appuyez sur les touches  $\Box$  et  $\nabla$ pour sélectionner "Off", "Only" ou "Both(BT+Radio)".

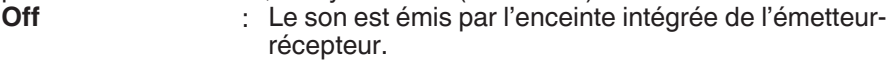

**Only** : Le son est émis par l'enceinte du dispositif Bluetooth.

**Both(BT+Radio)** : Le son est émis par l'enceinte intégrée de l'émetteurrécepteur et l'enceinte du dispositif Bluetooth.

Appuyez sur la touche [d] pour confirmer votre sélection.

## **AFFICHAGE DE NOTIFICATION**

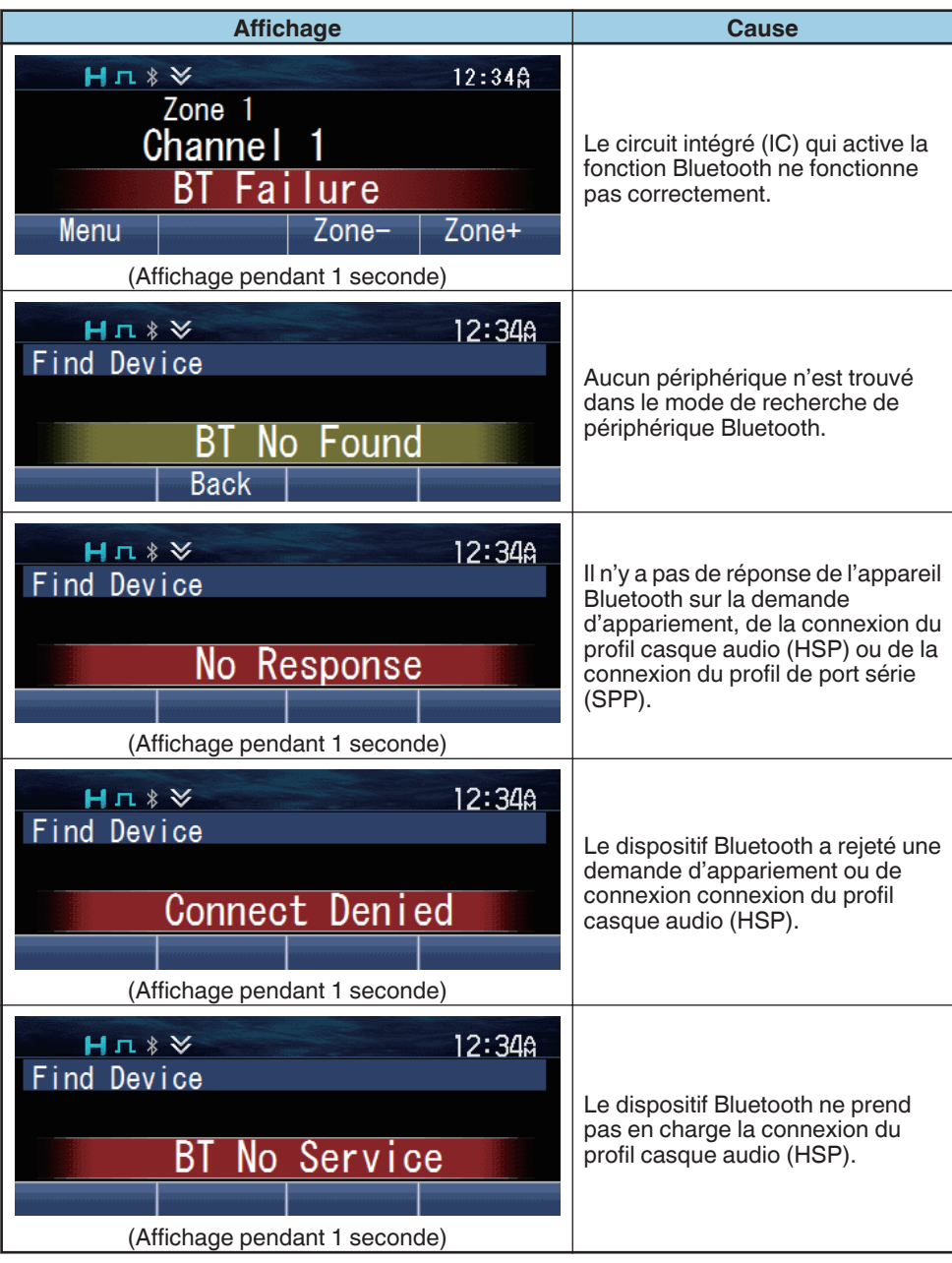

## **CARTE microSD & MÉMOIRE INTERNE**

Vous pouvez effectuer un enregistrement vocal, lecture vocale et stocker les données GPS à l'aide de la mémoire interne ou sur une carte microSD.

#### **Remarque:**

Pour installer ou enlever une carte mémoire microSD sur cet émetteur-récepteur, veuillez consulter votre revendeur.

## **UTILISATION DE LA CARTE microSD**

Insérez la carte microSD dans l'émetteur-récepteur et allumez l'émetteur-récepteur. L'indicateur sol s'allume sur l'affichage lorsque la carte microSD est reconnue par l'émetteur-récepteur. Les enregistrements et données seront stockés sur la carte microSD.

Lors de l'utilisation de la carte microSD pour la première fois sur l'émetteur-récepteur, il est nécessaire de formater la carte.

Tous les fichiers existants sur la carte microSD seront effacés une fois le formatage effectué. Les dossiers pour stocker les enregistrements et données seront créés sur la carte microSD.

### ■ Structure de dossier et attribution de nom de fichier

Les fichiers vocaux et les fichiers de données GPS sont stockés dans leurs dossiers respectifs. Jusqu'à 250 fichiers peuvent être stockés dans chaque dossier.

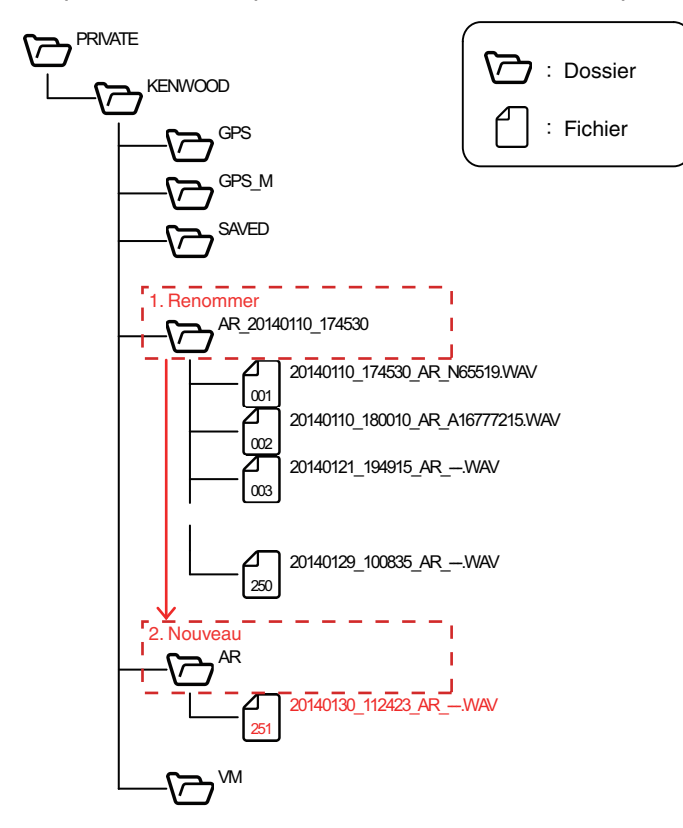

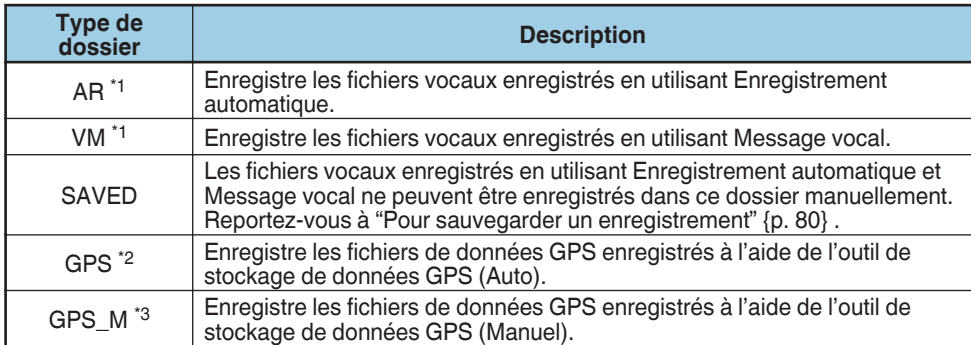

\*1 Si le dossier a atteint sa limite maximum de 250 fichiers, le dossier en cours est automatiquement renommé et un nouveau dossier est créé lors de l'enregistrement du 251e fichier. Jusqu'à 2 000 dossiers peuvent être créés.

\*2 Un seul dossier est disponible pour le stockage des fichiers de données GPS enregistrés à l'aide du stockage de données GPS (Auto). Si le dossier a atteint sa limite maximum de 250 fichiers, le fichier le plus ancien dans le dossier est supprimé lors du stockage du 251e fichier.

\*3 Un seul dossier est disponible pour le stockage des fichiers de données GPS enregistrés à l'aide du stockage de données GPS (Manuel). Jusqu'à 2 000 données GPS peuvent être enregistrées dans un fichier. Si le dossier a atteint sa limite maximale de 250 fichiers et que le 250ème fichier contient 2 000 données, aucune autre donnée GPS ne peut être enregistrée.

Les fichiers stockés dans chaque dossier sont nommés automatiquement.

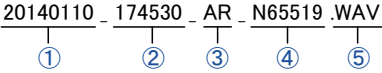

① Date sauvegardée

L'année, le mois et le jour de l'enregistrement du fichier.

② Heure sauvegardée

L'heure, les minutes et les secondes de l'enregistrement du fichier.

③ Fonction

Indique la fonction utilisée pour enregistrer le fichier.

- AR : Enregistrement automatique
- VM : Message vocal
- GPS : Stockage de données GPS (Auto)
- GPS\_M : Stockage de données GPS (Manuel)
- ④ Origine de l'appel (uniquement Enregistrement automatique et Message vocal) Les informations ID de l'appel d'origine au lancement de l'enregistrement. "---" s'affiche lorsqu'aucune information d'ID n'est disponible.
- ⑤ Extension de fichier

Les fichiers vocaux sont enregistrés en tant que ".WAV", et les fichiers de données GPS sont enregistrés en tant que ".TXT".

### **Remarque:**

- Les réglages du format de la date et du format de l'heure ne s'appliquent pas au nom du fichier.
- $\cdot$   $\;$  Lorsque l'horloge intégrée s'arrête ou que l'horloge n'a pas été réglée, la date enregistrée  $\; \mathbb{U} \;$ devient "00000000" et le temps sauvegardé  $\mathcal Q$  devient un numéro de fichier. Le numéro de fichier est déterminé de la manière suivante.
	- S'il n'y a aucun fichier dans le dossier de destination vers lequel le fichier doit être enregistré, un nom de fichier avec le numéro de fichier "000001" est enregistré.
	- S'il y a des fichiers dans le dossier de destination vers lequel le fichier doit être enregistré, un nom de fichier avec le numéro de fichier constitué d'un plus grand numéro de fichier des fichiers existants +1 est enregistré.
	- Les numéros de fichier pouvant être utilisés sont 000001 à 009999.

## <span id="page-76-0"></span>**■ Temps d'enregistrement de la carte microSD**

La durée d'enregistrement maximale estimée pour le Message vocal et l'Enregistrement automatique en fonction de la capacité de la carte microSD est comme suit.

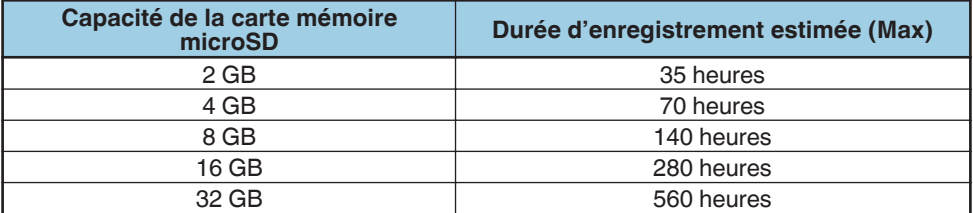

## ■ Mises en garde pour la capacité restante de la carte microSD

### ◆ **Low SD Memory (Mémoire SD basse)**

Si Avertissement mémoire basse est activé par votre revendeur, "Low SD Memory" s'affiche sur l'écran pendant 1 seconde lorsque la capacité restante de la carte microSD est de 10 % ou moins.

### ◆ **Memory Full (Mémoire pleine)**

"Memory Full" s'affiche sur l'écran pendant 1 seconde dans l'une des conditions suivantes.

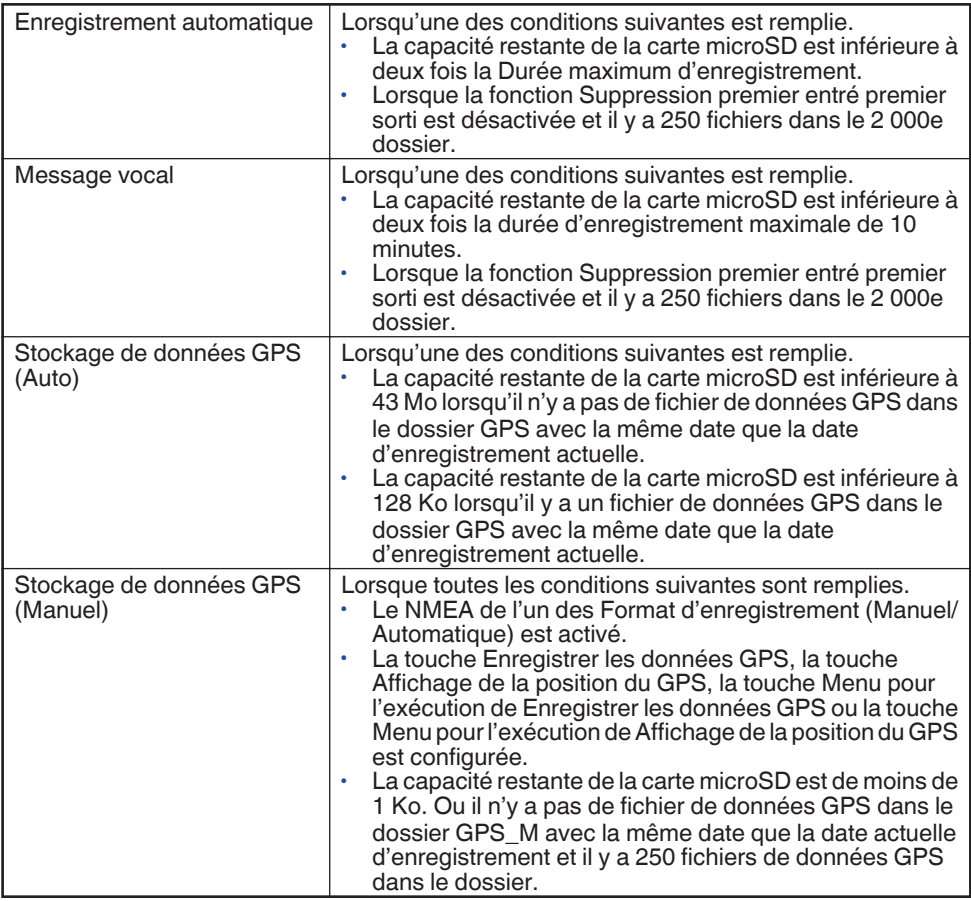

## **Formatage de la carte microSD**

- **1** Appuyez sur la touche programmée en tant que **[Format de la carte SD]** pour passer en mode Format de la carte SD.
	- "You will lose all data on the card." apparaît sur l'afficheur. Appuyez sur la touche  $[\bar{\mathbf{\Pi}}]$ .
- **2** Sélectionnez "Start" et appuyez sur la touche [*司*] pour formater la carte.
	- Une fois le formatage terminé, l'indicateur su s'allume et "Complete" apparaît sur l'afficheur. Les dossiers pour stocker les fichiers enregistrés sont créés sur la carte microSD.

## **Enregistrement automatique**

Enregistrement automatique enregistre et conserve votre dernière conversation, ce qui vous permet d'entendre ce que vous avez manqué pendant la conversation. Si elle est activée, la fonction d'enregistrement automatique enregistre de façon continue tous les signaux transmis et reçus à la mémoire interne ou sur la carte microSD en fonction de la durée d'enregistrement maximale réglée.

L'indicateur **c** clignote pendant que l'enregistrement est en cours.

Lorsque l'enregistrement est effectué sur la mémoire interne, le moment de la sauvegarde de l'enregistrement audio varie en fonction du réglage Suppression premier entré premier sorti. Si Suppression premier entré premier sorti est activé, l'enregistrement est sauvegardé lorsque l'émetteur-récepteur est mis hors tension à l'aide de l'interrupteur **alimentation**. Si cette option est désactivée, l'enregistrement est sauvegardé à chaque fois qu'un enregistrement est effectué. Pour plus d'informations sur la fonction Suppression premier entré premier sorti, consultez votre revendeur.

#### **Remarque:**

●

- L'enregistrement s'arrête lorsque la durée d'enregistrement maximale est atteinte.
- Si la fonction Suppression premier entré premier sorti est désactivée, les nouveaux enregistrements ne peuvent pas être effectués lorsque la mémoire dans la mémoire interne ou sur la carte microSD est pleine. "Memory Full" s'affiche à l'écran pendant 1 seconde.
- Si la fonction Suppression premier entré premier sorti est activée et l'enregistrement est effectué sur la mémoire interne, l'émetteur-récepteur s'éteint sans sauvegarder l'enregistrement lorsqu'il est mis hors tension dans les situations suivantes :
	- Lorsque la batterie est épuisée
	- Lorsque le cordon d'alimentation est débranché
- Il vous est possible de lire l'enregistrement vocal dans le mode lecture, ou de supprimer l'enregistrement si nécessaire.
- Si Enregistrement automatique est utilisé en même temps que la fonction stockage de données GPS, le début de l'audio enregistré par Enregistrement automatique peut se déconnecter.

## **Message vocal**

Message vocal vous permet d'enregistrer des données audio près de l'émetteurrécepteur manuellement. Le temps d'enregistrement maximal par Message vocal est de 10 minutes. Les fichiers vocaux sont enregistrés sur la carte microSD.

L'audio du microphone sélectionné dans Contrôle entrée microphone principal est enregistré.

**1** Appuyez sur la touche programmée en tant que **[Message vocal]** pour passer en mode Message vocal.

Autrement, appuyez sur la touche programmée en tant que **[Menu]** pour passer en mode Message vocal à l'aide du mode menu.

- L'enregistrement démarre sur l'émetteur-récepteur.
- L'émetteur-récepteur quitte le mode Message vocal et arrête automatiquement l'enregistrement au bout de 10 minutes d'enregistrement.
- **2** Pour arrêter l'enregistrement manuellement, appuyez sur la touche [*d*].

#### **Remarque:**

- L'enregistrement ne démarre pas lorsque vous appuyez sur la touche programmée en tant que **[Message vocal]** sous les conditions suivantes.
	- La reconnaissance de la carte microSD par l'émetteur-récepteur n'est pas terminée.
	- Le formatage de la carte microSD est en cours.
	- La suppression de fichiers vocaux est en cours.
- Si Message vocal est utilisé en même temps que la fonction stockage de données GPS, le début de l'audio enregistré par Message vocal peut se déconnecter.

## **Stockage de données GPS**

Les données GPS peuvent être stockées soit automatiquement dans la mémoire intégrée et la carte microSD, soit manuellement à l'intervalle voulu sur la carte microSD.

### ■ Stockage de données GPS (Auto)

Les données GPS sont enregistrées temporairement dans la RAM de l'émetteurrécepteur à chaque intervalle de stockage GPS à partir du GPS. Les données sont écrites dans la mémoire interne et sur la carte microSD lorsque plus de trois morceaux de données sont collectés. Les données GPS stockées dans la mémoire interne peuvent être envoyées par l'émetteur-récepteur via le Protocol d'Air DMR/ NXDN ou peuvent être lues sur un PC.

Jusqu'à 7 000 données GPS peuvent être écrites dans la mémoire interne. Dans le cas d'une carte microSD, un maximum de 250 jours de données GPS ou la quantité autorisée de la capacité de la carte microSD peuvent être écrits. Format d'enregistrement (Manuel/Automatique) doit être configuré afin de pouvoir écrire des données GPS sur la carte microSD. Pour plus de détails, consultez votre revendeur.

## ■ Stockage de données GPS (Manuel)

Les données GPS peuvent être enregistrées manuellement dans la carte microSD par l'actionnement des touches ci-dessous.

- Appuyez sur la touche programmée en tant que **[Enregistrer les données GPS]**.
- Appuyez sur la touche programmée en tant que **[Affichage de la position du GPS]** pour entrer dans le mode Affichage de la position du GPS, puis appuyez sur  $[\bar{\mathbb{d}}]$ .
- Appuyez sur la touche programmée en tant que **[Menu]** pour entrer dans le mode menu afin d'exécuter Enregistrer les données GPS ou Affichage de la position du GPS.

Un maximum de 250 jours de données GPS ou la quantité autorisée de la capacité de la carte microSD peuvent être écrits sur la carte microSD. Toutefois, les données ne sont pas enregistrées dans les conditions suivantes même en cas d'appui sur la touche.

- Lorsqu'il n'y a pas de positionnement GPS.
- Lorsque la fonction GPS du récepteur GPS intégré est désactivée.
- Lorsque la carte microSD n'est pas correctement reconnue.
- Lorsque les conditions de Mémoire pleine pour le stockage de données GPS (Manuel) sont satisfaites. [{p. 77}](#page-76-0)

#### **Remarque:**

Les données enregistrées peuvent être affichées à l'aide de la fonction Affichage de la position du GPS.

## <span id="page-79-0"></span>**Lecture**

Vous pouvez lire les enregistrements vocaux enregistrés à l'aide de Enregistrement automatique et Message vocal.

**1** Appuyez sur la touche programmée en tant que **[Lecture]** pour passer en mode lecture.

Autrement, appuyez sur la touche programmée en tant que **[Menu]** pour passer en mode Lecture à l'aide du mode menu.

- Si une carte microSD n'est pas insérée dans l'émetteur-récepteur, les enregistrements vocaux sont indiqués sur l'affichage. Passez à l'étape 4.
- Si une carte microSD est insérée dans l'émetteur-récepteur, les dossiers Enregistré  $(\mathbf{E})$ , Enregistrement automatique ( $\mathbf{Q}$ ) et Message vocal ( $\mathbf{Q}$ ) où les enregistrements vocaux sont stocké s'affichent. Seul le dossier avec des fichiers s'affiche.
- **2** Appuyez sur les touches [**A**] et [▼] pour sélectionner le dossier Enregistrement automatique ou Message vocal, ensuite appuyez sur la touche [可]. Les sous-dossiers du dossier sont affichés à l'écran.
- **3** Appuyez sur les touches  $\blacktriangle$  et  $\nabla$  pour sélectionner un dossier, ensuite appuyez sur la touche [ $\overline{a}$ ].
	- Les enregistrements vocaux du dossier sont affichés à l'écran.
- **4** Appuyez sur les touches [**A**] et [▼] pour vous déplacer vers le haut ou le bas de la liste.
- **5** Appuyez sur la touche [可] pour lire.
	- Après la lecture d'un enregistrement, l'émetteur-récepteur lit automatiquement le prochain enregistrement jusqu'à ce que le dernier enregistrement de la liste ait été lu.
	- Pour mettre en pause ou reprendre la lecture, appuyez sur la touche  $[\mathbf{\bar{d}}]$ .
	- Pour sauter l'enregistrement suivant ou précédent, appuyez sur la touche  $\left|\left\langle \cdot\right| \right\rangle$ . Appuyez et maintenez la touche pour effectuer une avance rapide ou un retour rapide.

## ■ Pour lire directement le dernier enregistrement

Appuyez sur la touche programmée en tant que **[Lecture (Dernier enregistrement)]** pour lire les dernières données audio enregistrées à l'aide de la fonction Enregistrement automatique.

## **Pour sauvegarder un enregistrement**

- **1** Appuyez sur la touche [O] pendant que la liste des enregistrements vocaux est affichée. Ensuite appuyez sur la touche [可].
	- $\cdot$  Un message de confirmation apparaît sur l'afficheur.
- **2** Appuyez sur la touche [*d*] pour sauvegarder.
	- Le fichier est sauvegardé dans le dossier Enregistré.

## **Pour supprimer un enregistrement**

- **1** Appuyez sur la touche [O] pendant que la liste des enregistrements vocaux est affichée. Ensuite appuyez sur la touche  $\Box$ .
	- Un message de confirmation apparaît sur l'afficheur.
- **2** Appuyez sur la touche [*p*] pour supprimer.

## **Pour supprimer tous les enregistrements**

- **1** Appuyez sur la touche [O] pendant que la liste des enregistrements vocaux est affichée. Puis appuyez sur la touche  $\Box$  et maintenez-la enfoncée.
	- Un message de confirmation apparaît sur l'afficheur.
- **2** Appuyez sur la touche [可] pour supprimer.

## **Pour supprimer un dossier**

- **1** Appuyez sur la touche [O] pendant que la liste de dossiers est affichée. Ensuite appuyez sur la touche [ $\blacktriangle$ ].
	- Un message de confirmation apparaît sur l'afficheur.
- **2** Appuyez sur la touche [ $\overrightarrow{p}$ ] pour supprimer.

# **LISTE D'INDICATEUR**

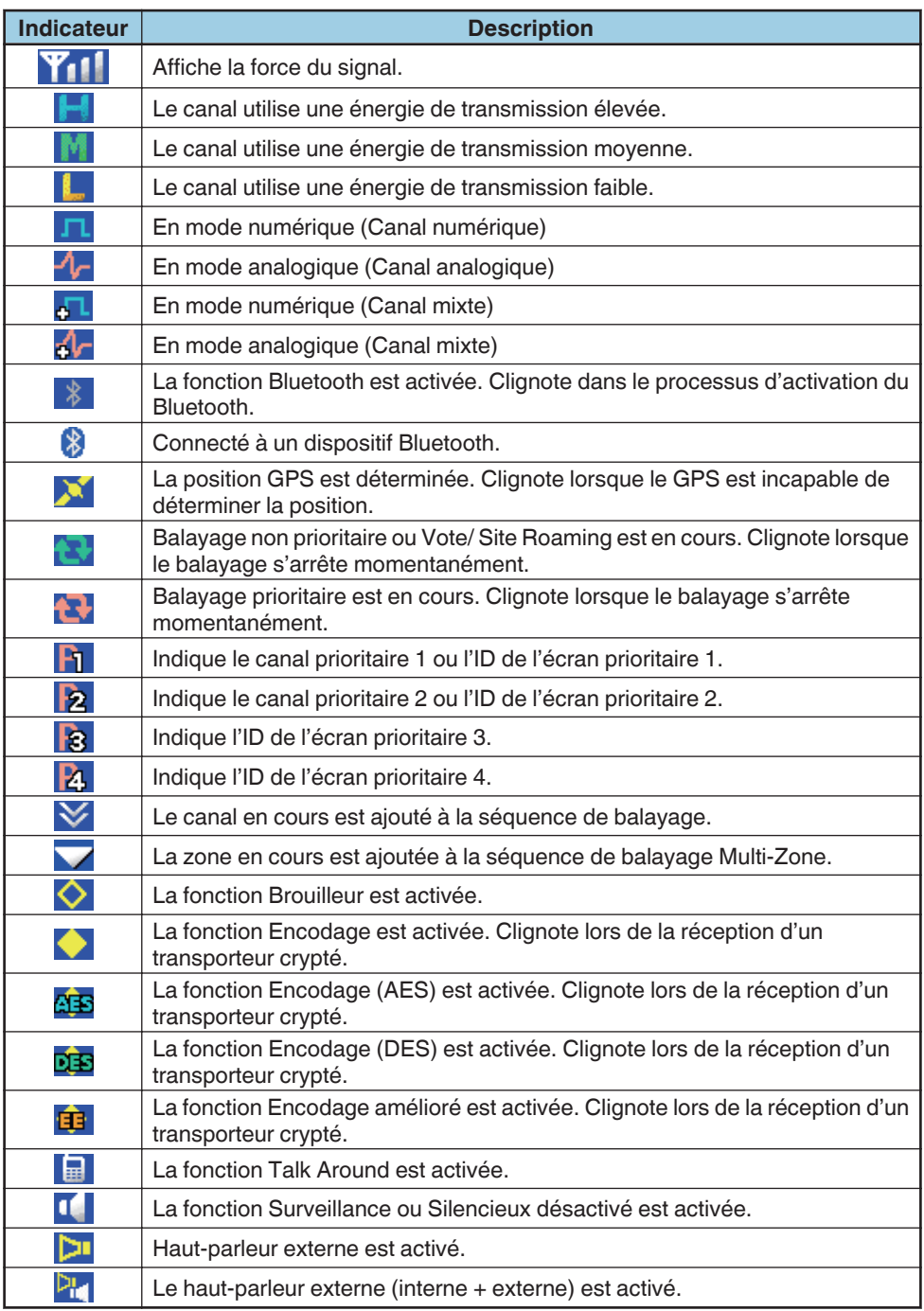

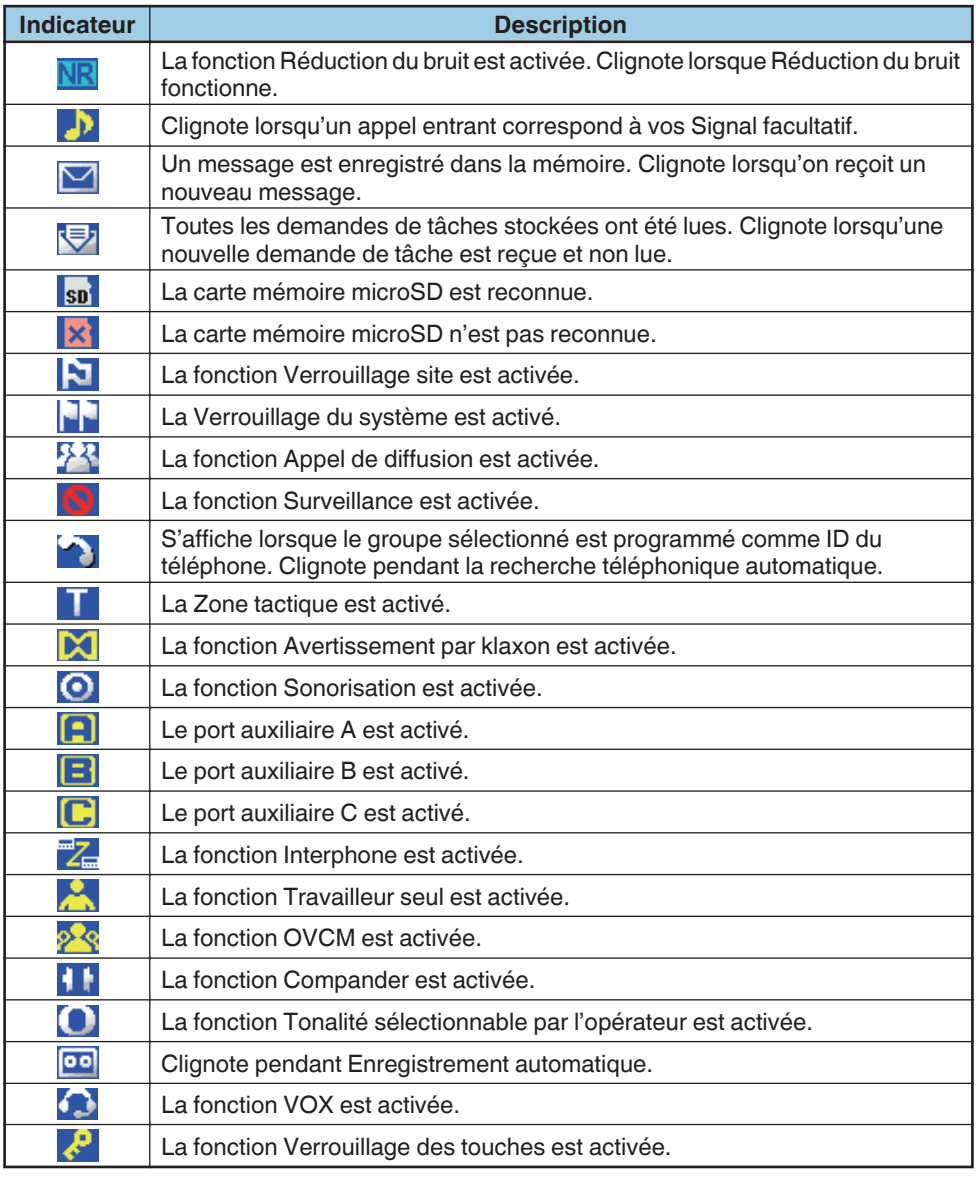

### **Remarque:**

• Les indicateurs de fonction sont affichés en couleur lorsque le Schéma de couleur a été réglé sur "Full Color". [{p. 52}](#page-51-0)

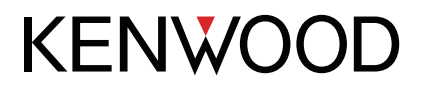

© 2018 JVCKENWOOD Corporation